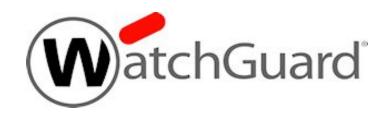

# Fireware v12.10.x

**Log Message Catalog** 

## Copyright, Trademark, and Patent Information

Information in this guide is subject to change without notice. No part of this guide may be reproduced or transmitted in any form or by any means, electronic or mechanical, for any purpose, without the express written permission of WatchGuard Technologies, Inc.

Copyright© 1998–2024 WatchGuard Technologies, Inc. All rights reserved.

All trademarks or trade names mentioned herein, if any, are the property of their respective owners.

Complete copyright, trademark, patent, and licensing information can be found in the Copyright and Licensing Guide, available online at: http://www.watchguard.com/help/documentation/.

Revised: April 2024

#### **About WatchGuard**

WatchGuard® Technologies, Inc. is a global leader in network security, providing best-in-class Unified Threat Management, Next Generation Firewall, secure Wi-Fi, and network intelligence products and services to more than 75,000 customers worldwide. The company's mission is to make enterprise-grade security accessible to companies of all types and sizes through simplicity, making WatchGuard an ideal solution for Distributed Enterprises and SMBs. WatchGuard is headquartered in Seattle, Washington, with offices throughout North America, Europe, Asia Pacific, and Latin America. To learn more, visit WatchGuard.com.

For additional information, promotions and updates, follow WatchGuard on Twitter, @WatchGuard on Facebook, or on the LinkedIn Company page. Also, visit our InfoSec blog, Secplicity, for real-time information about the latest threats and how to cope with them at www.secplicity.org.

#### Address

255 S King Street Suite 1100 Seattle, WA 98104

#### Support

www.watchguard.com/support U.S. and Canada +877.232.3531 All Other Countries +1.206.521.3575

#### Sales

U.S. and Canada +1.800.734.9905 All Other Countries +1.206.613.0895

## **Contents**

| Copyright, Trademark, and Patent Information | i    |
|----------------------------------------------|------|
| Introduction to the Log Catalog              | . 1  |
| Search the Log Catalog                       | . 1  |
| About Log Messages                           | . 1  |
| Types of Log Messages                        | 2    |
| Traffic Log Messages                         | . 2  |
| Alarm Log Messages                           | . 2  |
| Event Log Messages                           | . 3  |
| Debug (Diagnostic) Log Messages              | 3    |
| Statistic Log Messages                       | . 3  |
| Read a Log Message                           | 3    |
| Firewall Log Messages                        | . 7  |
| Alarm                                        | . 7  |
| Diagnostic                                   | .12  |
| Event                                        | .16  |
| Traffic                                      | . 19 |
| Networking Log Messages                      | 23   |
| Diagnostic                                   | .23  |
| Event                                        | .30  |
| Proxy Policy Log Messages                    | 40   |
| Event                                        | .40  |
| Traffic                                      | .43  |
| Management Log Messages                      | 119  |

| Diagnostic                     | 119 |
|--------------------------------|-----|
| Event                          | 121 |
| FireCluster Log Messages       | 135 |
| Diagnostic                     | 135 |
| Event                          | 138 |
| Security Services Log Messages | 144 |
| Event                          | 144 |
| VPN Log Messages               | 146 |
| Alarm                          | 146 |
| Diagnostic                     | 146 |
| Event                          | 176 |
| Mobile Security Log Messages   | 179 |
| Event                          | 179 |

## Introduction to the Log Catalog

You can use the tools available in WatchGuard Dimension, WatchGuard System Manager (WSM), and Fireware Web UI to review the log messages and events that occur on your WatchGuard Firebox devices, to examine the activity on your network. Log messages give you important information about the flow of traffic through your network, and are a key component to help you troubleshoot problems on your network.

The *Fireware Log Catalog* describes many of the types of log messages that your Firebox can generate. It includes examples of log messages for Firebox devices that run Fireware OS, grouped by the product area.

All log messages included in the *Log Catalog* are first organized into topics by product area and then separated into sections in each topic by the log message type:

- ALARM *Alarm* log messages
- DIAG *Debug (Diagnostics)* log messages
- EVENT *Event* log messages
- STAT Statistics log messages
- TRAFFIC *Traffic* log messages

For more information about log message types, see About Log Messages.

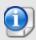

Only log messages that are assigned a message ID number are included in the *Log Catalog*.

To review the log messages that are defined in the *Log Catalog*, you can expand the **Log Messages** section and select a topic for a product area, expand the section for a log message type, and review the log message lists to find a specific log message.

- To expand a single section, click .
- To collapse a single section, click ⊙.
- To expand all the sections in a topic, at the top of the topic window, click
- To collapse all the sections in a topic, at the top of the topic window, click

You can also search the Log Catalog for the specific details included in a log message.

For more information about options to search the Log Catalog, see Search the Log Catalog.

# **Search the Log Catalog**

All log messages in the *Log Catalog* are first organized by the functional area and then by the log type. To quickly find a specific log message in the *Log Catalog*, you can search the *Log Catalog* for the specific details included in a log message.

When you search for a log message, you can specify any of the details included in the log message that you see in Traffic Monitor or Log Manager. The more specific your search criteria, the fewer search results are returned from your search query. To find a specific text phrase, make sure to include the phrase in quotation marks. If you search for the message ID number, make sure to remove the hyphen when you type the message ID number.

For example, to search the *Log Catalog* for the message ID number that appears in a log message that you see in Traffic Monitor:

- 1. In Traffic Monitor, find the msg id value in the log message.
- 2. Open the Fireware Log Catalog in Adobe Acrobat.
- 3. Press CTRL + F.
- 4. In the **Find** text box, type the *msg\_id* value from your log message, without the hyphen. For example, to find the *1C02-00CD* error log message for the FTP-proxy, type "1C0200CD".
- 5. Press **Enter**. The first instance of the message ID you searched for is highlighted.

When you search for unique text such as a message ID number, the search results will include only a few items. If your search includes text that is more generic (for example, HTTPS), the search results will include many entries.

# **About Log Messages**

Your Firebox can send log messages to an instance of Dimension, a WSM Log Server, or a syslog server. You can also configure your Firebox to store log messages locally on the Firebox. You can use Traffic Monitor in Fireware Web UI or Firebox System Manager (FSM) to review log messages in real-time. If you send log messages to Dimension, you can use the Dimension Log Manager to

review the log messages from your Firebox devices. If you send log messages to a WSM Log Server, you can use Log Manager in WatchGuard WebCenter to review log messages after they are generated and processed by the Log Server.

### Types of Log Messages

Firebox devices can send several types of log messages for events that occur on the Firebox. Each message includes the message type in the text of the message. The log messages types are:

- Traffic
- Alarm
- Event
- Debug (Diagnostic)
- Statistic

Traffic and event log messages, and some alarm log messages, automatically appear in Traffic Monitor by default; you do not have to enable any settings on your Firebox to generate them. The majority of the other log message types must be enabled in the device configuration file before they appear in Traffic Monitor or Log Manager.

### **Traffic Log Messages**

Most of the log messages that appear in Traffic Monitor are traffic log messages. Traffic Monitor shows all of the log messages that are generated by your Firebox and are recorded in your log file. Traffic log messages show the traffic that moves through your Firebox and how the packet filter and proxy policies were applied. A traffic log message can include details that show how NAT (network address translation) was handled for a packet.

The traffic log messages for traffic managed by packet filter policies contain a set number of fields. The information for the same traffic log message will look different in Traffic Monitor than in Log Manager.

For a traffic log message generated by traffic managed by a proxy policy, your Firebox generates more than one log message. The first entry shows the same information as a packet filter log message, but includes this additional information:

proxy\_act

The name of the proxy action that handles this packet. A proxy action is a set of rules for a proxy that can be applied to more than one policy.

rule\_name

The name of the specific proxy rule that handles this packet.

content\_type

The type of content in the packet that is filtered by the proxy rule.

Other proxy log messages include a variable number of fields.

### Alarm Log Messages

Alarm log messages are sent when an event occurs that triggers the Firebox to run a command. When the alarm condition is matched, the Firebox generates an alarm log message that you can see in Traffic Monitor, sends the log message to your Dimension server, WSM Log Server, or syslog server, and then it completes the specified action for the event.

You can configure your Firebox to send alarm log messages for specific events that occur on your device. For example, you can configure an alarm to occur when a specified value matches or exceeds a threshold. Other alarm log messages are set by the Firebox OS, with values that you cannot change. For example, the Firebox sends an alarm log message when a network connection on one of the Firebox interfaces fails, or when a Denial of Service attack occurs.

There are eight categories of alarm log messages:

- System
- IPS
- AV
- Policy
- Proxy
- Counter
- Denial of Service
- Traffic

The Firebox does not send more than 10 alarms in 15 minutes for the same conditions.

### **Event Log Messages**

Event log messages are generated for activity on your Firebox that is related to actions by the Firebox and users. Actions that can cause the Firebox to send an event log message include:

- Firebox start up and shut down
- Firebox and VPN authentication
- Process start up and shut down
- Problems with Firebox hardware components
- Any task completed by a device administrator

### **Debug (Diagnostic) Log Messages**

Debug log messages include detailed diagnostic information that you can use to help troubleshoot problems on your Firebox . There are 27 different product components that can send debug log messages. When you configure the logging settings on your Firebox you can specify the level of diagnostic logging to see for each different product component enabled on your Firebox. The available levels are:

- Off
- Error
- Warning
- Information
- Debug

### **Statistic Log Messages**

Statistic log messages include information about the performance of your Firebox. You can configure your Firebox to generate log messages about external interface performance, VPN bandwidth statistics, and Security Services statistics. You can review these log messages to determine what changes are necessary in your Firebox settings to improve performance. To see these log messages, performance statistic logging must be enabled on the Firebox.

## Read a Log Message

Each log message generated by your Firebox includes a string of data about the traffic on your Firebox. If you review the log messages in Traffic Monitor, the details in the data have different colors applied to them to help visually distinguish each detail.

Here are examples of traffic log messages from Traffic Monitor:

```
2024-03-29 15:00:50 Member2 Allow 192.168.228.202 10.0.1.1 webcache/tcp 42973 8080 3-Trusted 1-WCI Allowed 60 63 (Outgoing-proxy-00) proc_id="firewall" rc="100" src_ip_nat="69.164.168.163" tcp_info="offset 10 S 2982213793 win 2105" msg_id="3000-0148"
```

```
2024-03-29 18:00:54 Allow 10.0.1.2 100.100.100.11 http/tcp 42017 80 Trusted External Allowed (HTTP-proxy.1-00) proc_id="firewall" rc="406" msg_id="3000-0176" src_ip_nat="100.100.100.10" flags="SDdF" duration="14" sent_pkts="10" rcvd_pkts="5" sent bytes="564" rcvd bytes="785"
```

```
2024-04-01 23:39:46 Deny 10.0.1.131 10.0.1.1 echo-request/icmp Trusted Firebox Denied 84 64 (Ping-00) proc_id="firewall" rc="101" msg_id="3000-0148" type="8" duration="0" sent_pkts="1" rcvd_pkts="0" sent_bytes="84" rcvd_bytes="0"
```

When you read log messages, you can view details about when the connection for the traffic occurred, the source and destination of the traffic, as well as the disposition of the connection, and other details.

A log message might include these details:

#### Time Stamp

The log message line begins with a time stamp that includes the time and date that the log message was created. The time stamp uses the time zone and current time from the Firebox.

This is an example of a time stamp from the example log messages:

```
2024-03-29 15:00:50
```

#### FireCluster Member Information

If the log message is from a Firebox that is a member of a FireCluster, the log message includes the cluster member number for the Firebox.

This is an example of FireCluster member information from the example log messages:

Member2

#### Disposition

Each log message indicates the disposition of the traffic: Allow or Deny. If the log message is for traffic that was managed by a proxy policy instead of a packet filter policy, the traffic might be marked Allow even though the packet body was stripped or altered by the proxy action.

This is an example of disposition from the example log messages:

Allow

#### Source and Destination Addresses

After the disposition, the log message shows the actual source and destination IP addresses of the traffic. If NAT was applied to the traffic, the NAT addresses appear later in the log message.

This is an example of source and destination addresses from the example log messages:

192.168.228.202 and 10.0.1.1

#### Service and Protocol

The next entries in the log message are the service and protocol that managed the traffic. The service is specified based on the protocol and port the traffic used, not the name of the policy that managed the traffic. If the service cannot be determined, the port number appears instead.

This is an example of service and protocol from the example log messages:

webcache/tcp

#### Source and Destination Ports

The next details in the log message are the source and destination ports. The source port identifies the return traffic. The destination port determines the service used for the traffic.

This is an example of source and destination ports from the example log messages:

42973 and 8080

#### Source and Destination Interfaces

The source and destination interfaces appear after the destination port. These are the physical or virtual interfaces that handle the connection for this traffic.

This is an example of source and destination interfaces from the example log messages:

3-Trusted and 1-WCI

#### Connection Action

This is the action applied to the traffic connection. For proxy actions, this indicates whether the contents of the packet are allowed, dropped, or stripped.

This is an example of a connection action from the example log messages:

Allowed

#### Packet Length

The two packet length numbers indicate the packet length (in bytes) and the TTL (Time To Live) value. TTL is a metric used to prevent network congestion by only allowing the packet to pass through a specific number of routing devices before it is discarded.

This is an example of packet length numbers from the example log messages:

60 (packet length) and 63 (TTL)

#### Policy Name

This is the name of the policy on your Firebox that handles the traffic. The number (-00) is automatically appended to policy names, and is part of the internal reference system on the Firebox.

This is an example of a policy name from the example log messages:

(Outgoing-proxy-00)

#### **Process**

This section of the log message shows the process that handles the traffic.

This is an example of a process from the example log messages:

#### Return Code

This is the return code for the packet, which is used in reports.

This is an example of a return code from the example log messages:

#### NAT Address

This is the IP address that appears in place of the actual source IP address of the traffic after it leaves the Firebox interface and the NAT rules have been applied. A destination NAT IP address can also be included.

This is an example of a NAT address from the example log messages:

#### Packet Size

The tcp\_info detail includes values for the offset, sequence, and window size for the packet that initiates the connection. The packet size details that are included depend on the protocol type.

This is an example of a packet size from the example log messages:

```
tcp info="offset 10 S 2982213793 win 2105"
```

#### Message Identification Number

Each type of log message includes a unique message identification number. When you review a log message in Traffic Monitor, the message ID number can appear as the value for either the msg\_id= detail or the id= detail. In Log Manager, the message ID number appears as the value for the id= detail.

Some log messages do not include a message ID number. Only log messages that are assigned a message ID number are included in the *Log Catalog*.

This is an example of a message ID number from the example log messages:

```
msg_id="3000-0148"
```

The message ID numbers included in the *Log Catalog* do not include the hyphens that appear in the message ID number in Traffic Monitor and Log Manager. To make sure you can locate the message ID number in the *Log Catalog*, when you search the *Log Catalog* for the message ID, remove the hyphen from the message ID number.

For example, to search for information about message ID number *3000-0148*, in the **Search Log Catalog** text box, type 300000148.

#### Flags

In Fireware v12.10.3 or higher, flags contains additional information about the connection. Flags vary by log message type and protocol:

TCP traffic flags:

- S New (not established) with no response (timeout)
- SR New (not established) with negative response RST, or a new connection (not established) and denied by firewall policies
- SDdF– Established and normal termination by FIN
- SD Established with timeout or terminated by RST, or an established connection denied by a security service, such as Intrusion Prevention Service (IPS)

#### UDP traffic flags:

- D New with no response (traffic from only one direction) and timeout
- Dd Established (traffic from both directions) and normal termination

This is an example of flag information from the example log messages:

```
flags="SDdf"
```

#### Connection Duration

In Fireware v12.10.3 or higher, duration is the time in seconds of the established connection.

This is an example of amount of time from the example log messages:

duration="14"

#### Packets Sent

In Fireware v12.10.3 or higher, sent\_pkts is the total number of packets the Firebox sends.

This is an example of the amount of packets sent from the example log messages:

sent pkts="10"

#### Packets Received

In Fireware v12.10.3 or higher, rcvd\_pkts is the total number of packets the Firebox receives.

This is an example of the amount of packets received from the example log messages:

rcvd pkts="5"

#### ICMP Type Numbers

In Fireware v12.10.3 or higher, type is the ICMP type number the Firebox receives. For more information, go to ICMP Type Numbers.

This is an example of an ICMP type number from the example log messages:

type="8"

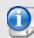

In Fireware v12.10.3 or higher, the Firebox uses the message ID number 3000-0148 for both FWAllow and FWDeny. Policies that you configure might deny FWDeny, as might Firebox internal policies. Fields can differ for traffic log messages with message ID 3000-0148. For example, FWAllow does not include the duration, sent\_pkts, rcvd\_pkts, or flags fields.

# Firewall Log Messages

Firewall log messages are generated by your Firebox for events that occur on the Firebox and for traffic managed by some packet filter policies. In addition to normal traffic, this can include messages related to feature keys, subscription services, server load balancing, and other features configured on your Firebox.

### **Alarm**

Firewall log messages of the Alarm log type.

| Туре  | ID       | Level | Area                           | Name                      | Log Message Example                                                                                            | Description                                  | Format                                                                                           | Message Variables                                                                                                    |
|-------|----------|-------|--------------------------------|---------------------------|----------------------------------------------------------------------------------------------------|----------------------------------------------|--------------------------------------------------------------------------------------------------|----------------------------------------------------------------------------------------------------|
| ALARM | 30000152 | INFO  | Firewall /<br>Packet<br>Filter | IPv4 source route attack  | IPv4 source route attack from 10.0.1.34 detected.                                                              | IPv4 source<br>route attack was<br>detected. | IPv4 source route attack from %s detected.                                                       | IPv4 source route from \${src} detected.                                                                                     |
| ALARM | 30000153 | INFO  | Firewall /<br>Packet<br>Filter | IPv4 SYN<br>flood attack  | SYN flood attack against 10.0.1.51 from 216.3.21.4 detected. 500 SYN packets dropped since last alarm.         | IPv4 SYN flood<br>attack was<br>detected.    | SYN flood attack against %s from %s detected. %llu SYN packets dropped since last alarm.         | SYN flood attack<br>against \${dst} from<br>\${src} detected.<br>\${gap} SYN packets<br>dropped since last<br>alarm.         |
| ALARM | 30000154 | INFO  | Firewall /<br>Packet<br>Filter | IPv4 ICMP<br>flood attack | ICMP flood attack against 10.0.1.51 from 216.3.21.4 detected. 500 ICMP flood packets dropped since last alarm. | IPv4 ICMP flood<br>attack was<br>detected.   | ICMP flood attack against %s from %s detected. %llu ICMP flood packets dropped since last alarm. | ICMP flood attack<br>against \${dst} from<br>\${src} detected.<br>\${gap} ICMP flood<br>packets dropped<br>since last alarm. |
| ALARM | 30000155 | INFO  | Firewall /<br>Packet<br>Filter | IPv4 UDP<br>flood attack  | UDP flood attack against 32.21.56.8 from 12.34.23.67 detected. 500 UDP flood packets dropped since last alarm. | IPv4 UDP flood<br>attack was<br>detected.    | UDP flood attack against %s from %s detected. %llu UDP flood packets dropped since last alarm.   | UDP flood attack<br>against \${dst} from<br>\${src} detected.<br>\${gap} UDP flood<br>packets dropped<br>since last alarm.   |

| Туре  | ID       | Level | Area                           | Name                               | Log Message Example                                                                                                | Description                                              | Format                                                                                                    | Message Variables                                                                                                    |
|-------|----------|-------|--------------------------------|------------------------------------|----------------------------------------------------------------------------------------------------|----------------------------------------------------------|----------------------------------------------------------------------------------------------------|----------------------------------------------------------------------------------------------------|
| ALARM | 30000156 | INFO  | Firewall /<br>Packet<br>Filter | IPv4 IPSEC<br>flood attack         | IPSEC flood attack against 32.21.56.8 from 12.34.23.67 detected. 500 IPSEC flood packets dropped since last alarm. | IPv4 IPSEC<br>flood attack was<br>detected.              | IPSEC flood attack against<br>%s from %s detected. %llu<br>IPSEC flood packets<br>dropped since last alarm. | IPSEC flood attack<br>against \$dst from<br>\$src detected. \$gap<br>IPSEC flood packets<br>dropped since last<br>alarm. |
| ALARM | 30000157 | INFO  | Firewall /<br>Packet<br>Filter | IPv4 IKE flood<br>attack           | IKE flood attack against 32.21.56.8 from 12.34.23.67 detected. 500 IKE flood packets dropped since last alarm.     | IPv4 IKE flood<br>attack was<br>detected                 | IKE flood attack against %s from %s detected. %llu IKE flood packets dropped since last alarm.              | IKE flood attack against \${dst} from \${src} detected. \${gap} IKE flood packets dropped since last alarm.              |
| ALARM | 30000158 | INFO  | Firewall /<br>Packet<br>Filter | IPv4 scan<br>attack                | IP scan attack against 32.21.56.8 from 12.34.23.67 detected.                                                       | IPv4 scan attack was detected.                           | IP scan attack against %s from %s detected.                                                                 | IP scan attack<br>against \${dst} from<br>\${src} detected.                                                              |
| ALARM | 30000159 | INFO  | Firewall /<br>Packet<br>Filter | IPv4 port scan<br>attack           | PORT scan attack against 32.21.56.8 from 12.34.23.67 detected.                                                     | IPv4 port scan<br>attack was<br>detected.                | PORT scan attack against %s from %s detected.                                                               | Port scan attack against \${dst} from \${src} detected.                                                                  |
| ALARM | 30000160 | INFO  | Firewall /<br>Packet<br>Filter | IPv4 DDOS<br>against server        | DDOS against server 10.0.1.34 detected.                                                                            | IPv4 DDOS<br>attack against a<br>server was<br>detected. | DDOS against server %s detected.                                                                            | DDOS against server \${dst} detected.                                                                                    |
| ALARM | 30000161 | INFO  | Firewall /<br>Packet<br>Filter | IPv4 DDOS<br>attack from<br>client | DDOS from client 10.0.1.34 detected.                                                                               | IPv4 DDOS<br>attack from a<br>client was<br>detected.    | DDOS from client \$src detected.                                                                            | DDOS from client \${src} detected.                                                                                       |

| Туре  | ID       | Level | Area                           | Name                       | Log Message Example                                                                                                    | Description                                 | Format                                                                                                | Message Variables                                                                                                    |
|-------|----------|-------|--------------------------------|----------------------------|----------------------------------------------------------------------------------------------------|---------------------------------------------|----------------------------------------------------------------------------------------------------|----------------------------------------------------------------------------------------------------|
| ALARM | 30000162 | INFO  | Firewall /<br>Packet<br>Filter | IPv6 SYN<br>flood attack   | SYN flood attack against 2001:0db8:85a3:08d3:1319:8a2e:0370:7344 from FF01::101 detected. 100 SYN packets dropped since last alarm.     | IPv6 SYN flood<br>attack was<br>detected.   | SYN flood attack against %s from %s detected. %llu SYN packets dropped since last alarm.              | SYN flood attack<br>against \${dst} from<br>\${src} detected.<br>\${gap} SYN packets<br>dropped since last<br>alarm. |
| ALARM | 30000163 | INFO  | Firewall /<br>Packet<br>Filter | IPv6 ICMP<br>flood attack  | ICMP flood attack against 2001:0db8:85a3:08d3:1319:8a2e:0370:7344 from FF01::101 detected. 100 ICMP packets dropped since last alarm.   | IPv6 ICMP flood<br>attack was<br>detected.  | ICMP flood attack against<br>%s from %s detected. %llu<br>ICMP packets dropped<br>since last alarm.   | ICMP flood attack against \${dst} from \${src} detected. \${gap} ICMP packets dropped since last alarm.              |
| ALARM | 30000164 | INFO  | Firewall /<br>Packet<br>Filter | IPv6 UDP<br>flood attack   | UDP flood attack against 2001:0db8:85a3:08d3:1319:8a2e:0370:7344 from FF01::101 detected. 100 UDP packets dropped since last alarm.     | IPv6 UDP flood<br>attack was<br>detected.   | UDP flood attack against %s from %s detected. %llu UDP packets dropped since last alarm.              | UDP flood attack against \${dst} from \${src} detected. \${gap} UDP packets dropped since last alarm.                |
| ALARM | 30000165 | INFO  | Firewall /<br>Packet<br>Filter | IPv6 IPSEC<br>flood attack | IPSEC flood attack against 2001:0db8:85a3:08d3:1319:8a2e:0370:7344 from FF01::101 detected. 100 IPSEC packets dropped since last alarm. | IPv6 IPSEC<br>flood attack was<br>detected. | IPSEC flood attack against<br>%s from %s detected. %llu<br>IPSEC packets dropped<br>since last alarm. | IPSEC flood attack against \${dst} from \${src} detected. \${gap} IPSEC packets dropped since last alarm.            |
| ALARM | 30000166 | INFO  | Firewall /<br>Packet<br>Filter | IPv6 IKE flood<br>attack   | IKE flood attack against 2001:0db8:85a3:08d3:1319:8a2e:0370:7344 from FF01::101 detected. 100 IKE packets dropped since last alarm.     | IPv6 IKE flood<br>attack was<br>detected.   | IKE flood attack against %s from %s detected. %llu IKE packets dropped since last alarm.              | IKE flood attack against \${dst} from \${src} detected. \${gap} IKE packets dropped since last alarm.                |

| Туре  | ID       | Level | Area                           | Name                                   | Log Message Example                                                                                                    | Description                                                                                             | Format                                                                                                    | Message Variables                                                                                                    |
|-------|----------|-------|--------------------------------|----------------------------------------|----------------------------------------------------------------------------------------------------|----------------------------------------------------------------------------------------------------|----------------------------------------------------------------------------------------------------|----------------------------------------------------------------------------------------------------|
| ALARM | 30000167 | INFO  | Firewall /<br>Packet<br>Filter | Alarm Traffic<br>matched<br>policy     | Policy Name: HTTP-00 Source IP Address: 10.0.1.20 Source Port: 4107 Destination IP Address: 61.135.169.125 Destination Port: 80 | An alarm log message was sent for traffic that matched the specified policy.                            | Policy Name: %s Source IP<br>Address: %s Source Port:<br>%d Destination IP Address:<br>%s Destination Port: %d | Policy Name: \${pcy_<br>name} Source IP<br>Address: \${src_ip}<br>Source Port: \${src_<br>port} Destination IP<br>Address: \${dst_ip}<br>Destination Port:<br>\${dst_port} |
| ALARM | 30000168 | INFO  | Firewall /<br>Packet<br>Filter | Blocked site                           | Blocked site: Traffic detected from 10.0.1.2 to 61.231.45.165.                                                                  | Traffic was detected to or from a blocked site.                                                         | Blocked site: Traffic detected from %src to %dst.                                                              | Blocked site: Traffic detected from \${src} to \${dst}.                                                                                                    |
| ALARM | 30000169 | INFO  | Firewall /<br>Packet<br>Filter | IP spoofing                            | IP spoofing: Traffic detected from 10.0.1.2 to 43.123.12.26.                                                                    | IP spoofing was detected from the IP address specified in the log message.                              | IP spoofing: Traffic detected from %src to %dst.                                                               | IP spoofing: Traffic detected from \${src} to \${dst}.                                                                                                    |
| ALARM | 30000170 | INFO  | Firewall /<br>Packet<br>Filter | Connection<br>table high<br>water mark | The total number of current sessions (1024) has reached the high water mark (1024).                                             | The total number of current sessions reached the high water mark (80%) of the maximum connection table. | The total number of current sessions (%u) has reached the high water mark (%d).                                | The total number of current sessions (\${value1}) has reached the high water mark (\${value2}).                                                                            |
| ALARM | 30000171 | INFO  | Firewall /<br>Packet<br>Filter | Conntrack<br>table is full             | The number of connections (2048) has reached the configured limit (2048).                                                       | The conntrack table is full. The number of connections has reached the                                  | The number of connections (%u) has reached the configured limit (%d).                                          | The number of connections (\${value1}) has reached the configured limit                                                                                                    |

| Туре  | ID       | Level | Area                           | Name         | Log Message Example                                                        | Description                             | Format                                                          | Message Variables                                                        |
|-------|----------|-------|--------------------------------|--------------|----------------------------------------------------------------------------|-----------------------------------------|-----------------------------------------------------------------|--------------------------------------------------------------------------|
|       |          |       |                                |              |                                                                            | configured limit.                       |                                                                 | (\${value2}).                                                            |
| ALARM | 30000172 | INFO  | Firewall /<br>Packet<br>Filter | Blocked port | Blocked port: Traffic detected from 10.0.1.2 to 61.231.45.165 on port 513. | Traffic was detected on a blocked port. | Blocked port: Traffic detected from %src to %dst on port %port. | Blocked port: Traffic detected from \${src} to \${dst} on port \${port}. |

## Diagnostic

Firewall log messages of the *Debug (Diagnostic)* log type.

| Туре | ID       | Level | Area                           | Name                            | Log Message Example                                                                       | Description                                                                                                    | Format                                                                           | Message Variables |
|------|----------|-------|--------------------------------|---------------------------------|-------------------------------------------------------------------------------------------|----------------------------------------------------------------------------------------------------|----------------------------------------------------------------------------------|-------------------|
| DIAG | 3000006  | INFO  | Firewall /<br>Packet<br>Filter | Feature<br>settings<br>updated  | Application control settings updated                                                      | Firewall settings for the feature specified in the message have been updated                                                    | %s settings updated                                                              | _                 |
| DIAG | 3000007  | INFO  | Firewall /<br>Packet<br>Filter | DNS<br>forwarding<br>deferred   | Deferred DNS forwarding<br>until valid DNS server IP<br>address is dynamically<br>learned | DNS server IP<br>address is not<br>yet known,<br>device will<br>enable DNS<br>when a DNS<br>server IP<br>address is<br>detected | Deferred DNS forwarding until valid DNS server IP address is dynamically learned | _                 |
| DIAG | 3000027  | INFO  | Firewall /<br>Packet<br>Filter | Firewall is starting up         | Firewall is starting up                                                                   |                                                                                                    | Firewall is starting up                                                          | _                 |
| DIAG | 30000028 | INFO  | Firewall /<br>Packet<br>Filter | Firewall is<br>shutting<br>down | Firewall is shutting down                                                                 | _                                                                                                    | Firewall is shutting down                                                        | _                 |

| Туре | ID       | Level | Area                           | Name                                         | Log Message Example                                                                                        | Description                                                                                                    | Format                                                                                              | Message Variables                                                                                 |
|------|----------|-------|--------------------------------|----------------------------------------------|----------------------------------------------------------------------------------------------------|----------------------------------------------------------------------------------------------------|----------------------------------------------------------------------------------------------------|---------------------------------------------------------------------------------------------------|
| DIAG | 30000029 | INFO  | Firewall /<br>Packet<br>Filter | Address<br>exempted<br>from blocked<br>sites | IP address<br>192.168.111.254 will not be<br>added to the blocked sites<br>list because it is exempt       | The particular IP address is an exemption and will not be added to the blocked sites list                                           | IP address %s will not be added to the blocked sites list because it is exempt                      | IP address \${ip} will not<br>be added to the blocked<br>sites list because it is<br>exempt       |
| DIAG | 3000002A | INFO  | Firewall /<br>Packet<br>Filter | Address<br>already<br>blocked                | IP address 192.168.111.10 will not be added to the blocked sites list because it already exists.           | _                                                                                                    | IP address %s will not be added to the blocked sites list because it already exists.                | IP address \${ip} will not<br>be added to the blocked<br>sites list because it<br>already exists. |
| DIAG | 3000003A | ERROR | Firewall /<br>Packet<br>Filter | Unable to<br>read feature<br>keys            | Unable to read the feature<br>keys, some features may be<br>unavailable                                    | Unable to read feature keys file or fail to parse feature keys file. Features that require a correct feature key will not function. | Unable to read the feature keys, some features may be unavailable                                   |                                                                                                   |
| DIAG | 3000003C | ERROR | Firewall /<br>Packet<br>Filter | No route to<br>HTTP<br>redirect host         | Route look up on HTTP redirect host 192.168.111.10 for policy "FTP-00" failed, local redirect may not work | Route look up<br>on HTTP<br>redirect host<br>for the<br>specified<br>policy failed,<br>and local<br>HTTP redirect<br>may not work.  | Route look up on HTTP redirect host %u.%u.%u.%u for policy "%s" failed, local redirect may not work |                                                                                                   |

| Туре | ID       | Level | Area                           | Name                                                | Log Message Example                                                                                               | Description                                                                                                   | Format                                        | Message Variables             |
|------|----------|-------|--------------------------------|-----------------------------------------------------|----------------------------------------------------------------------------------------------------|----------------------------------------------------------------------------------------------------|-----------------------------------------------|-------------------------------|
| DIAG | 3000040  | INFO  | Firewall /<br>Packet<br>Filter | Blocked site idle timeout                           | Idle timeout has occurred for blocked site 192.168.111.10                                                         | Idle timeout has occurred for the specified blocked site, and it will be removed from the blocked sites list. | Idle timeout has occurred for blocked site %s |                               |
| DIAG | 30000065 | INFO  | Firewall /<br>Packet<br>Filter | Quota<br>amount used<br>by the<br>specified<br>user | User James@Firebox-DB used 21 MB of the bandwidth quota (100 MB) and used 1 minute of the time quota (3 minutes). | _                                                                                                    | User %s used %s                               | User {user} used {quota info} |

| Туре | ID       | Level | Area                           | Name                                            | Log Message Example                                                                                                    | Description                                                                                                    | Format                                                                                                    | Message Variables                                                                                                    |
|------|----------|-------|--------------------------------|-------------------------------------------------|----------------------------------------------------------------------------------------------------|----------------------------------------------------------------------------------------------------|----------------------------------------------------------------------------------------------------|----------------------------------------------------------------------------------------------------|
| DIAG | 3000012D | INFO  | Firewall /<br>Packet<br>Filter | Verify ARP<br>entry                             | Verify ARP entry for host at 192.168.111.10                                                                             | The appliance sent an ARP request to verify learned ARP entry for a given host.                                                                                               | Verify ARP entry for host at<br>%hu.%hu.%hu.%hu                                                                                       | _                                                                                                    |
| DIAG | 3000012E | ERROR | Firewall /<br>Packet<br>Filter | Possible loop<br>or ARP<br>spoofing<br>detected | Cannot relearn system MAC address, possible loop or MAC spoofing, ip=192.168.111.10, mac=00:50:da:c7:90:5d, interface=5 | The appliance received an ARP packet sent from one of its own MAC addresses. It is possibly a network or cabling loop, or another device is faking this device's MAC address. | Cannot relearn system MAC address, possible loop or MAC spoofing, ip=%hu.%hu.%hu.%hu, mac=%02x:%02x:%02x:%02x:%02x:%02x; interface=%u | Cannot relearn system MAC address, possible loop or another device is faking this device's MAC address, ip=\${ip}, mac=\${mac}, interface=\${interface} |

### **Event**

Firewall log messages of the *Event* log type.

| Туре  | ID       | Level | Area                           | Name                                      | Log Message Example                                                               | Description                                                                                                    | Format                                                        | Message Variables                                                                            |
|-------|----------|-------|--------------------------------|-------------------------------------------|-----------------------------------------------------------------------------------|----------------------------------------------------------------------------------------------------|---------------------------------------------------------------|----------------------------------------------------------------------------------------------|
| EVENT | 3000004  | INFO  | Firewall /<br>Packet<br>Filter | Application<br>Control feature<br>expired | The Application Control feature has expired.                                      | The feature key for your Application Control subscription has expired.                                                               | The Application Control feature has expired.                  | _                                                                                            |
| EVENT | 30000005 | INFO  | Firewall /<br>Packet<br>Filter | IPS feature expired                       | The IPS feature has expired.                                                      | The feature<br>key for your<br>Intrusion<br>Prevention<br>Services<br>subscription<br>has expired.                                   | The IPS feature has expired.                                  |                                                                                              |
| EVENT | 3000002F | INFO  | Firewall /<br>Packet<br>Filter | Feature not supported by feature key      | Feature key does not support the feature Policy based routing.                    | The device feature key does not support the specified feature.                                                                       | Feature key does not support the feature %s.                  | No valid \${feature name} feature                                                            |
| EVENT | 300000C9 | INFO  | Firewall /<br>Packet<br>Filter | Load Balance<br>Server(TCP<br>Probe)      | TCP probe packets timeout, Load Balance Server 10.10.10.100 port 3030 is offline. | Load Balance<br>Server status<br>update due to<br>response or<br>lack of<br>response to a<br>TCP Probe<br>packet. The<br>log message | %s %s , Load Balance Server<br>%hu.%hu.%hu.%hu port %d is %s. | \${probe method}<br>\${reason}, Load<br>Balance Server \${ip}<br>port \${port} is \${status} |

| Туре  | ID       | Level | Area                           | Name                                  | Log Message Example                                                                 | Description                                                                                                    | Format                                                                                                  | Message Variables                                                             |
|-------|----------|-------|--------------------------------|---------------------------------------|-------------------------------------------------------------------------------------|----------------------------------------------------------------------------------------------------|----------------------------------------------------------------------------------------------------|-------------------------------------------------------------------------------|
|       |          |       |                                |                                       |                                                                                     | specifies the<br>server IP<br>address and<br>port.                                                                                          |                                                                                                    |                                                                               |
| EVENT | 30000CB  | INFO  | Firewall /<br>Packet<br>Filter | Load Balance<br>Server(ICMP<br>Probe) | ICMP probe packets timeout, Load Balance Server 10.10.10.100 is offline.            | Update to status of Load Balance Server due to success or failure of ICMP Probe packet. The log message specifies the server IP and status. | %s %s , Load Balance Server %u.%u.%u.%u is %s.                                                          | \${probe method} \${reason}, Load Balance Server \${ip} is \${status}         |
| EVENT | 3000012C | ERROR | Firewall /<br>Packet<br>Filter | ARP spoofing attack                   | ARP spoofing attack detected, ip=192.168.111.10, mac=00:50:da:c7:90:5d, interface=5 | Detected an ARP spoofing attack. The log message specifies the source IP address, MAC address, and incoming interface of the ARP packet.    | ARP spoofing attack detected, ip=%u.%u.%u.%u, mac=%02x:%02x:%02x:%02x:%02x:mozx:%02x:%02x; interface=%u | ARP spoofing attack detected, ip=\${ip}, mac=\${mac}, interface=\${interface} |

| Туре  | ID       | Level | Area                           | Name                        | Log Message Example                                                                                           | Description                                                                             | Format                                                                                   | Message Variables                                                                                   |
|-------|----------|-------|--------------------------------|-----------------------------|----------------------------------------------------------------------------------------------------|-----------------------------------------------------------------------------------------|------------------------------------------------------------------------------------------|----------------------------------------------------------------------------------------------------|
| EVENT | 30000174 | INFO  | Firewall /<br>Packet<br>Filter | SD-WAN<br>failover/failback | SD-WAN action test failed over from interface Bovpn-Vif to Optional-1.                                        | SD-WAN action failed over or failed back from one interface to another one.             | SD-WAN action %name %update from interface %prev to %new.                                | SD-WAN action<br>\${name} \${update}<br>from interface \${prev}<br>to \${new}                       |
| EVENT | 30011001 | INFO  | Firewall /<br>Packet<br>Filter | Temporarily blocking host   | Temporarily blocking host<br>198.13.111.226 (reason =<br>autoblock by policy)                                 | The host is blocked temporarily.                                                        | Temporarily blocking host %s (reason = %s)                                               | Temporarily blocking<br>host \${IP} (reason =<br>\${reason string})                                 |
| EVENT | 30011002 | INFO  | Firewall /<br>Packet<br>Filter | Unblock host                | The Temporary Blocked<br>Sites list is full<br>(capacity=1000). The<br>oldest entry 10.0.5.96 was<br>removed. | The host was<br>unblocked<br>because the<br>Temporary<br>Blocked Sites<br>list is full. | The Temporary Blocked Sites list is full (capacity=%d). The oldest entry %s was removed. | The Temporary Blocked Sites list is full (capacity=\${limit}). The oldest entry \${IP} was removed. |

## Traffic

Firewall log messages of the *Traffic* log type.

| Туре    | ID       | Level | Area                           | Name                                            | Log Message Example                                                                                                    | Description                                                                                                    | Format                                                                                                    | Message Variables                                                                                                    |
|---------|----------|-------|--------------------------------|-------------------------------------------------|----------------------------------------------------------------------------------------------------|----------------------------------------------------------------------------------------------------|----------------------------------------------------------------------------------------------------|----------------------------------------------------------------------------------------------------|
| TRAFFIC | 30000148 | INFO  | Firewall /<br>Packet<br>Filter | Normal traffic                                  | Allow Firebox 0-External 52 tcp 20 127 10.0.1.2 206.190.60.138 62443 80 offset 8 S 832026162 win 8192 (HTTP-00)                                                                                                    | Details of<br>normal traffic<br>either allowed<br>or denied by<br>the firewall<br>policy<br>specified in the<br>log message. | %s %s %s %d %s %d<br>%s %s %d %d offset<br>%d %s %d %s %d<br>(%s)                                                                                                    | \${disposition} \${inif} \${outif} \${ip_pkt_len} \${protocol} \${iph_len} \${TTL} {\${src_ip} \${src_user}} {\${dst_ip \${dst_user}} [\${tcp_info}] [\${udp_info}] [\${icmp_info}] [\${duration}] [\${sent_pkts}] [\${route_type}] \${policy_name}                                                                                                    |
| TRAFFIC | 30000149 | INFO  | Firewall /<br>Packet<br>Filter | Application<br>Control<br>Traffic<br>identified | Allow 1-Trusted 0-External 40 tcp 20 127 10.0.1.2 206.190.60.138 53008 80 offset 5 AF 3212213617 win 257 app_name="World Wide Web HTTP" cat_name="Network Protocols" app_beh_name="connect" app_id="63" app_cat_id="18" app_ctl_disp="2" sig_vers="18.123" msg="Application identified" (HTTP-00) | Application<br>Control<br>identified<br>traffic for an<br>application.                                                       | %s %s %s %d %s %d %s %s %d %d offset %d %s %d %s %d app_name=\"%s\" cat_name=\"%s\" app_beh_ name=\"%s\" appid=\"%d\" app_ cat_id=\"%d\" app_ctl_ disp=\"%d\" sig_ vers=\"%s\" msg=\"%s\" (%s) | \${disposition} \${inif} \${outif} \${ip_pkt_len} \${protocol} \${iph_len} \${TTL} {\${src_ip} \${src_user}} {\${dst_ip \${dst_user}} [\${tcp_info}] [\${udp_info}] app_name} cat_name=\${cat_name} app_beh_name=\${app_beh_name} appid=\${appid} app_cat_id=\${app_cat_id=\${app_cat_id} app_ctl_disp} sig_vers=\${sig_vers} msg=\${msg} [\${route_type}] \${policy_name} |

| Туре    | ID       | Level | Area                           | Name                          | Log Message Example                                                                                                    | Description                                         | Format                                                                                                    | Message Variables                                                                                                    |
|---------|----------|-------|--------------------------------|-------------------------------|----------------------------------------------------------------------------------------------------|-----------------------------------------------------|----------------------------------------------------------------------------------------------------|----------------------------------------------------------------------------------------------------|
| TRAFFIC | 30000150 | INFO  | Firewall /<br>Packet<br>Filter | IPS Traffic<br>detected       | Deny 1-Trusted 0-External 1440 tcp 20 61 10.0.1.2 192.168.130.126 55810 80 offset 5 A 447868619 win 54 signature_name="EXPLOIT Apple QuickTime FLIC Animation file buffer overflow -1-2" signature_cat="Misc" signature_id="1112464" severity="4" sig_vers="18.124" msg="IPS detected" (HTTP-00) | IPS detected traffic that matches an IPS signature. | %s %s %s %d %s %d %s %s %d %d offset %d %s %d %s %d signature_ name=\"%s\" signature_cat=\"%s\" signature_id=\"%s\" severity=\"%d\" sig_ vers=\"%s\" msg=\"%s\" (%s) | \${disposition} \${inif} \${outif} \${ip_pkt_len} \${protocol} \${iph_len} \${TTL} {\${src_ip} \${src_user}} {\${dst_ip \${dst_user}} [\${tcp_info}] [\${udp_info}] signature_name=\${signature_name} signature_cat} signature_id=\${signature_id} severity=\${severity} sig_vers=\${sig_vers} msg=\${msg} [\${flags}] [\${duration}] [\${send_pkts}] [\${route_type}] \${policy_name} |
| TRAFFIC | 30000151 | INFO  | Firewall /<br>Packet<br>Filter | Traffic connection terminated | Allow 1-Trusted 0-External tcp 10.0.1.2 220.181.90.24 53018 80 app_id="63" app_cat_id="18" app_ctl_disp="2" duration="80" sent_pkts="4" rcvd_pkts="6" sent_bytes="652" rcvd_bytes="423" (HTTP-00)                                                                                                | Record for a terminated connection                  | %s %s %s %s %s %s appid=\"%d\" app_ cat_id=\"%d\" app_ctl_ disp=\"%d\" sent_ pkts=\"%d\" rcvd_ pkts=\"%d\" sent_ bytes=\"%d\" rcvd_ bytes=\"%d\" (%s)                | \${disposition} \${inif} \${outif} \${protocol} {\${src_ip} \${src_user}} {\${dst_ip \${dst_user}} appid=\${appid} app_cat_id=\${app_cat_id} app_ctl_disp=\${app_ctl_disp} flags=\${flags} duration=\${duration} sent_pkts=\${sent_pkts} rcvd_pkts=\${rcvd_pkts} sent_bytes=\${sent_ bytes} rcvd_ bytes=\${rcvd_bytes}                                                                 |

| Туре    | ID       | Level | Area                           | Name            | Log Message Example                                                                                                    | Description                                                                    | Format                                                            | Message Variables                                                                                                    |
|---------|----------|-------|--------------------------------|-----------------|----------------------------------------------------------------------------------------------------|--------------------------------------------------------------------------------|-------------------------------------------------------------------|----------------------------------------------------------------------------------------------------|
|         |          |       |                                |                 |                                                                                                    |                                                                                |                                                                   | \${policy_name}                                                                                                    |
| TRAFFIC | 30000173 | INFO  | Firewall /<br>Packet<br>Filter | Hostile traffic | Deny 0-External Firebox 52 tcp 20 127 206.190.60.138 10.0.0.1 62443 80 offset 8 S 832026162 win 8192 blocked sites (Internal Policy) | Details of<br>hostile traffic<br>denied by the<br>firewall internal<br>policy. | %s %s %s %d %s %d<br>%s %s %d %d offset<br>%d %s %d %s %d<br>(%s) | \${inif} \${outif} \${ip_pkt_<br>len} \${protocol} \${iph_<br>len} \${TTL} {\${src_<br>ip} \${src_user}} {\${dst_<br>ip \${dst_user}} [\${tcp_<br>info}] [\${udp_info}]<br>[\${icmp_info}] |

| Туре    | ID       | Level | Area                | Name                                | Log Message Example                                                                                                    | Description                                                                | Format                                                                                                    | Message Variables                                                                                                    |
|---------|----------|-------|---------------------|-------------------------------------|----------------------------------------------------------------------------------------------------|----------------------------------------------------------------------------|----------------------------------------------------------------------------------------------------|----------------------------------------------------------------------------------------------------|
| TRAFFIC | 30000175 | INFO  | Firewall /<br>Proxy | Proxy deny<br>traffic               | Deny Trusted External tcp 10.0.1.2 100.100.100.11 37930 80 msg="ProxyDrop: HTTP Virus found" proxy_act="HTTP-Client.Standard.1" md5="69630e4574ec6798239b091cda43dca0" virus="EICAR-Test-File (not a virus)" host="100.100.100.11" path="/eicar.com.txt" (HTTP-proxy-00) | Details of proxy traffic denied by the proxy specified in the log message. | %s %s %s %d %s %d<br>%s %s %d %d offset<br>%d %s %d %s %d<br>(%s)                                                                                    | \${disposition} \${inif} \${outif} \${ip_pkt_len} \${protocol} \${iph_len} \${TTL} {\${src_ip}}\${src_ user}} {\${dst_ip}\${dst_ user}} [\${tcp_info}] [\${udp_info}] [\${icmp_ info}] [\$flags]}] [\${duration}] [\${sent_ pkts}] [\${route_type}] \${policy_ name}                                                                                       |
| TRAFFIC | 30000176 | INFO  | Firewall /<br>Prox  | Proxy traffic connection terminated | Allow Trusted External tcp 10.0.1.2 100.100.100.11 37932 80 msg="HTTP request" proxy_act="HTTP-Client.Standard.1" op="GET" dstname="100.100.100.11" arg="/index.html" sent_bytes="176" rcvd_bytes="517" elapsed_ time="0.002265 sec(s)" (HTTP-proxy-00)                  | Record for a proxy terminated connection                                   | %s %s %s %s %s %s appid=\"%d\" app cat_id=\"%d\" app_ctl_ disp=\"%d\" sent_ pkts=\"%d\" rcvd_ pkts=\"%d\" sent_ bytes=\"%d\" rcvd_ bytes=\"%d\" (%s) | \${disposition} \${inif}<br>\${outif} \${protocol}<br>{\${src_ip} \${src_user}}<br>{\${dst_ip \${dst_user}}<br>appid=\${appid} app_cat_id=\${app_cat_id} app_ctl_disp}<br>flags=\${flags}<br>duration=\${duration}<br>sent_pkts=\${sent_pkts}<br>rcvd_pkts=\${rcvd_pkts}<br>sent_bytes=\${sent_<br>bytes} rcvd_<br>bytes=\${rcvd_bytes}<br>\${policy_name} |

# **Networking Log Messages**

Networking log messages are generated for traffic related to the connections through your Firebox. This can include events related to interface activity, dynamic routing, PPPoE connections, DHCP server requests, FireCluster management, link monitoring, and wireless connections.

## Diagnostic

Networking log messages of the Debug (Diagnostic) log type.

| Туре | ID       | Level | Area                                  | Name                                           | Log Message Example                                                              | Description                                                            | Format                                                                                    | Message Variables                    |
|------|----------|-------|---------------------------------------|------------------------------------------------|----------------------------------------------------------------------------------|------------------------------------------------------------------------|-------------------------------------------------------------------------------------------|--------------------------------------|
| DIAG | 09000001 | ERROR | Networking /<br>PPPoE                 | Duplicate PPPoE<br>Instance Error              | Another instance of PPPoE is running                                             | Another instance of the PPPoE process is already active in the system. | Another instance of PPPoE is running                                                      | _                                    |
| DIAG | 09000002 | ERROR | Networking /<br>PPPoE                 | Invalid PPPoE<br>automatic restart<br>settings | PPPoE automatic restart settings are invalid, automatic restart will not be used | Automatic restart of PPPoE is disabled due to invalid settings.        | PPPoE automatic restart<br>settings are invalid,<br>automatic restart will not<br>be used | _                                    |
| DIAG | 09000006 | INFO  | Networking /<br>PPPoE                 | Initiate PPPoE automatic restart               | Initiating PPPoE automatic restart                                               | PPPoE instance will restart automatically.                             | Initiating PPPoE automatic restart                                                        |                                      |
| DIAG | 09000007 | WARN  | Networking /<br>PPPoE                 | Skip PPPoE<br>automatic restart                | Skipped PPPoE automatic restart because the link was not up                      | PPPoE instance will not restart automatically due to no link.          | Skipped PPPoE<br>automatic restart<br>because the link was not<br>up                      | _                                    |
| DIAG | 16000005 | DEBUG | Networking /<br>DHCP Server           | DHCP ignored message                           | _                                                                                | Ignored DHCP<br>message                                                | %s                                                                                        | _                                    |
| DIAG | 31000003 | INFO  | Networking /<br>Network<br>Management | Initiate gratuitous<br>ARP                     | Initiating GARP for eth0                                                         | Initiate<br>gratuitous ARP                                             | Initiating GARP for %s                                                                    | Initiating GARP for \${dev_<br>name} |

| Туре | ID       | Level | Area                                  | Name                                                                   | Log Message Example                                                                               | Description                                                             | Format                                                                                 | Message Variables                                                                                        |
|------|----------|-------|---------------------------------------|------------------------------------------------------------------------|---------------------------------------------------------------------------------------------------|-------------------------------------------------------------------------|----------------------------------------------------------------------------------------|----------------------------------------------------------------------------------------------------|
|      |          |       |                                       |                                                                        |                                                                                                   | for the specified interface.                                            |                                                                                        |                                                                                                    |
| DIAG | 31000004 | INFO  | Networking /<br>Network<br>Management | Initiate gratuitous<br>ARP                                             | Initiating GARP for all interfaces                                                                | Initiate<br>gratuitous ARP<br>for all the<br>interfaces.                | Initiating GARP for all interfaces                                                     | _                                                                                                    |
| DIAG | 3100000F | INFO  | Networking /<br>Network<br>Management | Add bridge interface                                                   | Adding bridge tbr0                                                                                | Add bridge interface in bridge mode.                                    | Adding bridge %s                                                                       | Adding bridge \${dev_<br>name}                                                                           |
| DIAG | 31000030 | INFO  | Networking /<br>Network<br>Management | Send interface<br>logical link status<br>event                         | [eth0] Sending interface status<br>event, logical=up link=up<br>ip=10.0.0.1<br>mask=255.255.255.0 | Interface status<br>event is sent for<br>logical link<br>status change. | [%s] Sending interface status event%s, logical=%s link=%s ip=%u.%u.%u mask=%u.%u.%u.%u | [\${dev_name}] Sending interface status event, logical=\${logical} link=\${link} ip=\${ip} mask=\${mask} |
| DIAG | 31000031 | INFO  | Networking /<br>Network<br>Management | Send interface link status event                                       | [eth0] Sending interface status event for link up                                                 | Interface status event is sent for link change.                         | [%s] Sending interface<br>status event%s for link<br>%s                                | [\${dev_name}] Sending interface status event for link \${link}                                          |
| DIAG | 31000034 | INFO  | Networking /<br>Network<br>Management | A change was made<br>to the IP address of<br>the external<br>interface | [eth0 (External)] External<br>Interface set IP address                                            | Handle IP<br>address for the<br>specified<br>external<br>interface.     | [%s (%s)] External<br>Interface %s IP address                                          | [\${dev_name} (\${if_<br>name})] External Interface<br>\${operation} IP address                          |
| DIAG | 31000035 | ERROR | Networking /<br>Network<br>Management | Ignore unknown address operation                                       | [eth0 (External)] Ignoring<br>unknown address operation<br>sss                                    | Ignore unknown address operation on the specified interface.            | [%s (%s)] Ignoring<br>unknown address<br>operation %s                                  | [\${dev_name} (\${if_<br>name})] Ignoring unknown<br>address operation<br>\${operation}                  |

| Туре | ID       | Level | Area                                  | Name                           | Log Message Example                                                       | Description                                                             | Format                                                                      | Message Variables                                                           |
|------|----------|-------|---------------------------------------|--------------------------------|---------------------------------------------------------------------------|-------------------------------------------------------------------------|-----------------------------------------------------------------------------|-----------------------------------------------------------------------------|
| DIAG | 31000036 | INFO  | Networking /<br>Network<br>Management | Layer 2 traffic gate is closed | [Cluster] The traffic gate of layer2 is closed due to cluster role backup | Layer 2 traffic<br>gate is closed<br>due to the<br>specified<br>reason. | [Cluster] The traffic gate<br>of layer2 is closed due to<br>cluster role %s | [Cluster] The traffic gate of layer2 is closed due to cluster role \${role} |
| DIAG | 31000037 | INFO  | Networking /<br>Network<br>Management | Layer 2 traffic gate is opened | [Cluster] The traffic gate of layer2 is opened due to cluster role master | Layer 2 traffic gate is opened due to the specified reason.             | [Cluster] The traffic gate<br>of layer2 is opened due<br>to cluster role %s | [Cluster] The traffic gate of layer2 is opened due to cluster role \${role} |
| DIAG | 31000038 | INFO  | Networking /<br>Network<br>Management | Traffic signal changed         | [Cluster] Traffic signal become green                                     | Traffic signal is changed to the specified status.                      | [Cluster] Traffic signal become %s                                          | [Cluster] Traffic signal become \${status}                                  |
| DIAG | 3100003D | INFO  | Networking /<br>Network<br>Management | Update ARP rules               | [Cluster] Update arp rules for cluster role backup                        | Update ARP rules for the specified cluster role.                        | [Cluster] Update arp rules for cluster role %s                              | [Cluster] Update arp rules for cluster role \${role}                        |
| DIAG | 3100004F | INFO  | Networking /<br>Network<br>Management | Fix up multipath<br>gateways   | [ECMP] Fix up 2 multipath gateway successfully                            | Fix up multipath gateways of the specified number successfully.         | [ECMP] Fix up %d<br>multipath gateway<br>successfully                       | [ECMP] Fix up \${num}<br>multipath gateway<br>successfully                  |
| DIAG | 31000050 | INFO  | Networking /<br>Network<br>Management | Starting wireless AP           | Starting wireless AP ath1                                                 | Starting<br>specified<br>wireless AP.                                   | Starting wireless AP %s                                                     | _                                                                           |
| DIAG | 31000051 | INFO  | Networking /<br>Network<br>Management | Stopping wireless<br>AP        | Stopping wireless AP ath1                                                 | Stopping the specified wireless Access Point.                           | Stopping wireless AP<br>%s                                                  | _                                                                           |

| Туре | ID       | Level | Area                                  | Name                            | Log Message Example                       | Description                                                       | Format                                    | Message Variables                            |
|------|----------|-------|---------------------------------------|---------------------------------|-------------------------------------------|-------------------------------------------------------------------|-------------------------------------------|----------------------------------------------|
| DIAG | 31000057 | INFO  | Networking /<br>Network<br>Management | Start processing configuration  | Starts processing a configuration setting | Started to process configuration settings.                        | Starts processing a configuration setting |                                              |
| DIAG | 31000058 | INFO  | Networking /<br>Network<br>Management | Update bridge mode settings     | Updating global bridge mode setting       | Update global bridge mode settings.                               | Updating global bridge mode setting       |                                              |
| DIAG | 31000059 | INFO  | Networking /<br>Network<br>Management | Update drop-in mode settings    | Updating global drop-in mode setting      | Update global drop-in mode settings.                              | Updating global drop-in mode setting      |                                              |
| DIAG | 3100005A | INFO  | Networking /<br>Network<br>Management | Update wireless settings        | Updating wireless setting                 | Update wireless settings                                          | Updating wireless setting                 | _                                            |
| DIAG | 3100005B | INFO  | Networking /<br>Network<br>Management | Update secondary<br>IP settings | Updating Trust-1 secondary IP (s) setting | Update secondary IP address settings for the specified interface. | Updating %s secondary IP(s) setting       | Updating \${if_name} secondary IP(s) setting |
| DIAG | 3100005C | INFO  | Networking /<br>Network<br>Management | Update route settings           | Updating route setting                    | Update route settings.                                            | Updating route setting                    | _                                            |
| DIAG | 3100005D | INFO  | Networking /<br>Network<br>Management | Update 1to1 NAT settings        | Updating 1to1 NAT setting                 | Update 1-to-1<br>NAT settings.                                    | Updating 1to1 NAT setting                 |                                              |
| DIAG | 3100005E | INFO  | Networking /<br>Network<br>Management | Update DNS<br>settings          | Updating DNS setting                      | Update DNS settings.                                              | Updating DNS setting                      | _                                            |
| DIAG | 31000070 | INFO  | Networking /                          | Clean up stale connections      | [Cluster] Clean up stale IP               | Clean up stale                                                    | [Cluster] Clean up stale                  | [Cluster] Clean up stale IP                  |

| Туре | ID       | Level | Area                                  | Name                                   | Log Message Example                                                                                                    | Description                                                                                                    | Format                                                                                                    | Message Variables                                                          |
|------|----------|-------|---------------------------------------|----------------------------------------|----------------------------------------------------------------------------------------------------|----------------------------------------------------------------------------------------------------|----------------------------------------------------------------------------------------------------|----------------------------------------------------------------------------|
|      |          |       | Network<br>Management                 |                                        | connections with expired address 192.168.1.22 for PPPoE interface eth0                                                                                                    | connections for<br>the expired IP<br>address on<br>dynamic<br>interface.                                                       | IP connections with<br>expired address %s for<br>%s interface %s                                                                                                    | connections with expired address \${ip} for dynamic interface \${dev_name} |
| DIAG | 31000075 | ERROR | Networking /<br>Network<br>Management | DNSWatch servers should not be in use  | DNSWatch is expired or was disabled. Your Firebox does not have a configured DNS server. To make sure your Firebox does not use the DNSWatch servers, you must specify a DNS server in the network DNS/WINS settings. | DNSWatch<br>servers should<br>not be in use but<br>the Firebox does<br>not have an<br>alternative DNS<br>server it can<br>use. | DNSWatch is expired or was disabled. Your Firebox does not have a configured DNS server. To make sure your Firebox does not use the DNSWatch servers, you must specify a DNS server in the network DNS/WINS settings. |                                                                            |
| DIAG | 31130001 | ERROR | Networking /<br>Network<br>Management | Capture stopped                        | Capture stopped, insufficient space                                                                                                    | Capture stopped due to the specified reason.                                                                                   | Capture stopped, %s                                                                                                    | Capture stopped,<br>\${reason}                                             |
| DIAG | 45000001 | ERROR | Networking /<br>Modem                 | Duplicate modem instance running       | Another instance of Modem is running                                                                                                    | System loaded<br>Modem process,<br>but another<br>instance is<br>already active.                                               | Another instance of<br>Modem is running                                                                                                    |                                                                            |
| DIAG | 5A00001  | INFO  | Networking /<br>Dynamic DNS           | Response from<br>Dynamic DNS<br>server | Response from server: update succeeded with no change, abusive warning (1)                                                                                                    | Receive the specified response from the dynamic DNS server.                                                                    | Response from server:<br>%s (%d)                                                                                                    | Response from server:<br>\${response} (\${ret_code})                       |

| Туре | ID       | Level | Area                        | Name                                   | Log Message Example                                                                                                    | Description                                                                           | Format                             | Message Variables                                  |
|------|----------|-------|-----------------------------|----------------------------------------|----------------------------------------------------------------------------------------------------|---------------------------------------------------------------------------------------|------------------------------------|----------------------------------------------------|
| DIAG | 5A000002 | INFO  | Networking /<br>Dynamic DNS | Dynamic DNS<br>Domain Name<br>Resolved | Resolved domain<br>members.dyndns.org to<br>204.13.248.111                                                                                                    | Dynamic DNS<br>server domain<br>name<br>successfully<br>resolved to an IP<br>address. | Resolved domain %s to<br>%s        | Resolved domain<br>\${domain} to \${ip}            |
| DIAG | 5A000003 | INFO  | Networking /<br>Dynamic DNS | Connected to the server                | Connected to:<br>members.dyndns.org /<br>204.13.248.111                                                                                                    | Connected to the specified dynamic DNS server.                                        | Connected to: %s / %s              | Connected to: \${server_<br>name} / \${server_ip}  |
| DIAG | 5A000004 | INFO  | Networking /<br>Dynamic DNS | Connecting to the server               | Connecting to:<br>members.dyndns.com /<br>204.13.248.111                                                                                                    | Connecting to the specified dynamic DNS server.                                       | Connecting to: %s / %s             | Connecting to: \${server_<br>name} / \${server_ip} |
| DIAG | 5A000005 | INFO  | Networking /<br>Dynamic DNS | Activate dynamic DNS                   | Activating DynDNS on interface: External                                                                                                    | Activate dynamic DNS on the specified interface.                                      | Activating DynDNS on interface: %s | Activating DynDNS on interface: \${if_name}        |
| DIAG | 5A000006 | DEBUG | Networking /<br>Dynamic DNS | Received reply from the server         | Received reply: HTTP/1.1 200<br>OK Date: Tue, 27 Nov 2012<br>17:14:57 GMT Server: Apache<br>Content-Type: text/plain<br>Connection: close good<br>192.168.53.88 | Received the specified reply from the dynamic DNS server.                             | Received reply: %s                 | Received reply: \${reply}                          |
| DIAG | 5A000007 | ERROR | Networking /<br>Dynamic DNS | Unable to resolve domain name          | Could not resolve server: members.dyndns.org                                                                                                    | Could not resolve domain for dynamic DNS server.                                      | Could not resolve server: %s       | Could not resolve server:<br>\${server}            |

| Туре | ID       | Level | Area                        | Name                            | Log Message Example                                                          | Description                                                                                                    | Format                               | Message Variables                                                  |
|------|----------|-------|-----------------------------|---------------------------------|------------------------------------------------------------------------------|----------------------------------------------------------------------------------------------------|--------------------------------------|--------------------------------------------------------------------|
| DIAG | 5A000008 | ERROR | Networking /<br>Dynamic DNS | Failed to connect to the server | Could not connect to members.dyndns.org / 204.13.248.111, connection refused | Could not connect to the dynamic DNS server due to specified reason.                                                | Could not connect to %s / %s, %m     | Could not connect to \${server_name} / \${server_ip}, \${reason}   |
| DIAG | 5A000009 | ERROR | Networking /<br>Dynamic DNS | Unable to connect to server     | Unable to connect to server: members.dyndns.org / 204.13.248.111             | Unable to connect to the specified dynamic DNS server.                                                              | Unable to connect to server: %s / %s | Unable to connect to<br>server: \${server_name} /<br>\${server_ip} |
| DIAG | 5A00000A | ERROR | Networking /<br>Dynamic DNS | No response from server         | No response from server<br>members.dyndns.org /<br>204.13.248.111            | Not able to get<br>response from<br>specified<br>dynamic DNS<br>server.                                             | No response from server %s / %s      | No response from server<br>\${server_name} / \${server_<br>ip}     |
| DIAG | 5A00000B | ERROR | Networking /<br>Dynamic DNS | Invalid response from server    | Invalid response from server (-2)                                            | The dynamic<br>DNS server<br>returned an<br>invalid response<br>code. The log<br>message<br>specifies that<br>code. | Invalid response from<br>server (%d) | Invalid response from server (\${ret_code})                        |

| Туре | ID       | Level | Area                        | Name                     | Log Message Example                                               | Description                                                                                        | Format                                    | Message Variables                                    |
|------|----------|-------|-----------------------------|--------------------------|-------------------------------------------------------------------|----------------------------------------------------------------------------------------------------|-------------------------------------------|------------------------------------------------------|
| DIAG | 5A00000C | INFO  | Networking /<br>Dynamic DNS | The time for next update | Next update is on Tue, 27 Nov<br>2012 17:14:57                    | The log message specifies the next update time for dynamic DNS.                                    | Next update is on %s                      | Next update is on \${time}                           |
| DIAG | 5A00000D | DEBUG | Networking /<br>Dynamic DNS | Send update request      | Sending update request (138 bytes): GET /nic/update?system=dyndns | Sending dynamic DNS update request. The log message specifies the size and content of the request. | Sending update request<br>(%zu bytes): %s | Sending update request (\${size} bytes): \${content} |

### **Event**

Networking log messages of the *Event* log type.

| Туре  | ID       | Level | Area                  | Name                   | Log Message<br>Example                     | Description                                                             | Format                                           | Message Variables |
|-------|----------|-------|-----------------------|------------------------|--------------------------------------------|-------------------------------------------------------------------------|--------------------------------------------------|-------------------|
| EVENT | 09000004 | ERROR | Networking /<br>PPPoE | Authentication failure | PPPoE authentication failed                | The Firebox or<br>XTM device<br>failed to<br>authenticate for<br>PPPoE. | PPPoE<br>authentication<br>failed                |                   |
| EVENT | 09000005 | ERROR | Networking /<br>PPPoE | PPPoE stopped          | PPPoE stopped unexpectedly (unknown error) | PPPoE stopped unexpectedly due to an unknown error.                     | PPPoE stopped<br>unexpectedly<br>(unknown error) | _                 |

| Туре  | ID       | Level | Area                        | Name                      | Log Message<br>Example                                                                                   | Description                                                                                                    | Format                                                                                     | Message Variables                                                                                                    |
|-------|----------|-------|-----------------------------|---------------------------|----------------------------------------------------------------------------------------------------|----------------------------------------------------------------------------------------------------|--------------------------------------------------------------------------------------------|----------------------------------------------------------------------------------------------------|
| EVENT | 09000008 | INFO  | Networking /<br>PPPoE       | Enforce static IP address | [eth2 (External)] Enforced PPPoE static IP address: 192.168.3.48 is replaced with 192.168.3.29           | Replaced the assigned PPPoE IP address with the configured static IP address. The assigned IP address is retained as a secondary IP address for the interface. | [%s (%s)] Enforced PPPoE static IP address: %s is replaced with %s                         | [\${dev_name} (\${if_name})] Enforced PPPoE static IP address: \${nego_ip} is replaced with \${static_ip}                         |
| EVENT | 09000009 | INFO  | Networking /<br>PPPoE       | Session established       | [eth0 (External)] PPPoE session[11] is established, acquired IP address 192.168.3.48, peer 192.168.3.254 | The specified interface established a PPPoE session. The log message also specifies the session ID, acquired IP address, and peer IP address.                  | [%s (%s)] PPPoE<br>session[%d] is<br>established,<br>acquired IP<br>address %s, peer<br>%s | [\${physical_name} (\${ifname})] PPPoE session[\${session_id}] is established, acquired IP address \${ipaddr}, peer \${peer_addr} |
| EVENT | 090000A  | INFO  | Networking /<br>PPPoE       | Disconnect                | [eth0 (External)]<br>PPPoE session[11] is<br>disconnected.                                               | The PPPoE session for the specified interface is disconnected.                                                                                                 | [%s (%s)]PPPoE<br>session[%d] is<br>disconnected.                                          |                                                                                                    |
| EVENT | 16000001 | ERROR | Networking / DHCP<br>Server | DHCP discover             | DHCPDISCOVER<br>from<br>00:50:04:ce:c6:3d via<br>eth1: network<br>192.168.111.0/24: no                   | Received DHCP<br>discover from the<br>client, but there<br>are no free<br>leases available.                                                                    | %s                                                                                         | _                                                                                                    |

| Туре  | ID       | Level | Area                                  | Name                           | Log Message<br>Example                                                                                                    | Description                                                               | Format                                                                                                    | Message Variables                                    |
|-------|----------|-------|---------------------------------------|--------------------------------|----------------------------------------------------------------------------------------------------|---------------------------------------------------------------------------|----------------------------------------------------------------------------------------------------|------------------------------------------------------|
|       |          |       |                                       |                                | free leases                                                                                                    |                                                                           |                                                                                                    |                                                      |
| EVENT | 16000002 | INFO  | Networking / DHCP<br>Server           | DHCP offer                     | DHCPOFFER on<br>192.168.111.20 to<br>84:2b:2b:a6:02:3f<br>(client) via eth1                                                                                              | The DHCP server offered an IP address to the specified client device.     | %s                                                                                                    |                                                      |
| EVENT | 16000003 | INFO  | Networking / DHCP<br>Server           | DHCP request                   | DHCPREQUEST for<br>192.168.111.20 from<br>84:2b:2b:a6:02:3f<br>(client) via eth1                                                                                         | Received DHCP request for specified IP address from the specified client. | %s                                                                                                    |                                                      |
| EVENT | 16000004 | WARN  | Networking / DHCP<br>Server           | Overlapping subnets            | Subnet 100.64.1.0/24 for address pool on interface vlan10 overlaps subnet 100.64.0.0/16 on interface eth1. Edit the configuration so that DHCP server functions properly | Subnets for<br>address pools<br>overlap                                   | Subnet %s for<br>address pool on<br>interface %s<br>overlaps subnet<br>%s on interface<br>%s. Edit the<br>configuration so<br>that DHCP server<br>functions properly |                                                      |
| EVENT | 31000009 | INFO  | Networking /<br>Network<br>Management | Interface initializing         | [eth1 (Trusted)]<br>Interface initializing                                                                                                    | Initializing the specified interface.                                     | [%s (%s)]<br>Interface<br>initializing                                                                                                    | [\${dev_name} (\${if_name})] Interface initializing  |
| EVENT | 3100000A | INFO  | Networking /<br>Network<br>Management | Interface shutting down        | [eth1 (Trusted)]<br>Interface shutting<br>down                                                                                                    | Shutting down the specified interface.                                    | [%s (%s)]<br>Interface shutting<br>down                                                                                                    | [\${dev_name} (\${if_name})] Interface shutting down |
| EVENT | 3100000B | INFO  | Networking /<br>Network<br>Management | Multi-WAN interface activated. | [eth1 (Trusted)]<br>Interface is activated<br>as link state becomes                                                                                                    | Interface is activated as link state becomes                              | [%s (%s)]<br>Interface is<br>activated as link                                                                                                    | _                                                    |

| Туре  | ID       | Level | Area                                  | Name                               | Log Message<br>Example                                                    | Description                                                                                   | Format                                                         | Message Variables                                                            |
|-------|----------|-------|---------------------------------------|------------------------------------|---------------------------------------------------------------------------|-----------------------------------------------------------------------------------------------|----------------------------------------------------------------|------------------------------------------------------------------------------|
|       |          |       |                                       |                                    | UP.                                                                       | UP. The log<br>message<br>specifies the<br>interface.                                         | state becomes<br>UP.                                           |                                                                              |
| EVENT | 3100000D | WARN  | Networking /<br>Network<br>Management | Multi-WAN interface deactivated    | [eth1 (Trusted)] Interface is deactivated as link state becomes DOWN.     | Interface is deactivated as link state becomes DOWN. The log message specifies the interface. | [%s (%s)] Interface is deactivated as link state becomes DOWN. |                                                                              |
| EVENT | 31000010 | ERROR | Networking /<br>Network<br>Management | Failed to add bridge               | Failed to add bridge tbr0 VLAN ID 1                                       | Failed to add bridge                                                                          | Failed to add<br>bridge %s VLAN<br>ID %d                       |                                                                              |
| EVENT | 31000029 | ERROR | Networking /<br>Network<br>Management | Failed to add interface IP address | [eth1 (Trusted)]<br>Failed to add address<br>198.51.100.0                 | Failed to add the specified IP address to the specified interface.                            | [%s (%s)] Failed<br>to %s address %s                           |                                                                              |
| EVENT | 3100002B | ERROR | Networking /<br>Network<br>Management | Interface is disabled              | [eth1 (Trusted)]<br>Interface is disabled<br>because it does not<br>exist | Specified interface does not exist, The interface status is set to disabled.                  | [%s (%s)] Interface is disabled because it does not exist      | [\${dev_name} (\${if_name})] Interface is disabled because it does not exist |

| Туре  | ID       | Level | Area                                  | Name                                | Log Message<br>Example                                                                                                    | Description                                                                                                    | Format                                                                                                    | Message Variables                                                                                                    |
|-------|----------|-------|---------------------------------------|-------------------------------------|----------------------------------------------------------------------------------------------------|----------------------------------------------------------------------------------------------------|----------------------------------------------------------------------------------------------------|----------------------------------------------------------------------------------------------------|
| EVENT | 3100002C | WARN  | Networking /<br>Network<br>Management | Interface link status<br>changed    | [eth1 (Trusted)]<br>Interface link status<br>changed to UP                                                                                                    | The interface link status has changed. The log message specifies the new status.                                                                       | [%s (%s)]<br>Interface link<br>status changed to<br>%s                                                                                                    |                                                                                                    |
| EVENT | 31000039 | INFO  | Networking /<br>Network<br>Management | Cluster management interface change | [Cluster] Management interface setting is changed: interface from eth1 to eth2, IPv4 address from 10.0.1.3 to 10.0.2.3, IPv4 mask from 24 to 24, IPv6 CIDR from 2000::1/64 to 2001::2/64 | The configuration for the cluster management interface changed. The log message specifies changes to the interface, IP address, mask and IPv6 address. | [Cluster] Management interface setting is changed: interface from %s to %s, IPv4 address from %u.%u.%u.%u to %u.%u.%u.%u IPv4 mask from %d to %d IPv6 CIDR from %s to %s%s | [Cluster] Management interface setting is changed: interface from \${pre_if} to \${new_if}, IPv4 address from \${pre_ip} to \${new_ip} IPv4 mask from \${pre_mask} to \${new_mask} IPv6 CIDR from \${pre_ipv6} to %{new_ipv6}%s |
| EVENT | 3100003A | WARN  | Networking /<br>Network<br>Management | Cluster is enabled                  | Cluster is enabled and is forming                                                                                                    | Cluster is enabled and is forming.                                                                                                    | Cluster is enabled and is forming                                                                                                    | _                                                                                                    |
| EVENT | 3100003B | WARN  | Networking /<br>Network<br>Management | Cluster setting changed to disabled | Cluster setting changed from enabled to disabled                                                                                                    | The cluster setting was changed from enabled to disabled.                                                                                              | Cluster setting<br>changed from<br>enabled to<br>disabled                                                                                                    | _                                                                                                    |

| Туре  | ID       | Level | Area                                  | Name                            | Log Message<br>Example                                               | Description                                                                                                    | Format                                                                     | Message Variables                                            |
|-------|----------|-------|---------------------------------------|---------------------------------|----------------------------------------------------------------------|----------------------------------------------------------------------------------------------------|----------------------------------------------------------------------------|--------------------------------------------------------------|
| EVENT | 3100003E | INFO  | Networking /<br>Network<br>Management | Cluster A/P role changed        | [Cluster] Cluster A/P role successfully changed from master to idle. | The role of this device in the active/passive (A/P) cluster changed. The log message specifies the old and new roles. | [Cluster] Cluster<br>A/P role<br>successfully<br>changed from %s<br>to %s. | _                                                            |
| EVENT | 3100003F | INFO  | Networking /<br>Network<br>Management | Cluster A/A role changed        | [Cluster] Cluster A/A role successfully changed from master to idle. | The Cluster active/active (A/A) role changed. The log message specifies the old and new roles.                        | [Cluster] Cluster<br>A/A role<br>successfully<br>changed from %s<br>to %s. |                                                              |
| EVENT | 31000046 | INFO  | Networking /<br>Network<br>Management | Activating external interface   | [eth0 (External)] Activating external interface                      | Activating specified external interface.                                                                              | [%s (%s)] Activating external interface                                    | [\${dev_name} (\${if_name})] Activating external interface   |
| EVENT | 31000047 | INFO  | Networking /<br>Network<br>Management | Deactivating external interface | [eth0 (External)] Deactivating external interface                    | Deactivating the specified external interface.                                                                        | [%s (%s)] Deactivating external interface                                  | [\${dev_name} (\${if_name})] Deactivating external interface |
| EVENT | 31000052 | INFO  | Networking /<br>Network<br>Management | Starting wireless AP service    | Starting wireless AP service                                         | Starting wireless AP service.                                                                                         | Starting wireless<br>AP service                                            | _                                                            |
| EVENT | 31000054 | INFO  | Networking /<br>Network<br>Management | Detect rogue wireless AP        | Starting the scan for rogue wireless AP detection                    | Starting rogue<br>wireless AP<br>detection scan.                                                                      | Starting the scan for rogue wireless AP detection                          | _                                                            |

| Туре  | ID       | Level | Area                                  | Name                                | Log Message<br>Example                            | Description                                                               | Format                                                 | Message Variables                                         |
|-------|----------|-------|---------------------------------------|-------------------------------------|---------------------------------------------------|---------------------------------------------------------------------------|--------------------------------------------------------|-----------------------------------------------------------|
| EVENT | 31000055 | INFO  | Networking /<br>Network<br>Management | Stop detecting rogue wireless AP    | Stopping the scan for rogue wireless AP detection | Stopping rogue<br>wireless AP<br>detection scan.                          | Stopping the scan for rogue wireless AP detection      |                                                           |
| EVENT | 31000056 | INFO  | Networking /<br>Network<br>Management | Restart detecting rogue wireless AP | Restart the scan for rogue wireless AP detection  | Restart rogue<br>wireless AP<br>detection scan.                           | Restart the scan<br>for rogue wireless<br>AP detection | _                                                         |
| EVENT | 31000069 | INFO  | Networking /<br>Network<br>Management | IPv6 interface activated.           | [eth0 (External)] IPv6 interface is activated.    | An IPv6 interface was activated. The log message specifies the interface. | [%s (%s)] IPv6<br>interface is<br>activated.           |                                                           |
| EVENT | 3100006A | WARN  | Networking /<br>Network<br>Management | IPv6 interface deactivated.         | [eth0 (External)] IPv6 interface is deactivated.  | IPv6 interface was deactivated. The log message specifies the interface.  | [%s (%s)] IPv6 interface is deactivated.               |                                                           |
| EVENT | 3100006C | INFO  | Networking /<br>Network<br>Management | IPv6 interface shutting down        | [eth0 (External)] IPv6 interface shutting down    | Shutting down specified IPv6 interface.                                   | [%s (%s)] IPv6<br>interface shutting<br>down           | [\${dev_name} (\${if_name})] IPv6 interface shutting down |
| EVENT | 3100006D | INFO  | Networking /<br>Network<br>Management | IPv6 interface initializing         | [eth0 (External)] IPv6 interface initializing     | Initializing specified IPv6 interface.                                    | [%s (%s)] IPv6<br>interface<br>initializing            | [\${dev_name} (\${if_name})] IPv6 interface initializing  |

| Туре  | ID       | Level | Area                                  | Name                                                   | Log Message<br>Example                                                                                              | Description                                                                          | Format                                                                                       | Message Variables                                                                                            |
|-------|----------|-------|---------------------------------------|--------------------------------------------------------|----------------------------------------------------------------------------------------------------|--------------------------------------------------------------------------------------|----------------------------------------------------------------------------------------------|----------------------------------------------------------------------------------------------------|
| EVENT | 31000071 | INFO  | Networking /<br>Network<br>Management | PPPoE IP address change<br>during cluster failover     | [eth0 (External)] PPPoE IP address changed during cluster failover, from 192.168.1.22 to 192.168.1.23               | The cluster completed a failover. During the failover, the PPPoE IP address changed. | [%s (%s)] PPPoE<br>IP address<br>changed during<br>cluster failover,<br>from %s to %s        | [\${dev_name} (\${if_name})] PPPoE IP address changes during cluster failover, from \${pre_ip} to \${new_ip} |
| EVENT | 31000072 | INFO  | Networking /<br>Network<br>Management | No change for PPPoE IP address during cluster failover | [eth0 (External)] PPPoE IP address 192.168.1.22 did not change during cluster failover                              | PPPoE IP<br>address did not<br>change during<br>cluster failover.                    | [%s (%s)] PPPoE<br>IP address<br>%u.%u.%u.%u<br>did not change<br>during cluster<br>failover |                                                                                                    |
| EVENT | 31000073 | INFO  | Networking /<br>Network<br>Management | DHCP IP address change<br>during cluster failover      | [eth0 (External)]<br>DHCP IP address<br>changed during<br>cluster failover, from<br>192.168.1.22 to<br>192.168.1.23 | The cluster completed a failover. During the failover, the DHCP IP address changed.  | [%s (%s)] DHCP<br>IP address<br>changed during<br>cluster failover,<br>from %s to %s         | [\${dev_name} (\${if_name})] DHCP IP address changes during cluster failover, from \${pre_ip} to \${new_ip}  |
| EVENT | 31000074 | INFO  | Networking /<br>Network<br>Management | No change for DHCP IP address during cluster failover  | [eth0 (External)]<br>DHCP IP address<br>192.168.1.22 did not<br>change during cluster<br>failover                   | DHCP IP<br>address did not<br>change during<br>cluster failover.                     | [%s (%s)] DHCP IP address %u.%u.%u.%u did not change during cluster failover                 |                                                                                                    |
| EVENT | 45000003 | INFO  | Networking /<br>Modem                 | Modem disconnected                                     | modem0<br>disconnected                                                                                              | Specified<br>modem is<br>disconnected.                                               | %s disconnected                                                                              | _                                                                                                    |

| Туре  | ID       | Level | Area                            | Name                                       | Log Message<br>Example                                                                                                    | Description                                                                                    | Format                                                                                            | Message Variables                                                  |
|-------|----------|-------|---------------------------------|--------------------------------------------|----------------------------------------------------------------------------------------------------|------------------------------------------------------------------------------------------------|---------------------------------------------------------------------------------------------------|--------------------------------------------------------------------|
| EVENT | 45000004 | ERROR | Networking /<br>Modem           | Modem authentication failed                | Modem<br>authentication failed,<br>check your modem<br>configuration                                                                                           | Modem authentication failed.                                                                   | Modem authentication failed, check your modem configuration                                       | _                                                                  |
| EVENT | 4900001  | ERROR | Networking / Link<br>Monitoring | Multi-WAN Domain Name<br>Resolution Failed | [Link Monitor] External unable to resolve domain name www.example.com                                                                                          | Specified interface failed to resolve specified domain name for ping or TCP test for failover. | [Link Monitor] %s<br>unable to resolve<br>domain name %s                                          | _                                                                  |
| EVENT | 4900002  | WARN  | Networking / Link<br>Monitoring | Multi-Wan Probe Failed                     | [Link Monitor] No<br>response received on<br>External from TCP<br>host 192.168.1.218<br>port 9999                                                              | Specified interface did not receive a response to Probe for failover.                          | [Link Monitor] No<br>response<br>received on %s<br>from %s                                        | [Link Monitor] No response received on \${if_name} from \${target} |
| EVENT | 49000003 | ERROR | Networking / Link<br>Monitoring | Probe failure                              | [Link Monitor] Interface External failed because a probe to the target host failed                                                                             | Specified interface marked as Failed due to no response from ping or TCP host.                 | [Link Monitor] Interface %s failed because a probe to the target host failed                      | _                                                                  |
| EVENT | 4900004  | WARN  | Networking / SD-<br>WAN         | Status change from performance metric      | [SD-WAN] Interface<br>External is now<br>disqualified because<br>one or more metrics<br>(loss rate) exceed the<br>value specified in the<br>SD-WAN action test | Specified interface marked as Qualified / Disqualified when performance metric no longer       | [SD-WAN] Interface %s is now qualified / disqualified because one or more metrics (%s, %s, %s) no |                                                                    |

| Туре  | ID       | Level | Area                      | Name                               | Log Message<br>Example                | Description                                                | Format                                                                         | Message Variables                        |
|-------|----------|-------|---------------------------|------------------------------------|---------------------------------------|------------------------------------------------------------|--------------------------------------------------------------------------------|------------------------------------------|
|       |          |       |                           |                                    |                                       | exceeds / exceeds the value specified in the SD-WAN action | longer exceed /<br>exceed the value<br>specified in the<br>SD-WAN action<br>%s |                                          |
| EVENT | 68000001 | INFO  | Networking /<br>Discovery | Network scan completed             | On demand scan completed              | Specified type of scan completed                           | %s scan<br>completed                                                           | \${scan_type} scan completed             |
| EVENT | 68000002 | INFO  | Networking /<br>Discovery | Network scan started               | On demand scan -<br>stage 2 started   | Specified type<br>and stage of<br>scan started             | %s scan%s<br>started                                                           | \${scan_type} scan\${scan_stage} started |
| EVENT | 68000003 | INFO  | Networking /<br>Discovery | On demand scan - stage 1 completed | On demand scan -<br>stage 1 completed | On demand scan<br>- stage 1<br>completed                   | On demand scan<br>- stage 1<br>completed                                       | On demand scan - stage 1 completed       |

## **Proxy Policy Log Messages**

Proxy policy log messages are generated for traffic managed by the proxy policies configured on your Firebox. This can include events related to traffic through the proxy, proxy actions, authentication, Subscription Services, and Security Services. For information about log messages from Security Services processes, see *Security Services Log Messages* on page 144.

## **Event**

Proxy Policy log messages of the Event log type.

| Туре  | ID       | Level | Area                                          | Name                                   | Log Message Example                                                                                                    | Description                                                                                                    | Format                                           | Message<br>Variables |
|-------|----------|-------|-----------------------------------------------|----------------------------------------|----------------------------------------------------------------------------------------------------|----------------------------------------------------------------------------------------------------|--------------------------------------------------|----------------------|
| EVENT | 0F000001 | INFO  | Proxy /<br>Connection<br>Framework<br>Manager | HTTPS content inspection list imported | HTTPS content inspection exception list imported                                                                                                    | When a pre-defined<br>HTTPS exception list<br>is imported, this event<br>log is generated to<br>inform the user.                                                                               | HTTPS content inspection exception list imported | _                    |
| EVENT | 0F010015 | WARN  | Proxy /<br>Connection<br>Framework<br>Manager | APT threat notified                    | APT threat notified. Details='Policy Name: HTTPS-proxy-00 Reason: high APT threat detected Task_UUID: d09445005c3f4a9a9bb78c8cb34edc2a Source IP: 10.0.1.2 Source Port: 43130 Destination IP: 67.228.175.200 Destination Port: 443 Proxy Type: HTTP Proxy Host: analysis.lastline.com Path: /docs/lastline-demo-sample.exe' | When APT server analysis result returned and identified as certain level threat, this event log will be generated to inform that the APT notification has been sent with detailed information. | APT threat notified. Details='%s'                | _                    |

| Туре  | ID       | Level | Area                                          | Name                        | Log Message Example                                                                                                    | Description                                                                                                    | Format                                                      | Message<br>Variables |
|-------|----------|-------|-----------------------------------------------|-----------------------------|----------------------------------------------------------------------------------------------------|----------------------------------------------------------------------------------------------------|-------------------------------------------------------------|----------------------|
| EVENT | 0F010016 | INFO  | Proxy /<br>Connection<br>Framework<br>Manager | Safe APT<br>Analysis result | APT safe result from file submission. Details='Policy Name: HTTP-OUT-00 Reason: clean Message: APT safe object Task_UUID: 7a1e1500e92a410fa44d907f96b9209e MD5: d2723ba60dc88ec1ea449be9eee601cc Source IP: 10.0.1.2 Source Port: 50293 Destination IP: 100.100.100.3 Destination Port: 80 Proxy Type: HTTP Proxy Host: 100.100.100.3 Path: /test.exe' | When the APT Blocker<br>server returns a clean<br>analysis result, this<br>event log contains<br>information about the<br>scanned file. | APT safe<br>result from file<br>submission.<br>Details='%s' | _                    |
| EVENT | 1B0400CE | ERROR | Proxy / SMTP                                  | Ruleset lookup<br>failed    | Ruleset 'envelope/greeting' lookup failed                                                                                                    | SMTP proxy Failed to check the specified ruleset                                                                                        | Ruleset '%s'<br>lookup failed                               | -                    |
| EVENT | 1C0200CD | ERROR | Proxy / FTP                                   | Ruleset lookup<br>failed    | Cannot get the rule from ruleset<br>'request/download'                                                                                                    | FTP proxy Failed to check the specified ruleset                                                                                         | Cannot get the rule from ruleset '%s'                       | _                    |
| EVENT | 1F000001 | ERROR | Security Services<br>/ Gateway Anti-<br>Virus | Process failed to start     | Cannot start ScanD                                                                                                    | ScanD Process failed to start                                                                                                    | Cannot start<br>ScanD                                       | _                    |
| EVENT | 1F010015 | INFO  | Security Services<br>/ Gateway Anti-<br>Virus | Ready for service           | ScanD ready                                                                                                    | ScanD Ready for service                                                                                                    | ScanD ready                                                 | _                    |
| EVENT | 23000001 | ERROR | Security Services / spamBlocker               | Failed to start             | Cannot start spamD                                                                                                    | spamD Failed to start                                                                                                    | Cannot start spamD                                          | -                    |
| EVENT | 23000002 | INFO  | Security Services / spamBlocker               | Ready for service           | spamD ready                                                                                                    | spamD Ready for service                                                                                                    | spamD ready                                                 | -                    |
| EVENT | 2E000005 | ERROR | Security Services                             | Process exiting             | SIGD shutting down                                                                                                    | SIGD Process                                                                                                    | SIGD shutting                                               | -                    |

| Туре  | ID       | Level | Area                                 | Name                                                                   | Log Message Example                               | Description                                                                   | Format                                             | Message<br>Variables |
|-------|----------|-------|--------------------------------------|------------------------------------------------------------------------|---------------------------------------------------|-------------------------------------------------------------------------------|----------------------------------------------------|----------------------|
|       |          |       | / Signature<br>Update                |                                                                        |                                                   | exiting                                                                       | down                                               |                      |
| EVENT | 2E000006 | ERROR | Security Services / Signature Update | Process crashed                                                        | SIGD crashed                                      | SIGD Process<br>crashed                                                       | SIGD crashed                                       | _                    |
| EVENT | 2E010017 | WARN  | Security Services / Signature Update | License failed to load                                                 | Cannot load the license                           | SIGD License failed to load                                                   | Cannot load the license                            | _                    |
| EVENT | 2E010018 | ERROR | Security Services / Signature Update | Failed to start the signature update for the specified services        | Cannot start the signature update for 'IPS'       | SIGD Failed to the<br>start signature update<br>for the specified<br>services | Cannot start<br>the signature<br>update for '%s'   | _                    |
| EVENT | 2E010019 | ERROR | Security Services / Signature Update | Failed to check<br>the available<br>signature version<br>on the server | Cannot complete the version check                 | SIGD Failed to<br>check the available<br>signature version on<br>the server   | Cannot complete the version check                  | _                    |
| EVENT | 2E01001A | ERROR | Security Services / Signature Update | Signature update process failed to start                               | Cannot start the signature update process         | SIGD Signature<br>update process failed<br>to start                           | Cannot start<br>the signature<br>update<br>process | _                    |
| EVENT | 2E01001B | ERROR | Security Services / Signature Update | Signature update process crashed                                       | SIGD Worker crashed                               | SIGD Signature<br>update process<br>crashed                                   | SIGD Worker crashed                                | _                    |
| EVENT | 2E020065 | INFO  | Security Services / Signature Update | Signature update process started                                       | Scheduled DLP update started                      | SIGD Signature<br>update process<br>started                                   | %s %s update<br>started                            | _                    |
| EVENT | 2E020066 | INFO  | Security Services                    | Signature update                                                       | Scheduled DLP update for version (4.94) completed | SIGD Signature                                                                | %s %s update                                       | -                    |

| Туре  | ID       | Level | Area                                 | Name                                                              | Log Message Example                                                          | Description                                                                 | Format                                                           | Message<br>Variables |
|-------|----------|-------|--------------------------------------|-------------------------------------------------------------------|------------------------------------------------------------------------------|-----------------------------------------------------------------------------|------------------------------------------------------------------|----------------------|
|       |          |       | / Signature<br>Update                | process<br>completed                                              |                                                                              | update process<br>completed                                                 | for version<br>(%s)<br>completed                                 |                      |
| EVENT | 2E020067 | ERROR | Security Services / Signature Update | Signature update process for the specified version failed         | Manual DLP update for version(4.94) failed (Valid feature key not available) | SIGD Signature<br>update process for the<br>specified version<br>failed     | %s %s update<br>for version<br>(%s) failed<br>(%s)               | _                    |
| EVENT | 2E020069 | INFO  | Security Services / Signature Update | Device has the latest signature version for the specified service | Device already has the latest DLP signature version (4.94)                   | SIGD Device has<br>the latest signature<br>version for specified<br>service | Device already<br>has the latest<br>%s signature<br>version (%s) | _                    |

## Traffic

Proxy Policy log messages of the *Traffic* log type.

| Туре    | ID       | Level | Area            | Name                                   | Log Message Example                                                                                                    | Description                                                                                                    | Format                       | Message<br>Variables |
|---------|----------|-------|-----------------|----------------------------------------|----------------------------------------------------------------------------------------------------|----------------------------------------------------------------------------------------------------|------------------------------|----------------------|
| TRAFFIC | 1AFF0001 | INFO  | Proxy /<br>HTTP | Session<br>timeout with<br>server idle | Deny 1-Trusted 6-Ext-access tcp 10.0.1.2 192.168.53.82 60654 80 msg="ProxyDeny: HTTP server response timeout" (HTTP-proxy-00) | The HTTP session has timed out because no traffic has been received from the server for the specified amount of time. (Default: 10 minutes) | HTTP server response timeout | _                    |
| TRAFFIC | 1AFF0002 | INFO  | Proxy /<br>HTTP | Session<br>timeout with<br>client idle | Deny 1-Trusted 6-Ext-access tcp 10.0.1.2 23.3.105.139 60680 80 msg="ProxyDeny: HTTP client request timeout" (HTTP-proxy-00)   | The HTTP session has timed out because no traffic has been received from the client for the specified amount of time. (Default: 10 minutes) | HTTP client request timeout  | _                    |

| Туре    | ID       | Level | Area            | Name                                                            | Log Message Example                                                                                                    | Description                                                                                                    | Format                            | Message<br>Variables |
|---------|----------|-------|-----------------|-----------------------------------------------------------------|----------------------------------------------------------------------------------------------------|----------------------------------------------------------------------------------------------------|-----------------------------------|----------------------|
| TRAFFIC | 1AFF0003 | INFO  | Proxy /<br>HTTP | Session<br>timeout with<br>close complete<br>command<br>timeout | Deny 1-Trusted 6-Ext-access tcp 10.0.1.2 182.168.53.82 60654 80 msg="ProxyDeny: HTTP close complete timeout" (HTTP-proxy-00) | The Close HTTP Session command timed out because no response to the FIN packet was received within the response time limit (3 minutes).               | HTTP close<br>complete<br>timeout | _                    |
| TRAFFIC | 1AFF0004 | INFO  | Proxy /<br>HTTP | Oversize Start-<br>Line                                         | Deny 1-Trusted 6-Ext-access tcp 10.0.1.2 134.170.188.84 52662 80 msg="ProxyDeny: HTTP Start-Line oversize" (HTTP-proxy-00)   | The first line of the client request or server response is longer than the configured maximum line length. The default maximum length is 4,096 bytes. | HTTP Start-<br>Line oversize      | _                    |

| Туре    | ID       | Level | Area            | Name                              | Log Message Example                                                                                                    | Description                                                                                                    | Format                                 | Message<br>Variables |
|---------|----------|-------|-----------------|-----------------------------------|----------------------------------------------------------------------------------------------------|----------------------------------------------------------------------------------------------------|----------------------------------------|----------------------|
| TRAFFIC | 1AFF0005 | INFO  | Proxy /<br>HTTP | Invalid<br>Request-Line<br>format | Deny 1-Trusted 0-External tcp 10.0.1.2 192.168.53.92 52668 80 msg="ProxyDeny: HTTP invalid Request-Line Format" proxy_act="HTTP-Client.5" line="\x03\x03\x04\x0a" (HTTP-proxy-00)                                                                                                    | The request line from the client does not match the standard format of [Method][SP] [Request-URI] [SP] [HTTP/Version]. The incorrect status-line is specified in the log message. | HTTP Invalid<br>Request-Line<br>Format |                      |
| TRAFFIC | 1AFF0006 | INFO  | Proxy /<br>HTTP | Invalid Status-<br>Line format    | Deny 1-Trusted 6-Ext-access tcp 10.0.1.2 194.219.221.195 64610 80 msg="ProxyDeny: HTTP invalid Status-Line format" proxy_act="HTTP-Client.2" line="\x03\x00\x00Kh\x80\x00\x00\x07\x02,\x97\x02\xcc\x18M\xe4\xbe\xff\xa 8\x87_ a\x07\xb1\xa3d\x9f\x82\xc2\xea\xa2\xe17\x9f\xc8@+\xde\x7f\x7f\x0a" (HTTP-proxy-00) | The status line from the server does not match the standard format of [HTTP/Version] [SP][Status Code][SP] [Reason]. The incorrect statusline is specified in the log message.    | HTTP invalid<br>Status-Line<br>format  | _                    |

| Туре    | ID       | Level | Area            | Name                        | Log Message Example                                                                                                    | Description                                                                                                    | Format                              | Message<br>Variables |
|---------|----------|-------|-----------------|-----------------------------|----------------------------------------------------------------------------------------------------|----------------------------------------------------------------------------------------------------|-------------------------------------|----------------------|
| TRAFFIC | 1AFF0007 | INFO  | Proxy /<br>HTTP | Header line<br>oversize     | Deny 1-Trusted 6-Ext-access tcp 10.0.1.2 74.125.25.105 64152 80 msg="ProxyDeny: HTTP header line oversize" proxy_act="HTTP-Client.4" line="X-Frame-Options:" (HTTP-proxy-00)                           | A single client request or server response line is longer than the configured maximum line length. The default maximum length is 4,096 bytes.                         | HTTP header<br>line oversize        | -                    |
| TRAFFIC | 1AFF0008 | INFO  | Proxy /<br>HTTP | Header block<br>oversize    | Deny 1-Trusted 0-External tcp 10.0.1.2 77.237.248.69 50019 80 msg="ProxyDeny: HTTP header block oversize" proxy_act="HTTP-Client.1" line="Date: Fri, 30 May 2014 16:50:51 GMT\x0d\x0a" (HTTP-proxy-00) | The client request or server response header block length is longer than the configured limit. If maximum total length is enabled, the default limit is 16,384 bytes. | HTTP header<br>block<br>oversize    | _                    |
| TRAFFIC | 1AFF0009 | INFO  | Proxy /<br>HTTP | header block<br>parse error | Deny 1-Trusted 0-External tcp 10.0.1.2 54.230.68.99 58900 80 msg="ProxyDeny: header block parse error" (HTTP-proxy-00)                                                                                 | The HTTP proxy cannot process the header line because the format is incorrect. The required format is [Name]: [Value].                                                | HTTP header<br>block parse<br>error | _                    |

| Туре    | ID       | Level | Area            | Name                           | Log Message Example                                                                                                    | Description                                                                                                    | Format                              | Message<br>Variables |
|---------|----------|-------|-----------------|--------------------------------|----------------------------------------------------------------------------------------------------|----------------------------------------------------------------------------------------------------|-------------------------------------|----------------------|
| TRAFFIC | 1AFF000A | INFO  | Proxy /<br>HTTP | Request<br>missing URL<br>path | Deny 1-Trusted 0-External tcp 10.0.1.2 54.230.68.99 58900 80 msg="ProxyDeny: HTTP request URL path missing" proxy_act="HTTP-Client.1" line="Date: Fri, 30 May 2014 18:50:51 GMT\x0d\x0a"                                                                                                    | The HTTP proxy cannot complete the URL because the host or URI value is missing. The HTTP request is denied.                                         | HTTP request<br>URL path<br>missing | _                    |
| TRAFFIC | 1AFF000B | INFO  | Proxy /<br>HTTP | Request URL match              | Allow 1-Trusted 0-External tcp 10.0.1.2 173.194.33.185 60351 80 msg="ProxyAllow: HTTP request URL match" proxy_act="HTTP-Client.1" rule_name="Default" dstname="pagead2.googlesyndication.com" arg="/pagead/osd.js" (HTTP-proxy-00)                                                                         | The requested URL matched a configured URL path in the HTTP proxy. By default, all URL paths are allowed.                                            | HTTP request<br>URL match           | _                    |
| TRAFFIC | 1AFF000C | INFO  | Proxy /<br>HTTP | Chunk size line oversize       | Deny 1-Trusted 0-External tcp 10.0.1.2 100.100.100.11 40656 80 msg="ProxyDeny: HTTP chunk size line oversize" proxy_act="HTTP-Client.2" line="\x03\x00\x00Kh\x80\x00\x00\x07\x02,\x97\x02\xcc\x18M\xe4\xbe\xff\xa 8\x87_ a\x07\xb1\xa3d\x9f\x82\xc2\xea\xa2\xe17\x9f\xc8@+\xde\x7f\x7f\x0a" (HTTP-proxy-00) | The HTTP chunk size line does not terminate correctly with a carriage return and line-feed (CRLF). The invalid line is specified in the log message. | HTTP chunk<br>size line<br>oversize | _                    |

| Туре    | ID       | Level | Area            | Name                    | Log Message Example                                                                                                    | Description                                                                                                    | Format                             | Message<br>Variables |
|---------|----------|-------|-----------------|-------------------------|----------------------------------------------------------------------------------------------------|----------------------------------------------------------------------------------------------------|------------------------------------|----------------------|
| TRAFFIC | 1AFF000D | INFO  | Proxy /<br>HTTP | Chunk size line invalid | Deny 1-Trusted 0-External tcp 10.0.1.2 100.100.100.11 40722 80 msg="ProxyDeny: HTTP chunk size invalid" proxy_act="HTTP-Client.2" line="k7\x0d\x0a" (HTTP-proxy-00)                                                                    | The HTTP chunk size line has an invalid hexadecimal value. The invalid line is specified in the log message.                                                                                                    | HTTP chunk<br>size invalid         | _                    |
| TRAFFIC | 1AFF000E | INFO  | Proxy /<br>HTTP | Chunk no<br>CRLF tail   | Deny 1-Trusted 0-External tcp 10.0.1.2 77.237.248.69 50019 80 msg="ProxyDeny: HTTP chunk CRLF tail missing" proxy_act="HTTP-Client.1" line="This string missing the Carriage Return in the terminating CF-LF pair\x0a" (HTTP-proxy-00) | The HTTP chunk does not close with a carriage return and line feed (CRLF) because the chunk block is missing the closing characters. This is required for each chunk when chunked transferencoding is in use. The log message includes the invalid chunk tail line. | HTTP chunk<br>CRLF tail<br>missing |                      |

| Туре    | ID       | Level | Area            | Name                     | Log Message Example                                                                                                    | Description                                                                                                    | Format                           | Message<br>Variables |
|---------|----------|-------|-----------------|--------------------------|----------------------------------------------------------------------------------------------------|----------------------------------------------------------------------------------------------------|----------------------------------|----------------------|
| TRAFFIC | 1AFF000F | INFO  | Proxy /<br>HTTP | Footer line<br>oversize  | Deny 1-Trusted 0-External tcp 10.0.1.2 100.100.100.11 40662 80 msg="ProxyDeny: HTTP footer line oversize" proxy_act="HTTP-Client.2" line="\x03\x00\x00Kh\x80\x00\x00\x07\x02,\x97\x02\xcc\x18M\xe4\xbe\xff\xa 8\x87_ a\x07\xb1\xa3d\x9f\x82\xc2\xea\xa2\xe17\x9f\xc8@+\xde\x7f\x7f\x0a" (HTTP-proxy-00)   | One line of the HTTP footer, an additional header sent at the end of a message is larger than the configured line limit. The default line limit is 4,096 bytes.                                                                        | HTTP footer<br>line oversize     | _                    |
| TRAFFIC | 1AFF0010 | INFO  | Proxy /<br>HTTP | Footer block<br>oversize | Deny 1-Trusted 0-External tcp 10.0.1.2 100.100.100.11 40688 80 msg="ProxyDeny: HTTP footer block oversize" proxy_act="HTTP-Client.2" line="\x03\x00\x00\x00\kn\x80\x00\x07\x02,\x97\x02\xcc\x18M\xe4\xbe\xff\xa 8\x87_ a\x07\xb1\xa3d\x9f\x82\xc2\xea\xa2\xe17\x9f\xc8@+\xde\x7f\x7f\x0a" (HTTP-proxy-00) | The HTTP footer includes additional header information that is larger than the configured block limit size. The default total message limit, if enabled, is 16,384 bytes. The log message includes information about the invalid line. | HTTP footer<br>block<br>oversize |                      |

| Туре    | ID       | Level | Area            | Name                           | Log Message Example                                                                                                    | Description                                                                                                    | Format                              | Message<br>Variables |
|---------|----------|-------|-----------------|--------------------------------|----------------------------------------------------------------------------------------------------|----------------------------------------------------------------------------------------------------|-------------------------------------|----------------------|
| TRAFFIC | 1AFF0011 | INFO  | Proxy /<br>HTTP | Footer block<br>parse error    | Deny 1-Trusted 0-External tcp 10.0.1.2 100.100.100.11 40705 80 msg="ProxyDeny: HTTP footer block parse error" (HTTP-proxy-00)                                               | The HTTP footer includes an additional header field with syntax that violates the header format restrictions.                                                           | HTTP footer<br>block parse<br>error | _                    |
| TRAFFIC | 1AFF0012 | INFO  | Proxy /<br>HTTP | Body content<br>type match     | Allow 1-Trusted 0-External tcp 10.0.1.2 192.168.53.92 52089 80 msg="ProxyAllow: HTTP Body Content Type match" proxy_act="HTTP-Client.1" rule_name="Default" (HTTP-proxy-00) | The HTTP content either matches a configured Body Content Type or no Body Content Type is defined (only the default rule is in use).                                    | HTTP Body<br>Content Type<br>match  | _                    |
| TRAFFIC | 1AFF0013 | INFO  | Proxy /<br>HTTP | Header<br>content<br>malformed | Allow 1-Trusted 0-External tcp 10.0.1.2 192.168.53.92 41048 80 msg="ProxyStrip: HTTP header malformed" proxy_act="393296" header="WWW-Authenticate: \x0d\x0a"               | The HTTP header line does not follow the correct syntax for a client request or server response header. The log message contains the header line with the syntax error. | HTTP header<br>malformed            | _                    |
| TRAFFIC | 1AFF0016 | INFO  | Proxy /<br>HTTP | Header<br>Transfer-            | Allow 1-Trusted 0-External tcp 10.0.1.2 100.100.100.11 40719 80 msg="ProxyAllow: HTTP header Transfer-Encoding match" proxy_                                                | The Transfer-                                                                                                    | HTTP header transfer                | _                    |

| Туре    | ID       | Level | Area            | Name                            | Log Message Example                                                                                                    | Description                                                                                                    | Format                               | Message<br>Variables |
|---------|----------|-------|-----------------|---------------------------------|----------------------------------------------------------------------------------------------------|----------------------------------------------------------------------------------------------------|--------------------------------------|----------------------|
|         |          |       |                 | Encoding<br>match               | act="HTTP-Client.2" rule_name="chunked" encoding="chunked" (HTTP-proxy-00)                                                                                                    | Encoding in the HTTP header matches a configured rule, or the default rule of no match. The log message specifies the matching rule name and header value.  | encoding<br>match                    |                      |
| TRAFFIC | 1AFF0018 | INFO  | Proxy /<br>HTTP | Header<br>content type<br>match | Allow 1-Trusted 0-External tcp 10.0.1.2 198.252.206.140 52047 80 msg="ProxyAllow: HTTP header Content Type match" proxy_act="HTTP-Client.1" rule_name="text/*" content_type="text/html" (HTTP-proxy-00)          | The HTTP header Content Type matches a configured rule, or the default rule of no match. The log message specifies the matching rule name and header value. | HTTP header<br>Content Type<br>match | _                    |
| TRAFFIC | 1AFF0019 | INFO  | Proxy /<br>HTTP | Request<br>version match        | Deny 1-Trusted 0-External tcp 10.0.1.2 100.100.100.11 40627 80 msg="ProxyDeny: HTTP request version match" proxy_act="HTTP-Client.2" rule_name="Default" line="GET /index.html HTTP/1.8\x0d\x0a" (HTTP-proxy-00) | The HTTP version specified in the HTTP request line matches a configured rule, or the default rule of no match.                                             | HTTP request<br>version match        | _                    |

| Туре    | ID       | Level | Area            | Name                    | Log Message Example                                                                                                    | Description                                                                                                    | Format                          | Message<br>Variables |
|---------|----------|-------|-----------------|-------------------------|----------------------------------------------------------------------------------------------------|----------------------------------------------------------------------------------------------------|---------------------------------|----------------------|
|         |          |       |                 |                         |                                                                                                    | The log specifies the matched rule name and the request line.                                                                                                    |                                 |                      |
| TRAFFIC | 1AFF001A | INFO  | Proxy /<br>HTTP | Request<br>method match | Allow 1-Trusted 0-External tcp 10.0.1.2 50.16.229.215 52301 80 msg="ProxyAllow: HTTP request method match" proxy_act="HTTP-Client.1" rule_name="GET" method="GET" (HTTP-proxy-00)                         | The HTTP request method specified in the Request-Line matches a configured rule, or the default rule of no match. The log message specifies the matched rule name and the method. | HTTP request<br>method<br>match | _                    |
| TRAFFIC | 1AFF001B | INFO  | Proxy /<br>HTTP | Header match            | Allow 1-Trusted 0-External tcp 10.0.1.2 50.16.229.215 52301 80 msg="ProxyAllow: HTTP header match" proxy_act="HTTP-Client.1" rule_name="Default" header="Host: www.walkscore.com\x0d\x0a" (HTTP-proxy-00) | The HTTP header line matches a configured rule, or the default rule of no match. The log message specifies the matched rule name and header line.                                 | HTTP header match               | _                    |

| Туре    | ID       | Level | Area            | Name                          | Log Message Example                                                                                                    | Description                                                                                                    | Format                                | Message<br>Variables |
|---------|----------|-------|-----------------|-------------------------------|----------------------------------------------------------------------------------------------------|----------------------------------------------------------------------------------------------------|---------------------------------------|----------------------|
| TRAFFIC | 1AFF001C | INFO  | Proxy /<br>HTTP | Header cookie<br>domain match | Deny 1-Trusted 0-External tcp 10.0.1.2 50.16.229.215 52466 80 msg="ProxyDeny: HTTP header cookie domain match" proxy_ act="HTTP-Client.1" rule_name="DoubleClick.com" domain=".doubleclick.com" (HTTP-proxy-00) | The cookie domain header matches a configured rule, or the default rule of no match. The log message includes the matched rule name and the cookie domain. | HTTP header<br>cookie<br>domain match | _                    |
| TRAFFIC | 1AFF001D | INFO  | Proxy /<br>HTTP | Request host missing          | Deny 1-Trusted 6-Ext-access tcp 10.0.1.2 192.168.53.82 60654 80 msg="ProxyDeny: HTTP request host missing" (HTTP-proxy-00)                                                                                      | The HTTP request header is missing the host value.                                                                                                    | HTTP request host missing             | _                    |

| Туре    | ID       | Level | Area            | Name                                     | Log Message Example                                                                                                    | Description                                                                                                    | Format                                | Message<br>Variables |
|---------|----------|-------|-----------------|------------------------------------------|----------------------------------------------------------------------------------------------------|----------------------------------------------------------------------------------------------------|---------------------------------------|----------------------|
| TRAFFIC | 1AFF001E | INFO  | Proxy /<br>HTTP | Header<br>authentication<br>scheme match | Allow 1-Trusted 6-Ext-access tcp 10.0.1.2 192.168.53.92 4910 80 msg="ProxyAllow: HTTP Header auth scheme match" proxy_act="HTTP-Client.1" rule_name="Basic" scheme="Basic" (HTTP-proxy-00) | The authentication scheme in the HTTP header server response matches one of the configured rules, or the default rule of no match. The log message specifies the matched rule name and the authentication scheme. | HTTP header<br>auth scheme<br>match   |                      |
| TRAFFIC | 1AFF001F | INFO  | Proxy /<br>HTTP | Request<br>method not<br>supported       | Deny 1-Trusted 6-Ext-access tcp 10.0.1.2 192.168.53.92 64152 80 msg="ProxyDeny: HTTP request method unsupported" proxy_ act="HTTP-Client.1" method="OPTIONS" (HTTP-proxy-00)               | The HTTP request method does not match a configured rule. The log message specifies the method in use.                                                                                                    | HTTP request<br>method<br>unsupported | _                    |

| Туре    | ID       | Level | Area            | Name                     | Log Message Example                                                                                                    | Description                                                                                                    | Format                        | Message<br>Variables |
|---------|----------|-------|-----------------|--------------------------|----------------------------------------------------------------------------------------------------|----------------------------------------------------------------------------------------------------|-------------------------------|----------------------|
| TRAFFIC | 1AFF0020 | INFO  | Proxy /<br>HTTP | Request port<br>mismatch | Deny 1-Trusted 6-Ext-access tcp 10.0.1.2 192.168.53.92 64152 80 msg="ProxyDeny: HTTP request port mismatch" proxy_act="HTTP-Client.1" (HTTP-proxy-00)                                                                      | Relative-URI is in use and the port specified in the HTTP request host header does not match the port used for the connection.              | HTTP request port mismatch    | _                    |
| TRAFFIC | 1AFF0021 | INFO  | Proxy /<br>HTTP | Request categories       | Allow 1-Trusted 0-External tcp 10.0.1.2 50.16.210.117 50790 80 msg="ProxyAllow: HTTP Request categories" proxy_act="HTTP-Client.2" cats="Reference Materials" op="GET" dstname="www.walkscore.com" arg="/" (HTTP-proxy-00) | The HTTP request matched a WebBlocker category. The log message specifies the action taken by the proxy, the URL, and the category matched. | HTTP<br>Request<br>categories | _                    |

| Туре    | ID       | Level | Area            | Name                      | Log Message Example                                                                                                    | Description                                                                                                    | Format                               | Message<br>Variables |
|---------|----------|-------|-----------------|---------------------------|----------------------------------------------------------------------------------------------------|----------------------------------------------------------------------------------------------------|--------------------------------------|----------------------|
| TRAFFIC | 1AFF0022 | INFO  | Proxy /<br>HTTP | Service<br>unavailable    | Deny 2-Internal-traffic 4-External-traffic tcp 192.168.2.23 23.21.224.150 60921 80 msg="ProxyDeny: HTTP service unavailable" proxy_ act="HTTP-Client.1" service="WebBlocker.1" details="Webblocker server is not available" (HTTP-proxy-00)                                                                                                    | WebBlocker categorization failed because the configured WebBlocker server is not available. The log message specifies the profile name and a more detailed error message. | HTTP service<br>unavailable          | _                    |
| TRAFFIC | 1AFF0023 | INFO  | Proxy /<br>HTTP | Request URL path oversize | Deny 1-Trusted 6-Ext-access tcp 10.0.1.2 173.194.33.167 64279 80 msg="ProxyDeny: HTTP request URL path oversize" proxy_act="HTTP-Client.1" path="/crx/blobs/QwAAAHF3InbmK-wFlemaY3I3BCMqOfjjbz3ZPr0OdvcXp8cUu10k48t_h-qsRfYvKPciETPh6ZMAQTV8WL-Rx-lfADpBbs0T0xmHzDv3tYNK4R4eAMZSmuX1YAUWVQIL6kSI-xpS-vSmdvbuQg/extension_0_1_0_12919.crx" (HTTP-proxy-00) | The URI in the HTTP Request-Line is longer than the configured limit. The default limit is 2,048 bytes. The log message specifies the oversize URI.                       | HTTP request<br>URL path<br>oversize | _                    |
| TRAFFIC | 1AFF0024 | INFO  | Proxy /<br>HTTP | Request                   | Allow 1-Trusted 6-Ext-access tcp 10.0.1.2 192.168.53.92 64425 80 msg="HTTP request" proxy_act="HTTP-Client.1" op="GET" dstname="192.168.53.92" arg="/" sent_bytes="339" rcvd_bytes="2" elapsed_time="5.037750 sec(s)" (HTTP-proxy-00)                                                                                                    | A detailed summary of the last HTTP proxy transaction.                                                                                                    | HTTP request                         | -                    |
| TRAFFIC | 1AFF0025 | INFO  | Proxy /<br>HTTP | Header IPS rule match     | Deny 1-Trusted 0-External tcp 10.0.1.2 107.20.162.187 55531 80 msg="ProxyDeny: HTTP header IPS match" proxy_act="HTTP-Client.1" signature_id="1055396" severity="5" signature_name="WEB Cross-site Scripting -9" signature_cat="Web Attack" sig_vers="18.001"                                                                                             | Intrusion<br>Prevention<br>Service (IPS)                                                                                                    | HTTP header<br>IPS match             | _                    |

| Туре | ID | Level | Area | Name | Log Message Example                                                                   | Description                                                                                                    | Format | Message<br>Variables |
|------|----|-------|------|------|---------------------------------------------------------------------------------------|----------------------------------------------------------------------------------------------------|--------|----------------------|
|      |    |       |      |      | host="intext.nav-links.com" path="/util/intexteval.pl?action=startup" (HTTP-proxy-00) | detected an intrusion in the client request or server response header. The log message specifies the action taken, signature ID, threat severity, signature name, signature category, destination host name, and URI path. |        |                      |

| Туре    | ID       | Level | Area            | Name                | Log Message Example                                                                                                    | Description                                                                                                    | Format                 | Message<br>Variables |
|---------|----------|-------|-----------------|---------------------|----------------------------------------------------------------------------------------------------|----------------------------------------------------------------------------------------------------|------------------------|----------------------|
| TRAFFIC | 1AFF0026 | INFO  | Proxy /<br>HTTP | Body IPS rule match | Deny 4-Trusted-1 0-External tcp 192.168.53.92 188.40.238.252 45617 443 msg="ProxyDeny: HTTP body IPS match" proxy_act="HTTP-Client.4" signature_id="1051723" severity="5" signature_name="Virus Eicar test string" signature_cat="Virus/Worm" sig_vers="18.001" host="secure.eicar.org" path="/eicar.com.txt" src_user="testuser@test.net" (HTTPS-proxy-00) | Intrusion Prevention Service (IPS) detected an intrusion in the client request or server response content body. The log message specifies the action taken, signature ID, threat severity, signature name, signature category, destination host name, and URI path. | HTTP body<br>IPS match |                      |
| TRAFFIC | 1AFF0028 | INFO  | Proxy /<br>HTTP | GAV Virus<br>found  | Deny 2-Internal-traffic 4-External-traffic tcp 10.0.1.8 192.168.53.92 57525 80 msg="ProxyDrop: HTTP Virus found" proxy_act="HTTP-Client.1" virus="EICAR_Test" host="192.168.53.92" path="/viruses/eicar.com" (HTTP-proxy-00)                                                                                                    | Gateway AntiVirus (GAV) detected a virus or malware. The log message specifies the virus name, destination host name, and URI path.                                                                                                    | HTTP Virus found       | _                    |

| Туре    | ID       | Level | Area            | Name               | Log Message Example                                                                                                    | Description                                                                                                    | Format                       | Message<br>Variables |
|---------|----------|-------|-----------------|--------------------|----------------------------------------------------------------------------------------------------|----------------------------------------------------------------------------------------------------|------------------------------|----------------------|
| TRAFFIC | 1AFF0029 | INFO  | Proxy /<br>HTTP | GAV scan<br>error  | Allow 1-Trusted 0-External tcp 10.0.1.2 8.25.35.115 51859 80 msg="ProxyAllow: HTTP AV scanning error" proxy_act="HTTP-Client.3" error="avg scanner is not created" host="api.yontoo.com" path="/LoadJS.ashx" (HTTP-proxy-00)        | Gateway AntiVirus (GAV) failed to scan because of an error. The log message specifies the error message, the destination host name, and URI path. | HTTP AV<br>scanning<br>error | _                    |
| TRAFFIC | 1AFF002B | INFO  | Proxy /<br>HTTP | Trusted host       | Allow 1-Trusted 0-External tcp 10.0.1.2 134.170.51.254 51941 80 msg="ProxyAllow: HTTP Trusted host" proxy_act="HTTP-Client.3" rule_name="*.windowsupdate.com" (HTTP-proxy-00)                                                       | The destination host name matches a proxy exception configured in the HTTP proxy.                                                                 | HTTP Trusted host            | _                    |
| TRAFFIC | 1AFF002C | INFO  | Proxy /<br>HTTP | Bad reputation     | Deny 1-Trusted 0-External tcp 172.16.1.101 188.40.238.250 36834 80 msg="ProxyDeny: HTTP bad reputation" proxy_act="HTTP-ACT-OUT" reputation="100" host="www.eicar.org" path="/download/eicar_com.zip" (HTTP-OUT-00)                 | The HTTP proxy blocked access to the destination address because of a bad reputation score for the URL.                                           | HTTP bad<br>reputation       | _                    |
| TRAFFIC | 1AFF002D | INFO  | Proxy /<br>HTTP | Good<br>reputation | Allow 4-Trusted-1 0-External tcp 192.168.53.92 198.35.26.96 45365 80 msg="ProxyAllow: HTTP good reputation" proxy_act="HTTP-Client.4" reputation="1" host="en.wikipedia.org" path="/favicon.ico" src_user="user@test.net" (HTTP-00) | The HTTP proxy<br>did not complete<br>a Gateway<br>AntiVirus (GAV)<br>scan for traffic to                                                         | HTTP good reputation         | _                    |

| Туре    | ID       | Level | Area            | Name                   | Log Message Example                                                                                                    | Description                                                                                                    | Format                         | Message<br>Variables |
|---------|----------|-------|-----------------|------------------------|----------------------------------------------------------------------------------------------------|----------------------------------------------------------------------------------------------------|--------------------------------|----------------------|
|         |          |       |                 |                        |                                                                                                    | the destination<br>address<br>because the<br>URL received a<br>good reputation<br>score.                                              |                                |                      |
| TRAFFIC | 1AFF002E | INFO  | Proxy /<br>HTTP | Application<br>match   | Allow 4-Trusted-1 0-External tcp 192.168.53.92 198.35.26.96 45365 80 msg="ProxyAllow: HTTP App match" proxy_act="HTTP-Client.4" app_cat_name="Web" app_cat_id="13" app_name="Mozilla Firefox" app_id="12" app_beh_name="access" app_beh_id="6" sig_vers="18.001" src_user="test@test.net" (HTTP-00)     | Application Control identified the application type from the HTTP client request or server response stream.                           | HTTP App<br>match              | _                    |
| TRAFFIC | 1AFF002F | INFO  | Proxy /<br>HTTP | DLP violation<br>found | Allow 1-Trusted 0-External tcp 10.0.1.2 100.100.100.3 59568 80 msg="ProxyAllow: HTTP DLP violation found" proxy_act="HTTP-Client.1" dlp_sensor="sample_dlp_test" dlp_ rule="BankaccountdetailsnearpersonallyidentifiableinformationUSA" host="100.100.100.3" path="/cgi-bin/upload.cgi" (HTTP-OUT.1-00) | Data Loss Prevention (DLP) detected a violation of DLP rules. The log message only includes information about the first rule matched. | HTTP DLP<br>violation<br>found | _                    |

| Туре    | ID       | Level | Area            | Name                      | Log Message Example                                                                                                    | Description                                                                                                    | Format                             | Message<br>Variables |
|---------|----------|-------|-----------------|---------------------------|----------------------------------------------------------------------------------------------------|----------------------------------------------------------------------------------------------------|------------------------------------|----------------------|
| TRAFFIC | 1AFF0030 | INFO  | Proxy /<br>HTTP | DLP cannot perform scan   | Allow 1-Trusted 0-External tcp 10.0.1.3 100.100.100.3 62398 80 msg="ProxyAllow: HTTP cannot perform DLP scan" proxy_act="HTTP-Client.1" dlp_sensor="sample_dlp_test" error="Cannot Perform DLP scanning" (HTTP-proxy-00)                                                                     | Data Loss Prevention (DLP) failed to scan the traffic because of the error specified in the log message.                                                                 | HTTP cannot<br>perform DLP<br>Scan | _                    |
| TRAFFIC | 1AFF0031 | INFO  | Proxy /<br>HTTP | DLP object<br>unscannable | Allow 1-Trusted 0-External tcp 10.0.1.2 100.100.100.11 40608 80 msg="ProxyAllow: HTTP DLP object unscannable" proxy_act="HTTP-Client.2" dlp_sensor="PCI Audit Sensor.1" error="unscannable object (File was encrypted)" host="100.100.100.11" path="/password-protected.zip" (HTTP-proxy-00) | Data Loss Prevention (DLP) cannot extract data from an object because it is encrypted.                                                                                   | HTTP DLP<br>object<br>unscannable  | _                    |
| TRAFFIC | 1AFF0032 | INFO  | Proxy /<br>HTTP | HTTP object<br>too large  | Allow 2-optional 0-External tcp 192.168.53.92 172.16.10.14 8902 80 msg="ProxyAllow: HTTP DLP object too large" proxy_act="HTTP-Client.1" dlp_sensor="DLPSensor.1" error="DLP scan limit exceeded" (HTTP-proxy-00)                                                                            | Data Loss Prevention (DLP) cannot scan the object because it is larger than the configured limit. The default value varies by device type and ranges between 1 and 5 MB. | HTTP DLP<br>object too<br>large    | _                    |
| TRAFFIC | 1AFF0033 | INFO  | Proxy /<br>HTTP | Range header              | Allow 1-Trusted 0-External tcp 10.0.1.2 100.100.100.15 40535 80 msg="ProxyStrip: HTTP Range header" proxy_act="HTTP-Client.1" header="Accept-Ranges: bytes\x0d\x0a" (HTTP-proxy-00)                                                                                                    | This is the configured action (allow or                                                                                                    | HTTP Range<br>header               | -                    |

| Туре    | ID       | Level | Area            | Name                                        | Log Message Example                                                                                                    | Description                                                                                                    | Format                                              | Message<br>Variables |
|---------|----------|-------|-----------------|---------------------------------------------|----------------------------------------------------------------------------------------------------|----------------------------------------------------------------------------------------------------|-----------------------------------------------------|----------------------|
|         |          |       |                 |                                             |                                                                                                    | strip) for the HTTP proxy Range header. The default action is strip. The HTTP proxy Range header can allow partial file transfers that impact content scans because the full content is not presented. |                                                     |                      |
| TRAFFIC | 1AFF0034 | INFO  | Proxy /<br>HTTP | APT threat detected                         | Deny 2-Internal-traffic 4-External-traffic tcp 192.168.2.20 192.168.3.30 48120 80 msg="ProxyDrop: HTTP APT detected" proxy_act="HTTP-Client.1" host="192.168.3.30" path="/apt_sample.exe" md5="2e77cadb722944a3979571b444ed5183"                                                                                          | APT Blocker detected a threat. The log message specifies the the threat level, threat class, malicious activities, destination host name, and URI path.                                                | HTTP APT<br>detected                                |                      |
| TRAFFIC | 1AFF0036 | INFO  | Proxy /<br>HTTP | File submitted<br>to APT<br>analysis server | Allow 2-Internal-traffic 4-External-traffic tcp 192.168.2.20 192.168.3.30 34063 80 msg="ProxyAllow: HTTP File submitted to APT analysis server" proxy_act="HTTP-Client.1" host="192.168.3.30" path="/test/sample.exe" md5="dd0af53fec2267757cd90d633acd549a" task_uuid="35c8ac1aaeee4e5186d584318deb397b" (HTTP-proxy-00) | File submitted to<br>APT analysis<br>server for deep<br>threat analysis.<br>The analysis                                                                                                    | HTTP File<br>submitted to<br>APT analysis<br>server | -                    |

| Туре    | ID       | Level | Area            | Name                      | Log Message Example                                                                                                    | Description                                                                                                    | Format                                  | Message<br>Variables |
|---------|----------|-------|-----------------|---------------------------|----------------------------------------------------------------------------------------------------|----------------------------------------------------------------------------------------------------|-----------------------------------------|----------------------|
|         |          |       |                 |                           |                                                                                                    | result will be<br>notified when<br>the analysis<br>result is fetched<br>from APT<br>analysis server.                                                                                 |                                         |                      |
| TRAFFIC | 1AFF0037 | INFO  | Proxy /<br>HTTP | Connect tunnel port match | Allow 1-Trusted Firebox tcp 10.0.1.3 100.100.100.16 53531 3128 msg="ProxyReplace: HTTP connect tunnel port match" proxy_ act="Explicit-Web.Standard.1" rule_name="Redirect-HTTPS" port="443" (Explicit-proxy-00) | The HTTP CONNECT tunnel request port matches a configured rule, or the default rule of no match. The log message specifies the matched rule name and port.                           | HTTP<br>connect<br>tunnel port<br>match |                      |
| TRAFFIC | 1AFF0038 | INFO  | Proxy /<br>HTTP | Webproxy redirect         | Allow 1-Trusted 0-External tcp 10.0.1.3 100.100.100.16 53532 3128 msg="ProxyReplace: HTTP webproxy redirect" proxy_act="Explicit-Web.Standard.1" redirect_action="HTTPS-Client.Standard" (Explicit-proxy-00)     | The HTTP Webproxy connection was redirected to a different proxy action because of the configuration setting in explicit proxy. The log message specifies the new proxy action used. | HTTP<br>webproxy<br>redirect            |                      |

| Туре    | ID       | Level | Area            | Name                                         | Log Message Example                                                                                                    | Description                                                                                                    | Format                                               | Message<br>Variables |
|---------|----------|-------|-----------------|----------------------------------------------|----------------------------------------------------------------------------------------------------|----------------------------------------------------------------------------------------------------|------------------------------------------------------|----------------------|
| TRAFFIC | 1AFF0039 | INFO  | Proxy /<br>HTTP | File reported<br>safe from APT<br>hash check | Allow 2-Internal-traffic 4-External-traffic tcp 192.168.2.20 192.168.3.30 34063 80 msg="ProxyAllow: HTTP File reported safe from APT hash check" proxy_act="HTTP-Client.1" host="192.168.3.30" path="/test/sample.exe" md5="dd0af53fec2267757cd90d633acd549a" task_uuid="35c8ac1aaeee4e5186d584318deb397b" (HTTP-proxy-00) | APT hash check<br>did not report a<br>threat from the<br>object                                                                                                    | HTTP File<br>reported safe<br>from APT<br>hash check | _                    |
| TRAFFIC | 1AFF003A | INFO  | Proxy /<br>HTTP | Content redirect                             | Allow 0-External 3-Optional-2 tcp 203.0.113.2 203.0.113.3 50560 80 msg="ProxyReplace: HTTP Content Action redirect" proxy_act="HTTP-Content.Standard.1" redirect_action="HTTP-Server.Standard.2" srv_ip="10.0.2.8" srv_port="80" ssl_offload="0" client_ssl="NONE" server_ssl="NONE" (HTTP-proxy-00)                       | The HTTP content action connection was redirected to a different proxy action because of the configuration. The log message specifies the new proxy action used as well as the current ssl status. | HTTP<br>Content<br>redirect                          |                      |

| Туре    | ID       | Level | Area            | Name                             | Log Message Example                                                                                                    | Description                                                                                                    | Format                                   | Message<br>Variables |
|---------|----------|-------|-----------------|----------------------------------|----------------------------------------------------------------------------------------------------|----------------------------------------------------------------------------------------------------|------------------------------------------|----------------------|
| TRAFFIC | 1AFF003B | INFO  | Proxy /<br>HTTP | Request<br>Content match         | Allow 0-External 1-Trusted tcp 203.0.113.2 203.0.113.2 50428 80 msg="ProxyReplace: HTTP Request content match" proxy_act="HTTP-Content.Standard.1" rule_name="forums" content_src="URN" dstname="203.0.113.2" arg="/forums/index.html" srv_ip="10.0.2.8" srv_port="80" ssl_offload="1" redirect_action="HTTP-Server.Standard.1" (HTTP-proxy-00) | The request contained content which matched a configured content rule in the HTTP proxy. The log message specifies the content which matched the rule as well as rule details.                                 | HTTP<br>Request<br>content match         | _                    |
| TRAFFIC | 1AFF0040 | INFO  | Proxy /<br>HTTP | DNSWatch<br>blackholed<br>domain | Allow 1-Trusted 0-External tcp 10.0.1.2 54.173.101.99 58477 80 msg="ProxyAllow: HTTP DNSWatch blackholed domain" proxy_ act="HTTP-Client.Standard.1" host="www.wine.com" path="/" geo_ dst="USA" (HTTP-proxy-00)                                                                                                    | DNSWatch DNS server returned the blackhole server IP address for the name resolution for requested domain. HTTP proxy acknowledge the blackhole server IP address and generates the log for the client request | HTTP<br>DNSWatch<br>blackholed<br>domain |                      |

| Туре    | ID       | Level | Area            | Name                                   | Log Message Example                                                                                                    | Description                                                                                                    | Format                                            | Message<br>Variables |
|---------|----------|-------|-----------------|----------------------------------------|----------------------------------------------------------------------------------------------------|----------------------------------------------------------------------------------------------------|---------------------------------------------------|----------------------|
| TRAFFIC | 1AFF0041 | INFO  | Proxy /<br>HTTP | DNSWatch<br>content filtered<br>domain | Deny 1-Trusted 0-External tcp 10.0.1.2 54.173.101.99 58477 80 msg="ProxyAllow: HTTP DNSWatch content filtered domain" proxy_act="HTTP-Client.Standard.1" host="www.wine.com" path="/" geo_dst="USA" (HTTP-proxy-00) | DNSWatch DNS server returned the filterhole server IP address for the name resolution for requested domain from the content filtered domain configuration. HTTP proxy acknowledge the filterhole server IP address and generates the log for the client request | HTTP<br>DNSWatch<br>content<br>filtered<br>domain |                      |
| TRAFFIC | 1BFF0000 | INFO  | Proxy /<br>SMTP | Greeting                               | Deny 1-Trusted 0-External tcp 10.0.1.2 100.100.100.11 39366 25 msg="ProxyDeny: SMTP greeting" proxy_act="SMTP-Outgoing.1" rule_name="*.test.net" hostname="testbox.test.net" (SMTP-proxy-00)                        | The host name in the SMTP proxy HELO or EHLO command matched one of the Greeting Rules, or the default rule of no match.                                                                                                    | SMTP<br>greeting                                  | _                    |

| Туре    | ID       | Level | Area            | Name                  | Log Message Example                                                                                                    | Description                                                                                                    | Format                  | Message<br>Variables |
|---------|----------|-------|-----------------|-----------------------|----------------------------------------------------------------------------------------------------|----------------------------------------------------------------------------------------------------|-------------------------|----------------------|
| TRAFFIC | 1BFF0001 | INFO  | Proxy /<br>SMTP | ESMTP option          | Allow 1-Trusted 0-External tcp 10.0.1.2 100.100.100.11 39371 25 msg="ProxyStrip: SMTP ESMTP option" proxy_act="SMTP-Outgoing.1" keyword="VRFY" (SMTP-proxy-00)                                                               | The EHLO response from the SMTP server includes an ESMTP option that is disabled or unknown.                                                                                                    | SMTP<br>ESMTP<br>option | _                    |
| TRAFFIC | 1BFF0002 | INFO  | Proxy /<br>SMTP | Authentication (AUTH) | Deny 1-Trusted 0-External tcp 10.0.1.2 100.100.100.11 39374 25 msg="ProxyDeny: SMTP AUTH" proxy_act="SMTP-Outgoing.1" rule_name="PLAIN" authtype="PLAIN" (SMTP-proxy-00)                                                     | The EHLO response from the SMTP server included an authentication type that matches a configured authentication rule. The log message specifies the proxy action, the rule name, the action taken, and the authentication type. | SMTP AUTH               |                      |
| TRAFFIC | 1BFF0003 | INFO  | Proxy /<br>SMTP | Header                | Allow 1-Trusted 0-External tcp 10.0.1.2 100.100.100.11 39379 25 msg="ProxyStrip: SMTP header" proxy_act="SMTP-Outgoing.1" rule_name="Default" header="X-MimeOLE: Produced By Microsoft Exchange V6.0.6603.0" (SMTP-proxy-00) | A MIME header matched a configured rule, or the default rule of no match.                                                                                                    | SMTP header             | -                    |
| TRAFFIC | 1BFF0004 | INFO  | Proxy/          | From address          | Deny 1-Trusted 0-External tcp 10.0.1.2 100.100.100.11 39383 25                                                                                                    | The sender                                                                                                    | SMTP From               | _                    |

| Туре    | ID       | Level | Area            | Name         | Log Message Example                                                                                                    | Description                                                                                                    | Format             | Message<br>Variables |
|---------|----------|-------|-----------------|--------------|----------------------------------------------------------------------------------------------------|----------------------------------------------------------------------------------------------------|--------------------|----------------------|
|         |          |       | SMTP            |              | msg="ProxyDeny: SMTP From address" proxy_act="SMTP-Outgoing.1" rule_name="jsmith@*.com->ex-employee" address="dbonn@testnet.com" (SMTP-proxy-00)                                                                                                    | address<br>matched a rule<br>specified in the<br>Mail From rules.                                                             | address            |                      |
| TRAFFIC | 1BFF0005 | INFO  | Proxy /<br>SMTP | To address   | Deny 1-Trusted 0-External tcp 10.0.1.2 100.100.100.11 39384 25 msg="ProxyDeny: SMTP To address" proxy_act="SMTP-Outgoing.1" rule_name="Default" address="tester@testnet.com" (SMTP-proxy-00)                                                                 | The recipient address matched a rule specified in the Rcpt To rules.                                                          | SMTP To<br>address | _                    |
| TRAFFIC | 1BFF0006 | INFO  | Proxy /<br>SMTP | Content type | Allow 1-Trusted 0-External tcp 10.0.1.2 100.100.100.11 39391 25 msg="ProxyAvScan: SMTP content type" proxy_act="SMTP-Outgoing.1" rule_name="Default" content_type="application/x-gzip" sender="tester@testnet.com" recipients="wg@localhost" (SMTP-proxy-00) | Some of the message content matched a content filter rule.                                                                    | SMTP content type  | _                    |
| TRAFFIC | 1BFF0007 | INFO  | Proxy /<br>SMTP | Filename     | Allow 1-Trusted 0-External tcp 10.0.1.2 100.100.100.11 39436 25 msg="ProxyStrip: SMTP filename" proxy_act="SMTP-Outgoing.1" rule_name="*.exe" file_name="app.exe" sender="tester@testnet.com" recipients="wg@localhost" (SMTP-proxy-00)                      | An email attachment matched a file name rule, or the attachment is uuencoded and the SMTP proxy allows uuencoded attachments. | SMTP<br>filename   | _                    |
| TRAFFIC | 1BFF000A | INFO  | Proxy /<br>SMTP | Timeout      | Deny 1-Trusted 0-External tcp 10.0.1.2 100.100.100.11 39402 25 msg="ProxyDeny: SMTP timeout" proxy_act="SMTP-Outgoing.1" timeout="60" (SMTP-proxy-00)                                                                                                    | The SMTP connection was idle for longer than the configured idle timeout limit.                                               | SMTP<br>timeout    | _                    |

| Туре    | ID       | Level | Area            | Name                    | Log Message Example                                                                                                    | Description                                                                                                    | Format                                       | Message<br>Variables |
|---------|----------|-------|-----------------|-------------------------|----------------------------------------------------------------------------------------------------|----------------------------------------------------------------------------------------------------|----------------------------------------------|----------------------|
|         |          |       |                 |                         |                                                                                                    | The default is 10 minutes.                                                                                                    |                                              |                      |
| TRAFFIC | 1BFF000C | INFO  | Proxy /<br>SMTP | GAV Virus<br>found      | Allow 1-Trusted 0-External tcp 10.0.1.2 100.100.100.11 39445 25 msg="ProxyStrip: SMTP Virus found" proxy_act="SMTP-Outgoing.1" sender="tester@testnet.com" recipients="wg@localhost" virus="I-Worm/Netsky.CORRUPTED" filename="message.scr" (SMTP-proxy-00)                                                                  | Gateway AntiVirus (GAV) detected a virus or malware in an email attachment.                                                                | SMTP Virus<br>found                          | _                    |
| TRAFFIC | 1BFF000E | INFO  | Proxy /<br>SMTP | GAV cannot perform scan | Allow 1-Trusted 0-External tcp 10.0.1.2 100.100.100.11 39589 25 msg="ProxyLock: SMTP cannot perform Gateway AV scan" proxy_act="SMTP-Outgoing.1" sender="tester@testnet.com" recipients="wg@localhost" error="scan request failed" filename="message.scr" (SMTP-proxy-00)                                                    | Gateway AntiVirus (GAV) could not complete the scan because of the error that is specified in the log message.                             | SMTP cannot<br>perform<br>Gateway AV<br>scan | _                    |
| TRAFFIC | 1BFF000F | INFO  | Proxy /<br>SMTP | Request                 | Allow 1-Trusted 0-External tcp 10.0.1.2 100.100.100.11 39398 25 msg="SMTP request" proxy_act="SMTP-Outgoing.1" rcvd_bytes="272" sent_bytes="282" sender="tester@testnet.com" recipients="wg@localhost" server_ssl="ECDHE-RSA-AES256-GCM-SHA384" client_ssl="AES128-SHA256" tls_profile="TLS-Client.Standard" (SMTP-proxy-00) | This SMTP audit log specifies the bytes sent, bytes received, the sender and recipient addresses, and the sender and recipient TLS cipher. | SMTP<br>request                              | _                    |
| TRAFFIC | 1BFF0010 | INFO  | Proxy /<br>SMTP | Message<br>format       | Deny 1-Trusted 0-External tcp 10.0.1.2 100.100.100.11 39452 25 msg="ProxyDeny: SMTP message format" proxy_act="SMTP-Outgoing.1" file_name="sm_conns.txt" type="uuencode" sender="tester@testnet.com" recipients="wg@localhost" (SMTP-proxy-                                                                                  | The email<br>message format<br>matched a<br>message format                                                                                 | SMTP<br>message<br>format                    | -                    |

| Туре    | ID       | Level | Area            | Name                | Log Message Example                                                                                                    | Description                                                                                                    | Format                         | Message<br>Variables |
|---------|----------|-------|-----------------|---------------------|----------------------------------------------------------------------------------------------------|----------------------------------------------------------------------------------------------------|--------------------------------|----------------------|
|         |          |       |                 |                     | 00)                                                                                                    | rule specified in<br>the SMTP proxy.<br>The log<br>message<br>includes the<br>error message.                                                                                                    |                                |                      |
| TRAFFIC | 1BFF0011 | INFO  | Proxy /<br>SMTP | IPS match           | Deny 0-External 1-Trusted tcp 172.16.180.2 172.16.181.2 1024 25 msg="ProxyDrop: SMTP IPS match" proxy_act="SMTP-Incoming.1" signature_id="1110401" severity="4" signature_name="EXPLOIT IBM Lotus Notes Lotus 1-2-3 Work Sheet File Viewer Buffer Overflow (CVE-2007-6593)" signature_cat="Buffer Over Flow" sig_vers="18.001" (SMTP-proxy-00) | Intrusion Prevention Service (IPS) detected a threat. The log message specifies the signature name and ID, threat severity, and signature category.                                                         | SMTP IPS<br>match              | -                    |
| TRAFFIC | 1BFF0013 | INFO  | Proxy /<br>SMTP | Too many recipients | Allow 1-Trusted 0-External tcp 10.0.1.2 100.100.100.11 39404 25 msg="ProxyDeny: too many recipients" proxy_act="SMTP-Outgoing.1" num_recipients="15" (SMTP-proxy-00)                                                                                                    | The number of email recipients specified in the email message exceeds the configured limit. The default limit is 99 for inbound messages and unlimited for outbound messages. The log message specifies the | SMTP too<br>many<br>recipients | -                    |

| Туре    | ID       | Level | Area            | Name                   | Log Message Example                                                                                                    | Description                                                                                                    | Format                            | Message<br>Variables |
|---------|----------|-------|-----------------|------------------------|----------------------------------------------------------------------------------------------------|----------------------------------------------------------------------------------------------------|-----------------------------------|----------------------|
|         |          |       |                 |                        |                                                                                                    | proxy action and number of recipients.                                                                                                    |                                   |                      |
| TRAFFIC | 1BFF0014 | INFO  | Proxy /<br>SMTP | Response size too long | Deny 1-Trusted 0-External tcp 10.0.1.2 100.100.100.11 39973 25 msg="ProxyDeny: SMTP response size too long" proxy_act="SMTP-Outgoing.1" response_size="5030" (SMTP-proxy-00) | The SMTP server response exceeds the configured limit. The default limit is 10,000 KB. The log message specifies the size of the response.  | SMTP<br>response size<br>too long | _                    |
| TRAFFIC | 1BFF0015 | INFO  | Proxy /<br>SMTP | Line too long          | Deny 1-Trusted 0-External tcp 10.0.1.2 100.100.100.11 39457 25 msg="ProxyDeny: SMTP line length too long" proxy_act="SMTP-Outgoing.1" line_length="32110" (SMTP-proxy-00)    | The email message contains a line that exceeds the configured limit. The default is 1,000 bytes. The log message specifies the line length. | SMTP line<br>length too<br>long   | _                    |
| TRAFFIC | 1BFF0016 | INFO  | Proxy /<br>SMTP | Message too long       | Deny 1-Trusted 0-External tcp 10.0.1.2 100.100.100.11 39466 25 msg="ProxyDeny: SMTP message size too long" proxy_act="SMTP-Outgoing.1" size="16384" (SMTP-proxy-00)          | The SMTP message length exceeds the configured limit. The default limit is 10,000 kb.                                                       | SMTP<br>message size<br>too long  | _                    |

| Туре    | ID       | Level | Area            | Name                             | Log Message Example                                                                                                    | Description                                                                                                    | Format                                     | Message<br>Variables |
|---------|----------|-------|-----------------|----------------------------------|----------------------------------------------------------------------------------------------------|----------------------------------------------------------------------------------------------------|--------------------------------------------|----------------------|
| TRAFFIC | 1BFF0017 | INFO  | Proxy /<br>SMTP | Header too<br>long               | Deny 1-Trusted 0-External tcp 10.0.1.2 100.100.100.11 39473 25 msg="ProxyDeny: SMTP header size too long" proxy_act="SMTP-Outgoing.1" headers_size="12157" (SMTP-proxy-00)                                          | The SMTP message contains a header that exceeds the configured Maximum Header Length. The default is 20,000 bytes.                                                                                  | SMTP header<br>size too long               | _                    |
| TRAFFIC | 1BFF0018 | INFO  | Proxy /<br>SMTP | Command                          | Deny 1-Trusted 0-External tcp 10.0.1.2 100.100.100.11 39474 25 msg="ProxyDeny: SMTP command" proxy_act="SMTP-Outgoing.1" keyword="VERIFY\x0d\x0a" response="500" (SMTP-proxy-00)                                    | The SMTP request contains a command that is not supported or is not valid for the email transaction. The log message specifies the proxy action, action taken, SMTP command, and the response code. | SMTP<br>command                            | _                    |
| TRAFFIC | 1BFF0019 | INFO  | Proxy /<br>SMTP | spamBlocker<br>confirmed<br>spam | Deny 1-Trusted 0-External tcp 10.0.1.2 100.100.100.11 39446 25 msg="ProxyDeny: SMTP Classified as confirmed SPAM" proxy_act="SMTP-Outgoing.1" sender="tester@testnet.com" recipients="wg@localhost" (SMTP-proxy-00) | spamBlocker<br>has classified<br>the message as<br>confirmed<br>SPAM. The log<br>message                                                                                                    | SMTP<br>Classified as<br>confirmed<br>SPAM | _                    |

| Туре    | ID       | Level | Area            | Name                        | Log Message Example                                                                                                    | Description                                                                                                    | Format                                   | Message<br>Variables |
|---------|----------|-------|-----------------|-----------------------------|----------------------------------------------------------------------------------------------------|----------------------------------------------------------------------------------------------------|------------------------------------------|----------------------|
|         |          |       |                 |                             |                                                                                                    | specifies the proxy action, the action taken, and the sender and recipient addresses.                                                                         |                                          |                      |
| TRAFFIC | 1BFF001A | INFO  | Proxy /<br>SMTP | spamBlocker<br>bulk spam    | Allow 1-Trusted 0-External tcp 10.0.1.2 100.100.100.11 39499 25 msg="ProxyReplace: SMTP Classified as bulk mail" proxy_act="SMTP-Outgoing.1" sender="tester@testnet.com" recipients="wg@localhost" (SMTP-proxy-00) | spamBlocker has classified the message as bulk SPAM. The log message specifies the proxy action, the action taken, and the sender and recipient addresses.    | SMTP<br>Classified as<br>bulk mail       |                      |
| TRAFFIC | 1BFF001B | INFO  | Proxy /<br>SMTP | spamBlocker<br>suspect spam | Allow 1-Trusted 0-External tcp 10.0.1.2 100.100.100.11 39999 25 msg="ProxyAllow: SMTP Classified as suspect SPAM" proxy_ act="SMTP-Outgoing.1" sender="tester@wgrd.com" recipients="wg@localhost" (SMTP-proxy-00)  | spamBlocker has classified the message as suspect SPAM. The log message specifies the proxy action, the action taken, and the sender and recipient addresses. | SMTP<br>Classified as<br>suspect<br>SPAM | _                    |

| Туре    | ID       | Level | Area            | Name                                     | Log Message Example                                                                                                    | Description                                                                                                    | Format                                                                                                  | Message<br>Variables |
|---------|----------|-------|-----------------|------------------------------------------|----------------------------------------------------------------------------------------------------|----------------------------------------------------------------------------------------------------|----------------------------------------------------------------------------------------------------|----------------------|
| TRAFFIC | 1BFF001C | INFO  | Proxy /<br>SMTP | spamBlocker<br>not SPAM                  | Allow 1-Trusted 0-External tcp 10.0.1.2 100.100.100.11 39487 25 msg="ProxyAllow: SMTP Classified as not SPAM" proxy_act="SMTP-Outgoing.1" sender="tester@testnet.com" recipients="wg@localhost" (SMTP-proxy-00)                                                      | spamBlocker has classified the message as not SPAM. The log message specifies the proxy action, the action taken, and the sender and recipient addresses. | SMTP<br>Classified as<br>not SPAM                                                                       | _                    |
| TRAFFIC | 1BFF001D | INFO  | Proxy /<br>SMTP | spamBlocker<br>classification<br>unknown | Deny 1-Trusted 0-External tcp 10.0.1.2 100.100.100.11 39524 25 msg="ProxyDeny: SMTP message classification is unknown because an error occurred while classifying" proxy_act="SMTP-Outgoing.1" sender="tester@testnet.com" recipients="wg@localhost" (SMTP-proxy-00) | spamBlocker was unable to classify the email message because of an error. The log message specifies the sender and recipient addresses.                   | SMTP<br>message<br>classification<br>is unknown<br>because an<br>error occurred<br>while<br>classifying | _                    |
| TRAFFIC | 1BFF001E | INFO  | Proxy /<br>SMTP | spamBlocker<br>exception<br>matched      | Allow 1-Trusted 0-External tcp 10.0.1.2 100.100.100.11 39476 25 msg="ProxyAvScan: SMTP spamBlocker exception" proxy_act="SMTP-Outgoing.1" rule_name="Default" content_type="" sender="tester@watchguard.com" recipients="wg@localhost" (SMTP-proxy-00)               | The sender or recipient of the email message matches a spamBlocker exception specified in the SMTP proxy.                                                 | SMTP<br>spamBlocker<br>exception<br>was matched                                                         | _                    |
| TRAFFIC | 1BFF001F | INFO  | Proxy/          | Decoder error                            | Allow 1-Trusted 0-External tcp 10.0.55.253 100.100.100.155 36921 25                                                                                                    | The SMTP proxy                                                                                                    | SMTP An                                                                                                 | -                    |

| Туре    | ID       | Level | Area            | Name                                             | Log Message Example                                                                                                    | Description                                                                                                    | Format                                             | Message<br>Variables |
|---------|----------|-------|-----------------|--------------------------------------------------|----------------------------------------------------------------------------------------------------|----------------------------------------------------------------------------------------------------|----------------------------------------------------|----------------------|
|         |          |       | SMTP            |                                                  | msg="ProxyStrip: SMTP An error was found by our decoder" proxy_act="SMTP-Outgoing.1" message="invalid b64 characters in input" (SMTP-OUT-00)                                                                                                    | was unable to decode the email message due to the error specified in the log message.                              | error was<br>found by our<br>decoder               |                      |
| TRAFFIC | 1BFF0021 | INFO  | Proxy /<br>SMTP | Extra pad<br>characters in<br>base64<br>encoding | Allow 1-Trusted 0-External tcp 10.0.55.253 100.100.100.155 36664 25 msg="ProxyStrip: SMTP extra pad characters in base64 input" proxy_act="SMTP-Outgoing.1" pad_error="1" (SMTP-OUT-00)                                                                   | The SMTP proxy encountered extra pad characters when the body of the base64-encoded message was processed.         | SMTP extra<br>pad<br>characters in<br>base64 input |                      |
| TRAFFIC | 1BFF0022 | INFO  | Proxy /<br>SMTP | Mail from<br>address too<br>long                 | Deny 1-Trusted 0-External tcp 10.0.1.2 100.100.100.11 39497 25 msg="ProxyDeny: SMTP Mail From address too long" proxy_act="SMTP-Outgoing.1" address="senderEmailAddressIsTooLongForTheForSettings@testnet.com" length="56" response="553" (SMTP-proxy-00) | A sender email address exceeded the configured maximum address length. The address length is unlimited by default. | SMTP Mail<br>From address<br>too long              |                      |

| Туре    | ID       | Level | Area            | Name                      | Log Message Example                                                                                                    | Description                                                                                              | Format                             | Message<br>Variables |
|---------|----------|-------|-----------------|---------------------------|----------------------------------------------------------------------------------------------------|----------------------------------------------------------------------------------------------------|------------------------------------|----------------------|
| TRAFFIC | 1BFF0023 | INFO  | Proxy /<br>SMTP | Application match         | Deny 1-Trusted 0-External tcp 10.0.1.2 100.100.100.11 39913 25 msg="ProxyDrop: SMTP App match" proxy_act="SMTP-Outgoing.1" app_ cat_name="Mail and Collaboration" app_cat_id="5" app_name="SMTP" app_id="1" app_beh_name="access" app_beh_id="6" sig_vers="18.001" (SMTP-proxy-00)                   | Application Control identified the application in the mail message that is specified in the log message. | SMTP App<br>match                  | _                    |
| TRAFFIC | 1BFF0024 | INFO  | Proxy /<br>SMTP | DLP violation found       | Allow 1-Trusted 0-External tcp 10.0.1.2 100.100.100.11 39510 25 msg="ProxyAllow: SMTP DLP violation Found" proxy_act="SMTP-Outgoing.1" dlp_sensor="PCI Audit Sensor.1" dlp_rule="SocialsecuritynumbersUSA" sender="tester@testnet.com" recipients="wg@localhost" filename="ssn.docx" (SMTP-proxy-00) | Data Loss Prevention (DLP) detected the rule violation that is specified in the log message.             | SMTP DLP<br>violation<br>Found     | _                    |
| TRAFFIC | 1BFF0025 | INFO  | Proxy /<br>SMTP | DLP cannot perform scan   | Allow 1-Trusted 0-External tcp 10.0.1.2 100.100.100.11 39589 25 msg="ProxyLock: SMTP cannot perform DLP scan" proxy_act="SMTP-Outgoing.1" sender="tester@testnet.com" recipients="wg@localhost" error="scan request failed" filename="message.scr" (SMTP-proxy-00)                                   | Data Loss Prevention (DLP) is unable to scan because of the error specified in the log message.          | SMTP cannot<br>perform DLP<br>Scan | _                    |
| TRAFFIC | 1BFF0026 | INFO  | Proxy /<br>SMTP | DLP cannot<br>scan object | Allow 1-Trusted 0-External tcp 10.0.1.2 100.100.100.11 39900 25 msg="ProxyAllow: SMTP DLP object unscannable" proxy_act="SMTP-Outgoing.1" dlp_sensor="PCI Audit Sensor.1" error="unscannable object (File was encrypted)" sender="tester@wgrd.com" recipients="wg@localhost" (SMTP-proxy-00)         | Data Loss Prevention (DLP) is unable to extract data from an object because the object is encrypted.     | SMTP DLP<br>object<br>unscannable  | _                    |

| Туре    | ID       | Level | Area            | Name                    | Log Message Example                                                                                                    | Description                                                                                                    | Format                          | Message<br>Variables |
|---------|----------|-------|-----------------|-------------------------|----------------------------------------------------------------------------------------------------|----------------------------------------------------------------------------------------------------|---------------------------------|----------------------|
| TRAFFIC | 1BFF0027 | INFO  | Proxy /<br>SMTP | DLP object too<br>large | May 30 06:36:45 2014 gary_xtmv local1.info smtp-proxy[2861]: msg_id="1BFF-0027" Allow 1-Trusted 0-External tcp 10.0.1.2 100.100.100.3 50976 25 msg="ProxyAllow: SMTP DLP oject too large" proxy_act="SMTP-Outgoing.1" sender="ghong@watchguard.com" recipients="wg@localhost" error="DLP scan limit (524288) exceeded" filename="2M-dlp-violates-end.txt" (SMTP-proxy-00) | The file requested for Data Loss Prevention (DLP) analysis is larger than the configured limit. The default value varies by platform, from one to five MB. The log specifies the DLP sensor name and error message. | SMTP DLP<br>object too<br>large |                      |
| TRAFFIC | 1BFF0028 | INFO  | Proxy /<br>SMTP | APT threat detected     | Allow 1-Trusted 0-External tcp 10.0.1.2 100.100.100.11 39771 25 msg="ProxyAllow: SMTP APT detected" proxy_act="SMTP-Outgoing.1" sender="tester@wgrd.com" recipients="wg@localhost" filename="ecc59a46b439bdf63b058964e29ace0c" md5="ecc59a46b439bdf63b058964e29ace0c" task_uuid="b239bc669b534fcfa61bd78e156c9b19" threat_level="high" (SMTP-proxy-00)                    | APT Blocker<br>found the threat<br>specified in the<br>log message in<br>an attached file.                                                                                                    | SMTP APT<br>detected            | _                    |

| Туре    | ID       | Level | Area            | Name                                         | Log Message Example                                                                                                    | Description                                                                                                    | Format                                               | Message<br>Variables |
|---------|----------|-------|-----------------|----------------------------------------------|----------------------------------------------------------------------------------------------------|----------------------------------------------------------------------------------------------------|------------------------------------------------------|----------------------|
| TRAFFIC | 1BFF002A | INFO  | Proxy /<br>SMTP | File submitted<br>to APT<br>analysis server  | Allow 1-Trusted 0-External tcp 10.0.1.2 100.100.100.11 39965 25 msg="ProxyAllow: SMTP File submitted to APT analysis server" proxy_act="SMTP-Outgoing.1" sender="tester@wgrd.com" recipients="wg@localhost" filename="regex2.dll" md5="547c43567ab8c08eb30f6c6bacb479a3" task_uuid="b8517202826a43fc93dba00f9e8c30ed" (SMTP-proxy-00)  | File submitted to APT analysis server for deep threat analysis. The analysis result will be notified when the analysis result is fetched from APT analysis server. | SMTP File<br>submitted to<br>APT analysis<br>server  |                      |
| TRAFFIC | 1BFF002B | INFO  | Proxy /<br>SMTP | File reported<br>safe from APT<br>hash check | Allow 1-Trusted 0-External tcp 10.0.1.2 100.100.100.11 39965 25 msg="ProxyAllow: SMTP File reported safe from APT hash check" proxy_act="SMTP-Outgoing.1" sender="tester@wgrd.com" recipients="wg@localhost" filename="regex2.dll" md5="547c43567ab8c08eb30f6c6bacb479a3" task_uuid="b8517202826a43fc93dba00f9e8c30ed" (SMTP-proxy-00) | APT hash check<br>did not report a<br>threat from the<br>object                                                                                                    | SMTP File<br>reported safe<br>from APT<br>hash check | _                    |
| TRAFFIC | 1BFF002C | INFO  | Proxy /<br>SMTP | Protocol invalid                             | Deny 1-Trusted 0-External tcp 10.0.1.2 192.168.53.143 41551 465 msg="ProxyDrop: SMTP invalid TLS protocol" proxy_act="SMTP-Outgoing.1" (SMTP-proxy-00)                                                                                                    | The SMTP proxy detected invalid TLS protocol.                                                                                                    | SMTP invalid<br>TLS protocol                         | _                    |
| TRAFFIC | 1BFF002D | INFO  | Proxy /<br>SMTP | Content<br>Inspection                        | Allow 1-Trusted 0-External tcp 10.0.1.2 192.168.53.143 40742 25 msg="ProxyInspect: SMTP content inspection" proxy_act="SMTP-Outgoing.Standard.1" tls_profile="TLS-Client.Standard" tls_version="TLSv1.3" content_inspection="yes" server_ssl="TLS_AES_256_GCM_SHA384" client_ssl="NONE" (SMTP-proxy-00)                                | The SMTP proxy content inspection action for a secure connection.                                                                                                  | SMTP TLS<br>content<br>inspection                    | _                    |

| Туре    | ID       | Level | Area            | Name                                  | Log Message Example                                                                                                    | Description                                                                                                    | Format                              | Message<br>Variables |
|---------|----------|-------|-----------------|---------------------------------------|----------------------------------------------------------------------------------------------------|----------------------------------------------------------------------------------------------------|-------------------------------------|----------------------|
| TRAFFIC | 1BFF0032 | INFO  | Proxy /<br>SMTP | spamBlocker<br>spam ID                | Deny Trusted External tcp 10.0.1.2 100.100.100.10 47324 25 msg="ProxyDeny: SMTP spamBlocker spam ID" proxy_act="SMTP- Outgoing.Standard.1" wgrd_spam_id="v=2.4 cv=UcAy9leN c=1 sm=1 tr=0 ts=61d873c5 p=MQD9vsuScg4A:10 a=deaM/syu8nPsmUxY89PwZA==:117 a=3DxCuoXD4FnOMnt2MpZ/VQ==:17 a=pl62oyiqAlg65rFOYjJB3Aoq8KE=:19 a=9cW_t1CCXrUA:10 a=HpEJnUIJZJkA:10 a=e_q4qTt1xDgA:10 a=V7XAPc_ yuWIx1IMyBqUA:9" (SMTP-proxy-00) | The log<br>message<br>specifies the<br>spam ID<br>generated by<br>spamBlocker.                                                           | SMTP<br>spamBlocker<br>spam ID      | _                    |
| TRAFFIC | 1CFF0000 | INFO  | Proxy /<br>FTP  | User name too<br>long                 | Deny 1-Trusted 0-External tcp 10.0.1.49 11.11.11.2 60774 21 msg="ProxyDeny: FTP user name too long" proxy_act="FTP-Client.1" user="testusertestuser1" length="17" (FTP-proxy-00)                                                                                                    | The user name exceeds the maximum length specified in the FTP proxy. The default is 64 characters.                                       | FTP user<br>name too long           | _                    |
| TRAFFIC | 1CFF0001 | INFO  | Proxy /<br>FTP  | Password too long                     | Deny 1-Trusted 0-External tcp 10.0.1.49 11.11.11.2 60776 21 msg="ProxyDeny: FTP user password too long" proxy_act="FTP-Client.1" length="17" (FTP-proxy-00)                                                                                                    | The password specified for the user exceeds the maximum length configured in the FTP proxy. The default maximum length is 32 characters. | FTP user<br>password too<br>long    | _                    |
| TRAFFIC | 1CFF0002 | INFO  | Proxy /<br>FTP  | File or<br>directory name<br>too long | Deny 1-Trusted 0-External tcp 10.0.1.49 11.11.11.2 60782 21 msg="ProxyDeny: FTP file or directory name too long" proxy_act="FTP-Client.1" length="5" (FTP-proxy-00)                                                                                                    | The file or directory name exceeds the maximum length configured in the                                                                  | FTP file or directory name too long | -                    |

| Туре    | ID       | Level | Area           | Name                                             | Log Message Example                                                                                                    | Description                                                                                                    | Format                                        | Message<br>Variables |
|---------|----------|-------|----------------|--------------------------------------------------|----------------------------------------------------------------------------------------------------|----------------------------------------------------------------------------------------------------|-----------------------------------------------|----------------------|
|         |          |       |                |                                                  |                                                                                                    | FTP proxy. The default maximum length is 1,024 bytes.                                                                     |                                               |                      |
| TRAFFIC | 1CFF0003 | INFO  | Proxy /<br>FTP | Command line too long                            | Deny 1-Trusted 0-External tcp 10.0.1.49 11.11.11.2 60784 21 msg="ProxyDeny: FTP command line too long" proxy_act="FTP-Client.1" length="12" (FTP-proxy-00) | The command exceeded the maximum length configured in the FTP proxy. The default maximum length is 1,030 characters.      | FTP<br>command line<br>too long               | _                    |
| TRAFFIC | 1CFF0004 | INFO  | Proxy /<br>FTP | Exceeded<br>maximum<br>allowed login<br>attempts | Deny 1-Trusted 0-External tcp 10.0.1.49 11.11.11.2 49162 21 msg="ProxyDrop: FTP exceeded maximum permitted login attempts" (FTP-proxy-00)                  | The user exceeded the configured maximum number of allowed failed log in attepmts per connection. The default limit is 6. | FTP exceeded maximum permitted login attempts | _                    |

| Туре    | ID       | Level | Area           | Name              | Log Message Example                                                                                                    | Description                                                                                                    | Format                   | Message<br>Variables |
|---------|----------|-------|----------------|-------------------|----------------------------------------------------------------------------------------------------|----------------------------------------------------------------------------------------------------|--------------------------|----------------------|
| TRAFFIC | 1CFF0005 | INFO  | Proxy /<br>FTP | Command match     | Deny 1-Trusted 0-External top 10.0.1.49 11.11.11.2 49196 21 msg="ProxyDeny: FTP command match" proxy_act="FTP-Client.2" rule_name="LIST" command="Is" (FTP-proxy-00)                | The command matched a configured rule, or the default of no match. For the FTP-server proxy action, the default is to deny any command that does not appear on the list. For the FTP-client proxy action, there is no default restriction on commands. The log message specifies the proxy action, action taken, and the command. | FTP<br>command<br>match  |                      |
| TRAFFIC | 1CFF0006 | INFO  | Proxy /<br>FTP | Download<br>match | Deny 1-Trusted 0-External tcp 10.0.1.49 11.11.11.2 49208 21 msg="ProxyDeny: FTP download match" proxy_act="FTP-Client.2" rule_ name="*.zip" file_name="hostname.zip" (FTP-proxy-00) | The file type matched a configured download rule, or the default rule of no match. The log message specifies the                                                                                                    | FTP<br>download<br>match | _                    |

| Туре    | ID       | Level | Area           | Name         | Log Message Example                                                                                                    | Description                                                                                                    | Format              | Message<br>Variables |
|---------|----------|-------|----------------|--------------|----------------------------------------------------------------------------------------------------|----------------------------------------------------------------------------------------------------|---------------------|----------------------|
|         |          |       |                |              |                                                                                                    | proxy action,<br>action taken,<br>and file type.                                                                                                    |                     |                      |
| TRAFFIC | 1CFF0007 | INFO  | Proxy /<br>FTP | Upload match | Deny 1-Trusted 0-External tcp 10.0.1.49 11.11.11.2 49228 21 msg="ProxyDeny: FTP upload match" proxy_act="FTP-Client.2" rule_name="ISO" file_name="test.iso" (FTP-proxy-00) | The file type matched a configured upload rule, or the default rule of no match. The log message specifies the proxy action, action taken, and file type. | FTP upload<br>match | _                    |
| TRAFFIC | 1CFF0008 | INFO  | Proxy /<br>FTP | Timeout      | Deny 1-Trusted 0-External tcp 10.0.1.49 11.11.11.2 49561 21 msg="ProxyDrop: FTP timeout" proxy_act="FTP-Proxy" (FTP-proxy-00)                                              | The connection exceeded the configured idle time value. The default is 180 seconds.                                                                       | FTP timeout         | -                    |

| Туре    | ID       | Level | Area           | Name            | Log Message Example                                                                                                    | Description                                                                                                    | Format              | Message<br>Variables |
|---------|----------|-------|----------------|-----------------|----------------------------------------------------------------------------------------------------|----------------------------------------------------------------------------------------------------|---------------------|----------------------|
| TRAFFIC | 1CFF0009 | INFO  | Proxy /<br>FTP | Invalid request | Deny 1-Trusted 0-External tcp 10.0.1.49 11.11.11.2 49579 21 msg="ProxyDeny: FTP invalid request" proxy_act="FTP-Client.2" reason="No username value provided for USER command" (FTP-proxy-00)                                                               | The FTP proxy rejected the command because of a lack of required arguments, such as a user name. The log message specifies the proxy action and command. | FTP invalid request |                      |
| TRAFFIC | 1CFF000C | INFO  | Proxy /<br>FTP | Request         | Allow 1-Trusted 0-External tcp 10.0.1.49 11.11.11.2 49590 21 msg="FTP request" proxy_act="FTP-Client.2" ctl_src="10.0.1.49:47553" ctl_dst="11.11.11.2:5120" file="test.exe" rcvd_bytes="1084" sent_bytes="0" user="testuser" type="download" (FTP-proxy-00) | This log message for the FTP request transaction includes the source and destination IP addresses for the initial connections.                           | FTP request         | _                    |

| Туре    | ID       | Level | Area           | Name               | Log Message Example                                                                                                    | Description                                                                                                    | Format             | Message<br>Variables |
|---------|----------|-------|----------------|--------------------|----------------------------------------------------------------------------------------------------|----------------------------------------------------------------------------------------------------|--------------------|----------------------|
| TRAFFIC | 1CFF000D | INFO  | Proxy /<br>FTP | IPS match          | Deny 0-External 1-Trusted tcp 11.11.11.2 11.11.15 1024 21 msg="ProxyDrop: FTP IPS match" proxy_act="FTP-Client.3" signature_ id="1110297" severity="4" signature_name="EXPLOIT FlashGet FTP PWD Command Stack buffer overflow -1" signature_cat="Buffer Over Flow" sig_vers="18.001" (FTP-proxy-00) | Intrusion Prevention Service (IPS) detected a threat. The action configured for an IPS Match will be applied to the traffic. The log message includes the signature ID, threat severity, signature name, and signature category. | FTP IPS match      |                      |
| TRAFFIC | 1CFF000E | INFO  | Proxy /<br>FTP | GAV Virus<br>found | Deny 0-External 1-Trusted tcp 11.11.11.2 11.11.15 20 56528 msg="ProxyDrop: FTP Virus found" proxy_act="FTP-Client.3" ctl_ src="11.11.11.2:5120" ctl_dst="10.0.1.49:47553" virus="EICAR_Test" file="eicar.com" (FTP-proxy-00)                                                                        | Gateway AntiVirus (GAV) detected a virus or malware in the attachment. The log message specifies the detected virus name and the file name of the attachment.                                                                    | FTP Virus<br>found |                      |

| Туре    | ID       | Level | Area           | Name              | Log Message Example                                                                                                    | Description                                                                                                    | Format                      | Message<br>Variables |
|---------|----------|-------|----------------|-------------------|----------------------------------------------------------------------------------------------------|----------------------------------------------------------------------------------------------------|-----------------------------|----------------------|
| TRAFFIC | 1CFF000F | INFO  | Proxy /<br>FTP | GAV scan<br>error | Deny 0-External 1-Trusted tcp 11.11.11.2 11.11.11.5 20 44485 msg="ProxyDrop: FTP AV scanning error" proxy_act="FTP-Client.3" ctl_src="11.11.11.2:5120" ctl_dst="10.0.1.49:47553" error="avg scanner is not created" file="eicar.com" (FTP-proxy-00)                               | Gateway AntiVirus (GAV) failed to scan due to the error specified in the log message.                                                                                                    | FTP AV<br>scanning<br>error | _                    |
| TRAFFIC | 1CFF0010 | INFO  | Proxy /<br>FTP | Application match | Allow 1-Trusted 0-External tcp 10.0.1.49 11.11.11.2 49843 21 msg="ProxyAllow: FTP App match" proxy_act="FTP-Client.3" app_cat_name="File Transfer" app_cat_id="3" app_name="FTP Applications" app_id="1" app_beh_name="authority" app_beh_id="1" sig_vers="18.001" (FTP-proxy-00) | Application Control identified an application in the FTP client request or server response. The log message specifies the proxy action, application control action, action taken, application name and ID, application category and ID, and application behavior name and ID. | FTP App match               |                      |

| Туре    | ID       | Level | Area           | Name                    | Log Message Example                                                                                                    | Description                                                                                                    | Format                        | Message<br>Variables |
|---------|----------|-------|----------------|-------------------------|----------------------------------------------------------------------------------------------------|----------------------------------------------------------------------------------------------------|-------------------------------|----------------------|
| TRAFFIC | 1CFF0011 | INFO  | Proxy /<br>FTP | DLP violation found     | Deny 0-External 1-Trusted tcp 11.11.11.2 11.11.11.5 20 37611 msg="ProxyDrop: FTP DLP violation found" proxy_act="FTP-Client.3" ctl_src="10.0.1.49:47553" ctl_dst="11.11.11.2:5120" dlp_sensor="test" dlp_rule="SocialsecuritynumberswithqualifyingtermsUSA" authenticated_user="testuser" file="test.docx" (FTP-proxy-00) | Data Loss Prevention (DLP) detected a rule violation. The log message specifies the proxy action, the DLP sensor name, DLP rule name, the authenticated user, and the file name. The log message also specifies the source and destination IP addresses and port for the control channel of the FTP session. | FTP DLP<br>violation<br>found |                      |
| TRAFFIC | 1CFF0012 | INFO  | Proxy /<br>FTP | DLP cannot perform scan | Allow 0-External 1-Trusted tcp 11.11.11.2 11.11.11.5 20 52217 msg="ProxyAllow: FTP cannot perform DLP scan" proxy_act="FTP-Client.3" ctl_src="11.11.11.2:5120" ctl_dst="10.0.1.49:47553" error="Error: DLP not initialized" file="ssn.docx" (FTP-proxy-00)                                                                | Data Loss Prevention (DLP) failed to scan because of the error specified in the log message.                                                                                                    | FTP cannot perform DLP scan   | _                    |

| Туре    | ID       | Level | Area           | Name                   | Log Message Example                                                                                                    | Description                                                                                                    | Format                           | Message<br>Variables |
|---------|----------|-------|----------------|------------------------|----------------------------------------------------------------------------------------------------|----------------------------------------------------------------------------------------------------|----------------------------------|----------------------|
| TRAFFIC | 1CFF0013 | INFO  | Proxy /<br>FTP | DLP cannot scan object | Allow 0-External 1-Trusted tcp 11.11.11.2 11.11.11.5 20 43974 msg="ProxyAllow: FTP DLP object unscannable" proxy_act="FTP- Client.3" ctl_src="11.11.11.2:5120" ctl_dst="10.0.1.49:47553" dlp_ sensor="test" error="unscannable object (File was encrypted)" authenticated_user="testuser" file="test.zip" (FTP-proxy-00) | Data Loss Prevention (DLP) could not scan and analyze the attachment because it is encrypted. The log message specifies the DLP sensor name, error message, the authenticated user, and the file name.         | FTP DLP<br>object<br>unscannable |                      |
| TRAFFIC | 1CFF0014 | INFO  | Proxy /<br>FTP | DLP object too large   | Allow 0-External 1-Trusted tcp 11.11.11.2 11.11.11.5 20 43813 msg="ProxyAllow: FTP DLP object too large" proxy_act="FTP-Client.3" error="DLP scan limit (5242880) exceeded" (FTP-proxy-00)                                                                                                    | Data Loss Prevention (DLP) could not analyze the attachment because the file was larger than the configured limit. The limit varies by platform, from one to five MB. The log message specifies the DLP sensor | FTP DLP<br>object too<br>large   |                      |

| Туре    | ID       | Level | Area           | Name                                        | Log Message Example                                                                                                    | Description                                                                                                    | Format                                             | Message<br>Variables |
|---------|----------|-------|----------------|---------------------------------------------|----------------------------------------------------------------------------------------------------|----------------------------------------------------------------------------------------------------|----------------------------------------------------|----------------------|
|         |          |       |                |                                             |                                                                                                    | name and error message.                                                                                                    |                                                    |                      |
| TRAFFIC | 1CFF0015 | INFO  | Proxy /<br>FTP | APT threat detected                         | Deny 0-External 1-Trusted tcp 11.11.11.2 11.11.11.5 20 58661 msg="ProxyDrop: FTP APT detected" proxy_act="FTP-Client.3" ctl_src="11.11.11.2:5120" ctl_dst="10.0.1.49:47553" md5="03e7ef270a157090e2f68079603b10fc" task_uuid="d21914d5a2bc4b618fae72da3b1c137e" threat_level="low" file="apt.txt" (FTP-proxy-00) | APT Blocker identified a threat. The log message specifies the threat level, threat name, threat class, malicious activities, and file name where the threat was located. | FTP APT<br>detected                                | _                    |
| TRAFFIC | 1CFF0017 | INFO  | Proxy /<br>FTP | File submitted<br>to APT<br>analysis server | Allow 0-External 1-Trusted tcp 11.11.11.2 11.11.15 20 43490 msg="ProxyAllow: FTP File submitted to APT analysis server" proxy_act="FTP-Client.3" ctl_src="11.11.11.2:5120" ctl_dst="10.0.1.49:47553" md5="03e7ef270a157090e2f68079603b10fc" task_uuid="d21914d5a2bc4b618fae72da3b1c137e" file="apt.txt"          | File submitted to APT analysis server for deep threat analysis. A separate log message will appear when the result is retrieved from the APT analysis server.             | FTP File<br>submitted to<br>APT analysis<br>server | _                    |

| Туре    | ID       | Level | Area           | Name                                         | Log Message Example                                                                                                    | Description                                                                                                    | Format                                              | Message<br>Variables |
|---------|----------|-------|----------------|----------------------------------------------|----------------------------------------------------------------------------------------------------|----------------------------------------------------------------------------------------------------|-----------------------------------------------------|----------------------|
| TRAFFIC | 1CFF0018 | INFO  | Proxy /<br>FTP | File reported<br>safe from APT<br>hash check | Allow 0-External 1-Trusted tcp 11.11.11.2 11.11.11.5 20 43490 msg="ProxyAllow: FTP File reported safe from APT hash check" proxy_act="FTP-Client.3" ctl_src="11.11.11.2:5120" ctl_dst="10.0.1.49:47553" md5="03e7ef270a157090e2f68079603b10fc" task_uuid="d21914d5a2bc4b618fae72da3b1c137e" file="apt.txt" | APT hash check<br>did not report a<br>threat from the<br>object                                                                                   | FTP File<br>reported safe<br>from APT<br>hash check | -                    |
| TRAFFIC | 1CFF0019 | ERROR | Proxy /<br>FTP | FTP Bounce<br>Attempt                        | Deny 1-Trusted 0-External tcp 10.0.1.2 192.168.53.164 37989 21 msg="ProxyBlock: FTP Bounce Attempt" proxy_act="FTP-Client.Standard" bounce_ip="10.0.1.101"                                                                                                    | The user attempted an FTP bounce attack by sending a PORT command specifying the IP address of a third party instead of the user's own IP address | FTP Bounce<br>Attempt                               |                      |
| TRAFFIC | 1DFF0000 | INFO  | Proxy /<br>DNS | Invalid number of questions                  | Deny 1-Trusted 0-External udp 10.0.1.5 192.168.53.143 56701 53 msg="ProxyDeny: DNS invalid number of questions" proxy_act="DNS-Outgoing.1" (DNS-proxy-00)                                                                                                    | The traffic was blocked because the message included an invalid number of questions.                                                              | DNS invalid<br>number of<br>questions               | _                    |
| TRAFFIC | 1DFF0001 | INFO  | Proxy /<br>DNS | Query name<br>oversized                      | Deny 1-Trusted 0-External udp 10.0.1.5 192.168.53.143 56702 53 msg="ProxyDeny: DNS oversized query name" proxy_act="DNS-Outgoing.1" (DNS-proxy-00)                                                                                                    | The DNS query was blocked because the DNS query name exceeded the allowed buffer size,                                                            | DNS<br>oversized<br>query name                      | _                    |

| Туре    | ID       | Level | Area           | Name                     | Log Message Example                                                                                                    | Description                                                                                     | Format                          | Message<br>Variables |
|---------|----------|-------|----------------|--------------------------|----------------------------------------------------------------------------------------------------|-------------------------------------------------------------------------------------------------|---------------------------------|----------------------|
|         |          |       |                |                          |                                                                                                    | which varies<br>from 0 kilobytes<br>to 64 kilobytes.                                            |                                 |                      |
| TRAFFIC | 1DFF0002 | INFO  | Proxy /<br>DNS | Query name<br>compressed | Deny 1-Trusted 0-External udp 10.0.1.5 192.168.53.143 56703 53 msg="ProxyDeny: DNS compressed query name" proxy_act="DNS-Outgoing.1" (DNS-proxy-00)                               | The DNS query was blocked because the domain name was compressed.                               | DNS<br>compressed<br>query name | _                    |
| TRAFFIC | 1DFF0003 | INFO  | Proxy /<br>DNS | Parse error              | Deny 1-Trusted 0-External udp 10.0.1.5 192.168.53.143 56704 53 msg="ProxyDeny: DNS parse error" proxy_act="DNS-Outgoing.1" (DNS-proxy-00)                                         | The DNS request was blocked because the proxy failed to parse the domain name.                  | DNS Parse<br>error              | _                    |
| TRAFFIC | 1DFF0004 | INFO  | Proxy /<br>DNS | Not Internet<br>CLASS    | Deny 1-Trusted 0-External udp 10.0.1.5 192.168.53.143 46828 53 msg="ProxyDeny: DNS Not Internet CLASS" proxy_act="DNS-Outgoing.1" query_class="ANY" (DNS-proxy-00)                | The DNS query was not Internet CLASS. The log message specifies the action taken and the CLASS. | DNS Not<br>Internet<br>CLASS    | -                    |
| TRAFFIC | 1DFF0005 | INFO  | Proxy /<br>DNS | OPcode match             | Deny 1-Trusted 0-External udp 10.0.1.3 192.168.130.81 36755 53 msg="ProxyDeny: DNS OpCode match" proxy_act="DNS-Outgoing.1" rule_name="Query" query_opcode="QUERY" (DNS-proxy-00) | The OpCode matched a configured rule, or the default rule of no match. The log message          | DNS OpCode match                | _                    |

| Туре    | ID       | Level | Area           | Name                   | Log Message Example                                                                                                    | Description                                                                                                    | Format                        | Message<br>Variables |
|---------|----------|-------|----------------|------------------------|----------------------------------------------------------------------------------------------------|----------------------------------------------------------------------------------------------------|-------------------------------|----------------------|
|         |          |       |                |                        |                                                                                                    | specifies the action taken, the rule, and the OpCode.                                                                                                    |                               |                      |
| TRAFFIC | 1DFF0006 | INFO  | Proxy /<br>DNS | Query type<br>match    | Deny 2-Optional-1 0-External udp 10.0.2.2 192.168.130.245 53710 53 msg="ProxyDeny: DNS query type match" proxy_act="DNS-Outgoing.1" rule_name="PTR record" query_type="PTR" (DNS-proxy-00) | The query type matched a configured rule, or the default rule of no match. The log message specifies the action taken, the rule matched, and the query type. | DNS query<br>type match       | _                    |
| TRAFFIC | 1DFF0007 | INFO  | Proxy /<br>DNS | Question<br>undersized | Deny 1-Trusted 0-External udp 10.0.1.5 192.168.53.143 56704 53 msg="ProxyDeny: DNS undersized question" proxy_act="DNS-Outgoing.1" (DNS-proxy-00)                                          | The DNS query was blocked because the query size was less than the minimum valid size of 17 bytes.                                                           | DNS<br>undersized<br>question | -                    |

| Туре    | ID       | Level | Area           | Name                             | Log Message Example                                                                                                    | Description                                                                                         | Format                       | Message<br>Variables |
|---------|----------|-------|----------------|----------------------------------|----------------------------------------------------------------------------------------------------|----------------------------------------------------------------------------------------------------|------------------------------|----------------------|
| TRAFFIC | 1DFF0008 | INFO  | Proxy /<br>DNS | Question<br>oversized            | Deny 1-Trusted 0-External udp 10.0.1.5 192.168.53.143 56705 53 msg="ProxyDeny: DNS oversized question" proxy_act="DNS-Outgoing.1" (DNS-proxy-00) | The DNS query was blocked because the query size exceeds the maximum allowed size of 271 bytes.     | DNS<br>oversized<br>question | -                    |
| TRAFFIC | 1DFF0009 | INFO  | Proxy /<br>DNS | Timeout                          | Deny 1-Trusted 0-External udp 10.0.1.5 192.168.53.143 54807 53 msg="ProxyDrop: DNS timeout" proxy_act="DNS-Outgoing.1" (DNS-proxy-00)            | The DNS connection was idle longer than the configured timeout value in the DNS policy.             | DNS timeout                  | _                    |
| TRAFFIC | 1DFF000A | INFO  | Proxy /<br>DNS | Response<br>answer<br>undersized | Deny 1-Trusted 0-External udp 10.0.1.5 192.168.53.143 56706 53 msg="ProxyDeny: DNS undersized answer" proxy_act="DNS-Outgoing.1" (DNS-proxy-00)  | The DNS response was blocked because the response size was less than the minimum value of 17 bytes. | DNS<br>undersized<br>answer  | _                    |
| TRAFFIC | 1DFF000C | INFO  | Proxy /<br>DNS | Response ID<br>Invalid           | Deny 1-Trusted 0-External udp 10.0.1.5 192.168.53.143 56706 53 msg="ProxyDeny: DNS invalid response" proxy_act="DNS-Outgoing.1" (DNS-proxy-00)   | The DNS response was blocked because the response ID did not match the current or previous request  | DNS invalid response         | _                    |

| Туре    | ID       | Level | Area           | Name                 | Log Message Example                                                                                                    | Description                                                                                                    | Format             | Message<br>Variables |
|---------|----------|-------|----------------|----------------------|----------------------------------------------------------------------------------------------------|----------------------------------------------------------------------------------------------------|--------------------|----------------------|
|         |          |       |                |                      |                                                                                                    | ID.                                                                                                    |                    |                      |
| TRAFFIC | 1DFF000E | INFO  | Proxy /<br>DNS | Query question match | Deny 1-Trusted 0-External udp 10.0.1.3 192.168.130.81 59806 53 msg="ProxyDeny: DNS question match" proxy_act="DNS-Outgoing.1" rule_name="GStatic" query_type="A" question="ssl.gstatic.com" (DNS-proxy-00)                                                                                            | The DNS query name matched a configured rule, or the default rule of no match. The log message specifies the rule matched, action taken, and query name.              | DNS question match | _                    |
| TRAFFIC | 1DFF000F | INFO  | Proxy /<br>DNS | Request              | Allow 2-Optional-1 0-External udp 10.0.2.2 192.168.130.245 61758 53 msg="DNS request" proxy_act="DNS-Outgoing.1" query_type="PTR" question="1.0.0.127.dnsbugtest.1.0.0.127.in-addr.arpa" app_id="61" app_cat_id="9" app_name="DNS" app_cat_name="Network Management" sig_vers="18.001" (DNS-proxy-00) | The DNS request audit log specifies the query type and name.                                                                                                    | DNS request        | _                    |
| TRAFFIC | 1DFF0010 | INFO  | Proxy /<br>DNS | IPS match            | Deny 0-External 1-Trusted udp 10.0.1.5 192.168.53.143 1024 53 msg="ProxyDrop: DNS IPS match" proxy_act="DNS-Outgoing.1" signature_id="1056125" severity="4" signature_name="EXPLOIT Tftpd32 DNS Server Buffer Overflow" signature_cat="Buffer Over Flow" sig_vers="18.001" (DNS-proxy-00)             | Intrusion Prevention Service (IPS) detected an intrusion threat. The log message specifies the signature ID, threat severity, signature name, and signature category. | DNS IPS<br>match   | _                    |

| Туре    | ID       | Level | Area            | Name              | Log Message Example                                                                                                    | Description                                                                                                    | Format           | Message<br>Variables |
|---------|----------|-------|-----------------|-------------------|----------------------------------------------------------------------------------------------------|----------------------------------------------------------------------------------------------------|------------------|----------------------|
| TRAFFIC | 1DFF0012 | INFO  | Proxy /<br>DNS  | Application match | Allow 1-Trusted 0-External udp 10.0.1.3 192.168.130.81 36755 53 msg="ProxyAllow: DNS App match" proxy_act="DNS-Outgoing.1" app_ cat_name="Network Management" app_cat_id="9" app_name="DNS" app_id="61" app_beh_name="access" app_beh_id="6" sig_ vers="18.001" (DNS-proxy-00) | Application Control identified the application type from the DNS client query and server response. The log message specifies the application name and ID, the application category name and ID, and the behavior name and ID. | DNS App<br>match | _                    |
| TRAFFIC | 21FF0000 | INFO  | Proxy /<br>POP3 | CAPA              | Deny 1-Trusted 0-External tcp 10.0.1.2 100.100.100.11 43924 110 msg="ProxyDeny: POP3 CAPA" keyword="VERF": (POP3-proxy-00)                                                                                                    | The CAPA response contained the unknown or blocked capability that is specified in the log message.                                                                                                    | POP3 CAPA        | _                    |
| TRAFFIC | 21FF0001 | INFO  | Proxy /<br>POP3 | Authentication    | Deny 1-Trusted 0-External tcp 10.0.1.2 100.100.100.11 44047 110 msg="ProxyDeny: POP3 AUTH" proxy_act="POP3-Client.2" rule_name="Default" authtype="KERBOSE_V12" (POP3-proxy-00)                                                                                                | The authentication type matched a rule, or the default rule of no match. The log message specifies the rule                                                                                                    | POP3 AUTH        | _                    |

| Туре    | ID       | Level | Area            | Name         | Log Message Example                                                                                                    | Description                                                                                                    | Format               | Message<br>Variables |
|---------|----------|-------|-----------------|--------------|----------------------------------------------------------------------------------------------------|----------------------------------------------------------------------------------------------------|----------------------|----------------------|
|         |          |       |                 |              |                                                                                                    | name and authentication type.                                                                                                    |                      |                      |
| TRAFFIC | 21FF0002 | INFO  | Proxy /<br>POP3 | Command      | Deny 1-Trusted 0-External tcp 10.0.1.2 100.100.100.11 44225 110 msg="ProxyDeny: POP3 command" proxy_act="POP3-Client.2" keyword="AUTH KERBEROS_V12\x0d\x0a" (POP3-proxy-00)                                   | The client sent<br>an<br>authentication<br>command when<br>it was not<br>allowed.                                                                       | POP3<br>command      | -                    |
| TRAFFIC | 21FF0005 | INFO  | Proxy /<br>POP3 | Header       | Allow 1-Trusted 0-External tcp 10.0.1.2 100.100.100.11 43909 110 msg="ProxyStrip: POP3 header" proxy_act="POP3-Client.1" rule_ name="Default" header="Delivered-To: wg@localhost" (POP3-proxy-00)             | A POP3 header<br>matched a<br>configured<br>Header rule, or<br>the default rule<br>of no match. The<br>log message<br>specifies the rule<br>and header. | POP3 header          | _                    |
| TRAFFIC | 21FF0006 | INFO  | Proxy /<br>POP3 | Content type | Allow 1-Trusted 0-External tcp 10.0.1.2 100.100.100.11 43909 110 msg="ProxyAllow: POP3 content type" proxy_act="POP3-Client.1" rule_name="All text types" content_type="text/plain" user="wg" (POP3-proxy-00) | A MIME-type matched a configured content type rule, or the default rule of no match. The log message specifies the rule, MIME-type, and user name.      | POP3 content<br>type | _                    |
| TRAFFIC | 21FF0007 | INFO  | Proxy/          | File name    | Allow 1-Trusted 0-External tcp 10.0.1.2 100.100.100.11 44035 110                                                                                                    | The attachment                                                                                                    | POP3                 | _                    |

| Туре    | ID       | Level | Area            | Name    | Log Message Example                                                                                                    | Description                                                                                                    | Format       | Message<br>Variables |
|---------|----------|-------|-----------------|---------|----------------------------------------------------------------------------------------------------|----------------------------------------------------------------------------------------------------|--------------|----------------------|
|         |          |       | POP3            |         | msg="ProxyAvScan: POP3 filename" proxy_act="POP3-Client.1" rule_name="Text files" file_name="high-triggerme.txt" user="wg" (POP3-proxy-00)                                    | matches a configured file name rule, or the default rule of no match. The log message specifies the rule, file name, and user name. | filename     |                      |
| TRAFFIC | 21FF0009 | INFO  | Proxy /<br>POP3 | Timeout | Deny 1-Trusted 0-External tcp 10.0.1.2 100.100.100.11 44042 110 msg="ProxyDeny: POP3 timeout" proxy_act="POP3-Client.1" timeout="180" (POP3-proxy-00)                         | The connection was idle for longer than the configured timeout limit. The default limit is 1 minute.                                | POP3 timeout | -                    |
| TRAFFIC | 21FF000A | INFO  | Proxy /<br>POP3 | Request | Allow 1-Trusted 0-External tcp 10.0.1.2 100.100.100.11 43909 110 msg="POP3 request" proxy_act="POP3-Client.1" rcvd_bytes="625052" sent_bytes="1433" user="wg" (POP3-proxy-00) | This audit log message specifies the bytes sent, bytes received, and user.                                                          | POP3 request | _                    |

| Туре    | ID       | Level | Area            | Name                    | Log Message Example                                                                                                    | Description                                                                                                    | Format                               | Message<br>Variables |
|---------|----------|-------|-----------------|-------------------------|----------------------------------------------------------------------------------------------------|----------------------------------------------------------------------------------------------------|--------------------------------------|----------------------|
| TRAFFIC | 21FF000C | INFO  | Proxy /<br>POP3 | IPS match               | Deny 0-External 1-Trusted tcp 172.16.180.2 172.16.181.2 1024 25 msg="ProxyDrop: POP3 IPS match" proxy_act="POP3-Incoming.1" signature_id="1110401" severity="4" signature_name="EXPLOIT IBM Lotus Notes Lotus 1-2-3 Work Sheet File Viewer Buffer Overflow (CVE-2007-6593)" signature_cat="Buffer Over Flow" sig_vers="18.001" (POP3-proxy-00) | Intrusion Prevention Service (IPS) detected an intrusion threat. The log message specifies the action taken, the signature ID, threat severity, signature name, and signature category. | POP3 IPS<br>match                    | _                    |
| TRAFFIC | 21FF000F | INFO  | Proxy /<br>POP3 | GAV Virus<br>found      | Allow 1-Trusted 0-External tcp 10.0.1.2 100.100.100.11 44042 110 msg="ProxyAllow: POP3 Virus found" proxy_act="POP3-Client.1" user="wg" filename="sample.apt" virus="Generic34.EFX" (POP3-proxy-00)                                                                                                    | Gateway AntiVirus detected a virus or malware in the file. The log message specifies the virus name, user, and file name.                                                               | POP3 Virus<br>found                  |                      |
| TRAFFIC | 21FF0010 | INFO  | Proxy /<br>POP3 | GAV cannot perform scan | Allow 1-Trusted 0-External tcp 10.0.1.2 100.100.100.11 39589 25 msg="ProxyLock: POP3 Cannot perform Gateway AV scan" proxy_ act="POP3-Client.1" user="wg" filename="message.scr" error="scan request failed" (POP3-proxy-00)                                                                                                    | Gateway AntiVirus (GAV) failed to scan because of the error specified in the log message.                                                                                               | POP3 cannot<br>perform<br>Gateway AV | _                    |

| Туре    | ID       | Level | Area            | Name                    | Log Message Example                                                                                                    | Description                                                                                                    | Format                          | Message<br>Variables |
|---------|----------|-------|-----------------|-------------------------|----------------------------------------------------------------------------------------------------|----------------------------------------------------------------------------------------------------|---------------------------------|----------------------|
| TRAFFIC | 21FF0012 | INFO  | Proxy /<br>POP3 | Line length too<br>long | Deny 1-Trusted 0-External tcp 10.0.1.2 100.100.100.11 39457 25 msg="ProxyDeny: POP3 line length too long" proxy_act="POP3-Client.1" line_length="22121" (POP3-proxy-00)                        | A line exceeds<br>the configured<br>limit. The default<br>is 1,000 bytes.<br>The log<br>message<br>specifies the line<br>length. | POP3 line<br>length too<br>long | _                    |
| TRAFFIC | 21FF0014 | INFO  | Proxy /<br>POP3 | Message<br>format       | Allow 1-Trusted 0-External tcp 10.0.1.2 100.100.100.11 44061 110 msg="ProxyStrip: POP3 message format" proxy_act="POP3-Client.2" file_name="sm_conns.txt" type="uuencode" (POP3-proxy-00)      | The message is not in an allowed format. The log message specifies the error and the user.                                       | POP3<br>message<br>format       | -                    |
| TRAFFIC | 21FF0015 | INFO  | Proxy /<br>POP3 | Encoding error          | Allow 0-External 1-Trusted tcp 100.100.106.253 100.100.106.55 51064 110 msg="ProxyStrip: POP3 encoding error" proxy_act="POP3-Server.1" message="invalid b64 characters in input" (POP3-IN-00) | The proxy was unable to decode and encode the message because of the error specified in the log message.                         | POP3<br>encoding<br>error       | _                    |

| Туре    | ID       | Level | Area            | Name                                | Log Message Example                                                                                                    | Description                                                                                                    | Format                                          | Message<br>Variables |
|---------|----------|-------|-----------------|-------------------------------------|----------------------------------------------------------------------------------------------------|----------------------------------------------------------------------------------------------------|-------------------------------------------------|----------------------|
| TRAFFIC | 21FF0016 | INFO  | Proxy /<br>POP3 | spamBlocker<br>confirmed<br>spam    | Allow 1-Trusted 0-External tcp 10.0.55.253 100.100.100.155 45551 110 msg="ProxyReplace: POP3 Classified as confirmed SPAM" (POP3-OUT-00)                                                                                          | spamBlocker<br>classified the<br>message as<br>confirmed<br>SPAM. The log<br>message<br>specifies the<br>sender and<br>recipients. | POP3<br>Classified as<br>confirmed<br>SPAM      | _                    |
| TRAFFIC | 21FF0017 | INFO  | Proxy /<br>POP3 | spamBlocker<br>BULK spam            | Allow 0-External 1-Trusted tcp 100.100.106.253 100.100.106.55 46177 110 msg="ProxyReplace: POP3 Classified as suspect SPAM" (POP3-IN-00)                                                                                          | spamBlocker<br>classified the<br>message as bulk<br>SPAM. The log<br>message<br>specifies the<br>sender and<br>recipients.         | POP3<br>Classified as<br>suspect<br>SPAM        | _                    |
| TRAFFIC | 21FF0018 | INFO  | Proxy /<br>POP3 | spamBlocker<br>suspect spam         | Allow 1-Trusted 0-External tcp 10.0.1.2 100.100.100.11 44249 110 msg="ProxyReplace: POP3 Classified as suspect SPAM" (POP3-proxy-00)                                                                                              | spamBlocker<br>classified the<br>message as<br>suspect SPAM.<br>The log<br>message<br>specifies the<br>sender and<br>recipients.   | POP3<br>Classified as<br>suspect<br>SPAM        |                      |
| TRAFFIC | 21FF001A | INFO  | Proxy /<br>POP3 | spamBlocker<br>exception<br>matched | Allow 1-Trusted 0-External tcp 10.0.1.2 100.100.100.11 43913 110 msg="ProxyAllow: POP3 spamBlocker exception was matched" proxy_act="POP3-Client.1" from="tester@testnet.com" to="wg@localhost" subj_tag="(none)" (POP3-proxy-00) | The sender for<br>the email<br>matched a<br>spamBlocker<br>exception rule.                                                         | POP3<br>spamBlocker<br>exception<br>was matched | -                    |

| Туре    | ID       | Level | Area            | Name                                     | Log Message Example                                                                                                    | Description                                                                                                    | Format                                                                             | Message<br>Variables |
|---------|----------|-------|-----------------|------------------------------------------|----------------------------------------------------------------------------------------------------|----------------------------------------------------------------------------------------------------|------------------------------------------------------------------------------------|----------------------|
|         |          |       |                 |                                          |                                                                                                    | The log message specifies the sender, recipient, and subject.                                                             |                                                                                    |                      |
| TRAFFIC | 21FF001B | INFO  | Proxy /<br>POP3 | spamBlocker<br>not spam                  | Allow 1-Trusted 0-External tcp 10.0.1.2 100.100.100.11 43924 110 msg="ProxyAllow: POP3 Classified as not SPAM" (POP3-proxy-00)                                                           | spamBlocker<br>classified the<br>message as not<br>SPAM. The log<br>message<br>specifies the<br>sender and<br>recipients. | POP3<br>Classified as<br>not SPAM                                                  | _                    |
| TRAFFIC | 21FF001C | INFO  | Proxy /<br>POP3 | spamBlocker<br>classification<br>unknown | Allow 1-Trusted 0-External tcp 10.0.55.253 100.100.100.155 53776 110 msg="ProxyAllow: POP3 message classification is unknown because an error occurred while classifying" (POP3-OUT-00)  | spamBlocker was unable to classify the message because of the error specified in the log message.                         | POP3 message classification is unknown because an error occurred while classifying | _                    |
| TRAFFIC | 21FF001D | INFO  | Proxy /<br>POP3 | Extra pad<br>characters                  | Allow 0-External 1-Trusted tcp 100.100.106.253 100.100.106.55 46177 110 msg="ProxyStrip: POP3 Extra pad characters in base64 input" proxy_act="POP3-Server.1" pad_error="1" (POP3-IN-00) | The POP3 proxy encountered extra pad characters in the body of a base64-encoded message.                                  | POP3 extra<br>pad<br>characters in<br>base64 input                                 | _                    |

| Туре    | ID       | Level | Area            | Name                                        | Log Message Example                                                                                                    | Description                                                                                                    | Format                                              | Message<br>Variables |
|---------|----------|-------|-----------------|---------------------------------------------|----------------------------------------------------------------------------------------------------|----------------------------------------------------------------------------------------------------|-----------------------------------------------------|----------------------|
| TRAFFIC | 21FF001E | INFO  | Proxy /<br>POP3 | Application match                           | Allow 1-Trusted 0-External tcp 10.0.1.2 100.100.100.11 44042 110 msg="ProxyAllow: POP3 App match" proxy_act="POP3-Client.1" app_cat_name="Mail and Collaboration" app_cat_id="5" app_name="POP3" app_id="2" app_beh_name="communicate" app_beh_id="2" sig_vers="18.001" (POP3-proxy-00)                                               | Application Control identified the application from the email message. The log specifies the application name and ID, application category and ID, and the application behavior name and ID. | POP3 App<br>match                                   | -                    |
| TRAFFIC | 21FF001F | INFO  | Proxy /<br>POP3 | APT threat detected                         | Deny 1-Trusted 0-External tcp 10.0.1.2 100.100.100.3 47193 110 msg="ProxyDrop: POP3 APT detected" proxy_act="POP3-Client.Standard.1" user="wg" filename="971d3aa1c683c69f425cc6ddf66833d3d172f0fd.apk" md5="7abebcf53e97b586c92a9ce5b9985cd4" task_uuid="e8a3730d1f88491c8821712e85d94929" threat_level="high" (POP3-proxy-00)        | APT Blocker<br>found the threat<br>specified in the<br>log message in<br>an attached file.                                                                                                   | POP3 APT<br>detected                                | _                    |
| TRAFFIC | 21FF0021 | INFO  | Proxy /<br>POP3 | File submitted<br>to APT<br>analysis server | Allow 1-Trusted 0-External tcp 10.0.1.2 100.100.100.3 47187 110 msg="ProxyAllow: POP3 File submitted to APT analysis server" proxy_act="POP3-Client.Standard.1" user="wg" filename="971d3aa1c683c69f425cc6ddf66833d3d172f0fd.apk" md5="7abebcf53e97b586c92a9ce5b9985cd4" task_uuid="e8a3730d1f88491c8821712e85d94929" (POP3-proxy-00) | File submitted to APT analysis server for deep threat analysis. The analysis result will be notified when the analysis result is fetched from APT analysis server.                           | POP3 File<br>submitted to<br>APT analysis<br>server |                      |

| Туре    | ID       | Level | Area            | Name                                         | Log Message Example                                                                                                    | Description                                                                                                    | Format                                               | Message<br>Variables |
|---------|----------|-------|-----------------|----------------------------------------------|----------------------------------------------------------------------------------------------------|----------------------------------------------------------------------------------------------------|------------------------------------------------------|----------------------|
| TRAFFIC | 21FF0022 | INFO  | Proxy /<br>POP3 | File reported<br>safe from APT<br>hash check | Allow 1-Trusted 0-External tcp 10.0.1.2 100.100.100.3 47187 110 msg="ProxyAllow: POP3 File reported safe from APT hash check" proxy_act="POP3-Client.Standard.1" user="wg" filename="971d3aa1c683c69f425cc6ddf66833d3d172f0fd.apk" md5="7abebcf53e97b586c92a9ce5b9985cd4" task_uuid="e8a3730d1f88491c8821712e85d94929" (POP3-proxy-00) | APT hash check<br>did not report a<br>threat from the<br>object                                                                                                   | POP3 File<br>reported safe<br>from APT<br>hash check | -                    |
| TRAFFIC | 22FF0000 | INFO  | Proxy /<br>IMAP | Request                                      | Allow 1-Trusted 0-External tcp 10.0.1.70 10.148.22.60 53589 143 msg="IMAP Request" proxy_act="IMAP-Client.Standard.1" email_ len="652" action="allow" reason="" mbx="INBOX" user="wg" auth_method="plain" (IMAP-proxy-00)                                                                                                    | This audit log message specifies the email message transaction result.                                                                                            | IMAP<br>Request                                      | _                    |
| TRAFFIC | 22FF0001 | INFO  | Proxy /<br>IMAP | Timeout                                      | Deny 1-Trusted 0-External tcp 10.0.1.70 10.148.22.60 53589 143 msg="IMAP Timeout" proxy_act="IMAP-Client.Standard.1" timeout="120" (IMAP-proxy-00)                                                                                                    | The connection was idle for longer than the configured timeout limit. The default limit is 1 minute.                                                              | IMAP<br>Timeout                                      | _                    |
| TRAFFIC | 22FF0005 | INFO  | Proxy /<br>IMAP | Content Type                                 | Allow 1-Trusted 0-External tcp 10.0.1.73 10.148.22.60 54116 143 msg="ProxyAvScan: IMAP Content Type" proxy_act="IMAP-Client.Standard.1" rule_name="All text types" content_type="text/plain" mbx="inbox" user="wg" auth_method="plain" (IMAP-proxy-00)                                                                                 | A MIME-type matched a configured content type rule, or the default rule of no match. The log message specifies the rule, MIME-type, and user-related information. | IMAP Content<br>Type                                 | _                    |

| Туре    | ID       | Level | Area            | Name                                    | Log Message Example                                                                                                    | Description                                                                                                    | Format                                       | Message<br>Variables |
|---------|----------|-------|-----------------|-----------------------------------------|----------------------------------------------------------------------------------------------------|----------------------------------------------------------------------------------------------------|----------------------------------------------|----------------------|
| TRAFFIC | 22FF0006 | INFO  | Proxy /<br>IMAP | Filename                                | Allow 1-Trusted 0-External tcp 10.0.1.3 100.100.100.3 56079 143 msg="ProxyStrip: IMAP Filename" proxy_act="IMAP-Client.Standard.1" rule_name="Word documents" filename="bug92408.doc" attachment="bug92408.zip.zip" mbx="inbox" user="wg" auth_ method="plain" (IMAP-proxy-00) | The attachment matches a configured file name rule, or the default rule of no match. The log message specifies the rule, file name, and user-related information. | IMAP<br>Filename                             | _                    |
| TRAFFIC | 22FF0008 | INFO  | Proxy /<br>IMAP | Virus Found                             | Allow 1-Trusted 0-External tcp 10.0.1.3 100.100.100.3 50633 143 msg="ProxyAllow: IMAP Virus Found" proxy_act="IMAP-Client.Standard.1" virus="Eicar" mbx="INBOX" user="wg" (IMAP-proxy-00)                                                                                      | Gateway AntiVirus detected a virus or malware in the file. The log message specifies the virus name, file name, and user- related information.                    | IMAP Virus<br>Found                          |                      |
| TRAFFIC | 22FF0009 | INFO  | Proxy /<br>IMAP | Cannot<br>Perform<br>Gateway AV<br>Scan | Allow 1-Trusted 0-External tcp 10.0.1.3 100.100.100.3 50633 143 msg="ProxyLock: IMAP Cannot Perform Gateway AV Scan" proxy_act="IMAP-Client.Standard.1" error="unable to scan" mbx="INBOX" user="wg" (IMAP-proxy-00)                                                           | Gateway AntiVirus (GAV) failed to scan because of the error specified in the log message                                                                          | IMAP Cannot<br>Perform<br>Gateway AV<br>Scan | -                    |
| TRAFFIC | 22FF000A | INFO  | Proxy /<br>IMAP | APT detected                            | Allow 1-Trusted 0-External tcp 10.0.1.3 100.100.100.3 60275 143 msg="ProxyStrip: IMAP APT detected" proxy_act="IMAP-Client.Standard.1" filename="lastline-demo-sample.exe"                                                                                                    | APT Blocker<br>found the threat<br>specified in the                                                                                                    | IMAP APT<br>detected                         | -                    |

| Туре    | ID       | Level | Area            | Name                                         | Log Message Example                                                                                                    | Description                                                                                                    | Format                                               | Message<br>Variables |
|---------|----------|-------|-----------------|----------------------------------------------|----------------------------------------------------------------------------------------------------|----------------------------------------------------------------------------------------------------|------------------------------------------------------|----------------------|
|         |          |       |                 |                                              | md5="7abebcf53e97b586c92a9ce5b9985cd4" task_<br>uuid="e8a3730d1f88491c8821712e85d94929" threat_level="high"<br>mbx="INBOX" user="wg" (IMAP-proxy-00)                                                                                                    | log message in an attached file.                                                                                                    |                                                      |                      |
| TRAFFIC | 22FF000C | INFO  | Proxy /<br>IMAP | File Submitted<br>to APT<br>analysis server  | Allow 1-Trusted 0-External tcp 10.0.1.3 100.100.100.3 60275 143 msg="ProxyStrip: IMAP File submitted to APT analysis server" proxy_act="IMAP-Client.Standard.1" filename="971d3aa1c683c69f425cc6ddf66833d3d172f0fd.apk" md5="7abebcf53e97b586c92a9ce5b9985cd4" task_uuid="e8a3730d1f88491c8821712e85d94929"APT detected" mbx="INBOX" user="wg" (IMAP-proxy-00)   | File submitted to APT analysis server for deep threat analysis. The analysis result will be notified when the analysis result is fetched from APT analysis server. | IMAP File<br>Submitted to<br>APT analysis<br>server  |                      |
| TRAFFIC | 22FF000D | INFO  | Proxy /<br>IMAP | File reported<br>safe from APT<br>hash check | Allow 1-Trusted 0-External tcp 10.0.1.3 100.100.100.3 60275 143 msg="ProxyStrip: IMAP File reported safe from APT hash check" proxy_act="IMAP-Client.Standard.1" filename="971d3aa1c683c69f425cc6ddf66833d3d172f0fd.apk" md5="7abebcf53e97b586c92a9ce5b9985cd4" task_ uuid="e8a3730d1f88491c8821712e85d94929"APT detected" mbx="INBOX" user="wg" (IMAP-proxy-00) | APT hash check<br>did not report a<br>threat from the<br>object.                                                                                                   | IMAP File<br>reported safe<br>from APT<br>hash check | _                    |
| TRAFFIC | 22FF000E | INFO  | Proxy /<br>IMAP | spamBlocker<br>confirmed<br>spam             | Allow 1-Trusted 0-External tcp 10.0.1.3 100.100.100.3 60275 143 msg="ProxyReplace: IMAP Classified as confirmed SPAM" proxy_ act="IMAP-Client.Standard.1" mbx="INBOX" user="wg" (IMAP-proxy-00)                                                                                                    | spamBlocker<br>classified the<br>message as<br>confirmed<br>SPAM. The log<br>message<br>specifies the<br>user-related<br>information                               | IMAP<br>Classified as<br>confirmed<br>SPAM           | -                    |

| Туре    | ID       | Level | Area            | Name                                | Log Message Example                                                                                                    | Description                                                                                                    | Format                                          | Message<br>Variables |
|---------|----------|-------|-----------------|-------------------------------------|----------------------------------------------------------------------------------------------------|----------------------------------------------------------------------------------------------------|-------------------------------------------------|----------------------|
| TRAFFIC | 22FF000F | INFO  | Proxy /<br>IMAP | spamBlocker<br>bulk mail            | Allow 1-Trusted 0-External tcp 10.0.1.3 100.100.100.3 60275 143 msg="ProxyReplace: IMAP Classified as bulk mail" proxy_act="IMAP-Client.Standard.1" mbx="INBOX" user="wg" (IMAP-proxy-00)         | spamBlocker<br>classified the<br>message as bulk<br>mail. The log<br>message<br>specifies the<br>user-related<br>information    | IMAP<br>Classified as<br>bulk mail              | _                    |
| TRAFFIC | 22FF0010 | INFO  | Proxy /<br>IMAP | spamBlocker<br>suspect spam         | Allow 1-Trusted 0-External tcp 10.0.1.3 100.100.100.3 60275 143 msg="ProxyReplace: IMAP Classified as suspect SPAM" proxy_ act="IMAP-Client.Standard.1" mbx="INBOX" user="wg" (IMAP-proxy-00)     | spamBlocker classified the message as suspect SPAM. The log message specifies the user-related information                      | IMAP<br>Classified as<br>suspect<br>SPAM        | _                    |
| TRAFFIC | 22FF0012 | INFO  | Proxy /<br>IMAP | spamBlocker<br>exception<br>matched | Allow 1-Trusted 0-External tcp 10.0.1.3 100.100.100.3 60275 143 msg="ProxyAllow: IMAP spamBlocker exception was matched" proxy_act="IMAP-Client.Standard.1" mbx="INBOX" user="wg" (IMAP-proxy-00) | The sender for the email matched a spamBlocker exception rule. The log message specifies the rule and user-related information. | IMAP<br>spamBlocker<br>exception<br>was matched | _                    |

| Туре    | ID       | Level | Area            | Name                    | Log Message Example                                                                                                    | Description                                                                                                    | Format                                                                             | Message<br>Variables |
|---------|----------|-------|-----------------|-------------------------|----------------------------------------------------------------------------------------------------|----------------------------------------------------------------------------------------------------|------------------------------------------------------------------------------------|----------------------|
| TRAFFIC | 22FF0013 | INFO  | Proxy /<br>IMAP | spamBlocker<br>not spam | Allow 1-Trusted 0-External tcp 10.0.1.3 100.100.100.3 60275 143 msg="ProxyAllow: IMAP Classified as not SPAM" proxy_act="IMAP-Client.Standard.1" mbx="INBOX" user="wg" (IMAP-proxy-00)                                                                                 | spamBlocker<br>classified the<br>message as not<br>SPAM. The log<br>message<br>specifies the<br>user-related<br>information.                              | IMAP<br>Classified as<br>not SPAM                                                  | _                    |
| TRAFFIC | 22FF0014 | INFO  | Proxy /<br>IMAP | spamBlocker<br>not spam | Allow 1-Trusted 0-External tcp 10.0.1.3 100.100.100.3 60275 143 msg="ProxyAllow: IMAP Message classification is unknown because an error occurred while classifying" proxy_act="IMAP-Client.Standard.1" mbx="INBOX" user="wg" (IMAP-proxy-00)                          | spamBlocker was unable to classify the message because of the error specified in the log message. The log message specifies the user-related information. | IMAP Message classification is unknown because an error occurred while classifying | _                    |
| TRAFFIC | 22FF0015 | INFO  | Proxy /<br>IMAP | GAV file too<br>large   | Allow 1-Trusted 0-External tcp 10.0.1.3 100.100.100.3 50698 143 msg="ProxyAllow: IMAP Gateway AV object too large" proxy_act="IMAP-Client.OUT" attachment="large_file.doc" error="File exceeding the scan size limit" mbx="INBOX" user="wg" (IMAP-proxy-00)            | The attachment file size exceeds the Gateway AV scan size limit.                                                                                          | IMAP<br>Gateway AV<br>object too<br>large                                          | _                    |
| TRAFFIC | 22FF0016 | INFO  | Proxy /<br>IMAP | GAV file<br>encrypted   | Allow 1-Trusted 0-External tcp 10.0.1.3 100.100.100.3 50698 143 msg="ProxyAllow: IMAP Gateway AV object enrcypted (password-protected)" proxy_act="IMAP-Client.OUT" attachment="password-protected.zip" error="Object Encrypted" mbx="INBOX" user="wg" (IMAP-proxy-00) | The attachment file is encrypted or password-protected.                                                                                                   | Gateway AV<br>object<br>encrypted<br>(password-<br>protected)                      | _                    |

| Туре    | ID       | Level | Area            | Name                           | Log Message Example                                                                                                    | Description                                                                                             | Format                            | Message<br>Variables |
|---------|----------|-------|-----------------|--------------------------------|----------------------------------------------------------------------------------------------------|----------------------------------------------------------------------------------------------------|-----------------------------------|----------------------|
| TRAFFIC | 22FF1017 | INFO  | Proxy /<br>IMAP | Protocol invalid               | Deny 1-Trusted 0-External tcp 10.0.1.2 192.168.53.143 41551 993 msg="ProxyDrop: IMAP invalid TLS protocol" proxy_act="IMAP-Client.1" (IMAP-proxy-00)                                                                                                    | The IMAP proxy detected invalid TLS protocol.                                                           | IMAP invalid<br>TLS protocol      | _                    |
| TRAFFIC | 22FF1018 | INFO  | Proxy /<br>IMAP | Content<br>Inspection          | Deny 1-Trusted 0-External tcp 10.0.1.2 192.168.53.143 41551 993 msg="ProxyInspect: IMAP TLS content inspection" proxy_act="IMAP-Client.1" server_ssl="ECDHE-RSA-AES256-SHA384" client_ssl="ECDHE-RSA-AES256-GCM-SHA384" (IMAP-proxy-00)                                                                                                    | The IMAP proxy content inspection action for a secure connection.                                       | IMAP TLS<br>content<br>inspection | -                    |
| TRAFFIC | 22FF001B | INFO  | Proxy /<br>IMAP | IMAP<br>spamBlocker<br>spam ID | Allow Trusted External tcp 10.0.1.2 100.100.100.10 49166 143 msg="ProxyReplace: IMAP spamBlocker spam ID" proxy_act="IMAP-Client.Standard.1" wgrd_spam_id="v=2.4 cv=SPAh6MjH c=1 sm=1 tr=0 ts=61d874d5 p=MQD9vsuScg4A:10 a=3DxCuoXD4FnOMnt2MpZ/VQ==:17 a=pl62oyiqAlg65rFOYjJB3Aoq8KE=:19 a=9cW_t1CCXrUA:10 a=HpEJnUIJZJkA:10 a=DghFqjY3_ZEA:10 a=1ITjgDyuTKhQ4IGAEX4A:9" (IMAP-proxy-00) | The log message specifies the spam ID generated by spamBlocker.                                         | IMAP<br>spamBlocker<br>spam ID    | -                    |
| TRAFFIC | 28FF0000 | INFO  | Proxy /<br>SIP  | Timeout                        | Deny 1-Trusted 0-External udp 10.0.1.5 192.168.53.143 5060 5060 msg="ProxyDrop: SIP timeout" (SIP-ALG-00)                                                                                                    | The connection was idle for longer than the configured timeout value. The default value is 180 seconds. | SIP timeout                       | _                    |
| TRAFFIC | 28FF0004 | INFO  | Proxy /<br>SIP  | Request                        | Allow 1-Trusted 0-External udp 10.0.1.3 192.168.53.143 5060 5060 msg="SIP request" proxy_act="SIP-Client.1" call_from="10.0.1.3" call_to="192.168.53.143" (SIP-ALG-00)                                                                                                    | The log message specifies the source and destination of the allowed call.                               | SIP request                       | -                    |

| Туре    | ID       | Level | Area           | Name           | Log Message Example                                                                                                    | Description                                                                                                    | Format                | Message<br>Variables |
|---------|----------|-------|----------------|----------------|----------------------------------------------------------------------------------------------------|----------------------------------------------------------------------------------------------------|-----------------------|----------------------|
| TRAFFIC | 28FF0005 | INFO  | Proxy /<br>SIP | Codec          | Deny 1-Trusted 0-External udp 10.0.1.3 192.168.53.143 5060 5060 msg="ProxyDeny: SIP codec" proxy_act="SIP-Client.1" codec="speex" (SIP-ALG-00)                                                                                                    | The codec is allowed or denied based on the setting for Denied Codecs in the SIP policy.                                                                                           | SIP codec             | -                    |
| TRAFFIC | 28FF0006 | INFO  | Proxy /<br>SIP | Access control | Allow 1-Trusted 0-External udp 10.0.1.3 192.168.53.143 5060 5060 msg="ProxyAllow: SIP Access control" proxy_act="SIP-Client.1" To-header="zoolvb1@192.168.53.143" From-header="102@10.0.1.2" (SIP-ALG-00)                                                                                                    | The header address is allowed or denied based on the Access Control settings. The log message specifies the action taken, header and message ID.                                   | SIP Access<br>control |                      |
| TRAFFIC | 28FF0008 | INFO  | Proxy /<br>SIP | IPS match      | Deny 0-External 1-Trusted udp 10.0.1.5 192.168.53.143 5060 5060 msg="ProxyDrop: SIP IPS match" proxy_act="SIP-Client.1" signature_id="1057422" severity="4" signature_name="SIP Digium Asterisk SIP SDP Header Parsing Stack Buffer Overflow -1" signature_cat="Buffer Over Flow" sig_vers="18.001" (SIP-ALG-00) | Intrusion Prevention Service (IPS) detected an intrusion threat. The log message specifies the signature ID, threat severity, signature name, signature category, destination host | SIP IPS<br>match      | -                    |

| Туре    | ID       | Level | Area             | Name              | Log Message Example                                                                                                    | Description                                                                                                    | Format           | Message<br>Variables |
|---------|----------|-------|------------------|-------------------|----------------------------------------------------------------------------------------------------|----------------------------------------------------------------------------------------------------|------------------|----------------------|
|         |          |       |                  |                   |                                                                                                    | name and URI path.                                                                                                    |                  |                      |
| TRAFFIC | 28FF0009 | INFO  | Proxy /<br>SIP   | Application match | Deny 1-Trusted 0-External udp 10.0.1.4 192.168.53.143 5060 5060 msg="ProxyDrop: SIP App match" proxy_act="SIP-Client.1" app_id="12" app_name="SIP" app_beh_name="communicate" sig_vers="18.001" (SIP-ALG-00) | Application Control identified an application from the transaction. The log message specifies the action taken, the application name and ID, application category name and ID, and the application behavior name and ID. | SIP App<br>match |                      |
| TRAFFIC | 2AFF0000 | INFO  | Proxy /<br>H.323 | Timeout           | Deny 1-Trusted 0-External tcp 10.0.1.5 192.168.53.143 1720 1720 msg="ProxyDrop: H323 timeout" proxy_act="H.323-Client.1" (H323-ALG-00)                                                                       | The connection was idle longer than the configured timeout value. The default value is 180 seconds.                                                                                                    | H323 timeout     | -                    |

| Туре    | ID       | Level | Area             | Name           | Log Message Example                                                                                                    | Description                                                                                                    | Format                 | Message<br>Variables |
|---------|----------|-------|------------------|----------------|----------------------------------------------------------------------------------------------------|----------------------------------------------------------------------------------------------------|------------------------|----------------------|
| TRAFFIC | 2AFF0001 | INFO  | Proxy /<br>H.323 | Request        | Allow 1-Trusted 0-External tcp 10.0.1.2 192.168.53.167 3233 1720 msg="H323 request" proxy_act="H.323-Client.1" call_from="10.0.1.2" call_to="192.168.53.167" rcvd_bytes="171444" sent_bytes="256488" (H323-ALG-00) | This log message specifies the IP addresses for the completed H323 call.                                                                                | H323 request           | _                    |
| TRAFFIC | 2AFF0002 | INFO  | Proxy /<br>H.323 | Codec          | Deny 1-Trusted 0-External tcp 10.0.1.2 192.168.53.167 3230 1720 msg="ProxyDeny: H323 codec" proxy_act="H.323-Client.1" codec=" (unknown)" (H323-ALG-00)                                                            | The media codec is denied because it matched a configured Denied Codec. The log message specifies the codec.                                            | H323 codec             | _                    |
| TRAFFIC | 2AFF0003 | INFO  | Proxy /<br>H.323 | Access control | Allow 1-Trusted 0-External tcp 10.0.1.2 192.168.53.167 3232 1720 msg="ProxyAllow: H323 Access control" proxy_act="H.323-Client.1" From-header="10.0.1.2" To-header="192.168.53.143" (H323-ALG-00)                  | The header address is allowed or denied because it matches an Access Control rule configured in the H323 policy. The log message specifies the address. | H323 Access<br>control | _                    |
| TRAFFIC | 2AFF0006 | INFO  | Proxy /<br>H.323 | IPS match      | Deny 0-External 1-Trusted tcp 10.0.1.5 192.168.53.143 3234 3230 msg="ProxyDrop: H323 IPS match" proxy_act="H.323-Client.1" signature_id="1112506" severity="4" signature_name="EXPLOIT Digium"                     | Intrusion<br>Prevention                                                                                                    | H323 IPS<br>match      | -                    |

| Туре    | ID       | Level | Area             | Name                 | Log Message Example                                                                                                    | Description                                                                                                    | Format            | Message<br>Variables |
|---------|----------|-------|------------------|----------------------|----------------------------------------------------------------------------------------------------|----------------------------------------------------------------------------------------------------|-------------------|----------------------|
|         |          |       |                  |                      | Asterisk Invalid RTP Payload Type Number Memory Corruption" signature_cat="Access Control" sig_vers="18.001" (H323-ALG-00)                                                                                                    | Service (IPS) detected an intrusion threat. The log message specifies the signature ID, threat severity, signature name, signature category, destination host name, and URI path.                                           |                   |                      |
| TRAFFIC | 2AFF0007 | INFO  | Proxy /<br>H.323 | Application<br>match | Deny 1-Trusted 0-External tcp 10.0.1.6 192.168.53.167 3234 3230 msg="ProxyDrop: H323 App match" proxy_act="H.323-Client.1" app_cat_name="Voice over IP" app_cat_id="6" app_name="H.323" app_id="2" app_beh_name="access" app_beh_id="6" sig_vers="18.001" (H323-ALG-00) | Application Control detected an application type from the transaction. The log message specifies the action taken, the application name and ID, application category name and ID, and the application behavior name and ID. | H323 App<br>match | _                    |
| TRAFFIC | 2CFF0000 | INFO  | Proxy /<br>HTTPS | Request              | Allow 1-Trusted 0-External tcp 10.0.1.2 173.194.33.184 59277 443 msg="HTTPS Request" proxy_act="HTTPS-Client.Standard.3"                                                                                                    | HTTPS<br>transaction log                                                                                                    | HTTPS<br>Request  | _                    |

| Туре    | ID       | Level | Area             | Name                                 | Log Message Example                                                                                                    | Description                                                                                                    | Format                          | Message<br>Variables |
|---------|----------|-------|------------------|--------------------------------------|----------------------------------------------------------------------------------------------------|----------------------------------------------------------------------------------------------------|---------------------------------|----------------------|
|         |          |       |                  |                                      | sni="www.gstatic.com" cn="*.google.com" cert_ issuer="CN=olympus.wgti.net,OU=QA,O=WGTI,L=Seattle,ST=WA,C=U S" cert_subject="CN=*.google.com,O=Google Inc,L=Mountain View,ST=California,C=US" action="allow" (HTTPS-proxy-00)                     | includes server<br>name, certificate<br>details and<br>action taken.                                                |                                 |                      |
| TRAFFIC | 2CFF0001 | INFO  | Proxy /<br>HTTPS | WebBlocker<br>Request<br>categories  | Allow 1-Trusted 0-External tcp 10.0.1.2 74.125.25.104 44773 443 msg="ProxyAllow: HTTPS Request categories" proxy_act="HTTPS-Client.1" service="Def" cats="Search Engines and Portals" dstname="www.google.com" (HTTPS-proxy-00)                  | WebBlocker identified the category for a web request. The log message specifies the category and host name.         | HTTPS<br>Request<br>categories  | _                    |
| TRAFFIC | 2CFF0002 | INFO  | Proxy /<br>HTTPS | WebBlocker<br>service<br>unavailable | Allow 1-Trusted 0-External tcp 10.0.1.2 74.125.25.147 51566 443 msg="ProxyAllow: HTTPS service unavailable" proxy_act="HTTPS-Client.1" error="Webblocker server is not available" service="Def" cats=""dstname="www.google.com" (HTTPS-proxy-00) | WebBlocker<br>failed because a<br>WebBlocker<br>Server was not<br>available.                                        | HTTPS<br>service<br>unavailable | _                    |
| TRAFFIC | 2CFF0003 | INFO  | Proxy /<br>HTTPS | Domain name<br>match                 | Allow 1-Trusted 0-External tcp 10.0.1.2 173.194.33.176 59545 443 msg="ProxyAllow: HTTPS domain name match" proxy_act="HTTPS-Client.Standard.3" rule_name="*.google.com" sni="www.google.com" cn="" ipaddress="173.194.33.176" (HTTPS-proxy-00)   | This rule log includes the matched rule name or default rule of no match and the patterns its been matched against. | HTTPS<br>domain name<br>match   | _                    |
| TRAFFIC | 2CFF0005 | INFO  | Proxy /<br>HTTPS | IPS Match                            | Deny 1-Trusted 0-External tcp 10.0.1.2 173.194.33.176 59545 443 msg="ProxyDrop: HTTPS IPS Match" proxy_act="HTTPS-Client.Standard.3" "signature_id="1110070" severity="4" signature_                                                             | Intrusion<br>Prevention<br>Service (IPS)                                                                            | HTTPS IPS<br>Match              | -                    |

| Туре    | ID       | Level | Area             | Name               | Log Message Example                                                                                                    | Description                                                                                                    | Format                       | Message<br>Variables |
|---------|----------|-------|------------------|--------------------|----------------------------------------------------------------------------------------------------|----------------------------------------------------------------------------------------------------|------------------------------|----------------------|
|         |          |       |                  |                    | name="DOS Apache mod_ssl HTTPS Request DOS -1" signature_cat="Dos/DDoS" sig_vers="18.001" (HTTPS-proxy-00)                                                                                                    | detected an intrusion threat in TCP-UDP proxy traffic. The log message specifies the action taken, signature ID, threat severity, signature name, and signature category.                                                             |                              |                      |
| TRAFFIC | 2CFF0006 | INFO  | Proxy /<br>HTTPS | HTTPS App<br>Match | Deny 1-Trusted 0ssh -External tcp 10.0.1.2 173.194.33.176 59545 443 msg="ProxyDrop: HTTPS App Match" proxy_act="HTTPS-Client.Standard.3" app_cat_name="Network Protocols(3)" app_cat_id="19" app_name="HTTP Protocol over TLS SSL" app_id="94" app_beh_name="access" app_beh_id="6" sig_vers="18.001" (HTTPS-proxy-00) | Application Control identified the application type from the HTTPS proxy traffic. The log message specifies the action taken, the application name and ID, the application category name and ID, and the application behavior and ID. | HTTPS APP<br>Match           | _                    |
| TRAFFIC | 2CFF0007 | INFO  | Proxy /<br>HTTPS | Protocol invalid   | Deny 1-Trusted 0-External tcp 10.0.1.2 192.168.53.143 41551 443 msg="ProxyDrop: HTTPS invalid protocol" proxy_act="HTTPS-Client.1" version="0x9999" length="123" data="\x16\x03\x01\x00 {\x01\x00\x00w\x99\x99" (HTTPS-proxy-00)                                                                                       | The HTTPS proxy detected an invalid SSL version.                                                                                                    | HTTPS<br>invalid<br>protocol | -                    |

| Туре    | ID       | Level | Area             | Name               | Log Message Example                                                                                                    | Description                                                                                                    | Format                   | Message<br>Variables |
|---------|----------|-------|------------------|--------------------|----------------------------------------------------------------------------------------------------|----------------------------------------------------------------------------------------------------|--------------------------|----------------------|
| TRAFFIC | 2CFF0008 | INFO  | Proxy /<br>HTTPS | Timeout            | Deny 1-Trusted 0-External top 10.0.1.5 192.168.53.143 54707 443 msg="ProxyDrop: HTTPS timeout" (HTTPS-proxy-00)                                                                                                    | The HTTPS connection was idle longer than the timeout value configured in the HTTPS policy. The default is 180 seconds.                                                                                                    | HTTPS<br>timeout         |                      |
| TRAFFIC | 2CFF0009 | INFO  | Proxy /<br>HTTPS | Content inspection | Allow 1-Trusted 0-External tcp 10.0.1.2 173.194.33.180 59276 443 msg="ProxyInspect: HTTPS content inspection" proxy_act="HTTPS- Client.Standard.3" inspect_action="HTTP-Client.Standard" server_ ssl="ECDHE-RSA-AES256-SHA384" client_ssl="ECDHE-RSA-AES256- GCM-SHA384" (HTTPS-proxy-00) | The HTTPS traffic was directed to a different proxy action because of the Content Inspection settings in the HTTPS proxy. The log message specifies the new proxy action used for content inspection, as well as the TLS ciphers used for the server and client. | HTTPS content inspection |                      |

| Туре    | ID       | Level | Area                   | Name                                           | Log Message Example                                                                                                    | Description                                                                                                    | Format                           | Message<br>Variables |
|---------|----------|-------|------------------------|------------------------------------------------|----------------------------------------------------------------------------------------------------|----------------------------------------------------------------------------------------------------|----------------------------------|----------------------|
| TRAFFIC | 2CFF000A | INFO  | Proxy /<br>HTTPS       | HTTPS content inspection exceptuion rule match | Allow 1-Trusted 0-External tcp 10.0.1.2 173.194.33.180 59276 443 msg="ProxyAllow: content inspection exception list match" proxy_ act="HTTPS-Client.Standard.3" sni="www.gstatic.com" cn="*.google.com" exception_rule="allow google" action="allow" (HTTPS-proxy-00)                   | The HTTPS connection matches the content inspection exception rule and the defined action is taken.                                                                                                    | HTTPS<br>exception rule<br>match | _                    |
| TRAFFIC | 2DFF0000 | INFO  | Proxy /<br>TCP-<br>UDP | Request                                        | Allow ppp0 0-External tcp 10.0.1.46 206.191.171.104 49391 80 msg="IP Request" proxy_act="TCP-UDP-Proxy.Standard.1" sent_bytes="72271" rcvd_bytes="72271" src_user="testuser@Firebox-DB" (TCP-UDP-proxy-00)                                                                              | TCP-UDP<br>transaction log<br>for the traffic that<br>is configured to<br>allow or deny.                                                                                                    | IP Request                       | _                    |
| TRAFFIC | 2DFF0001 | INFO  | Proxy /<br>TCP-<br>UDP | IPS match                                      | Deny 0-External 1-Trusted udp 10.0.1.5 192.168.53.143 1025 80 msg="ProxyDrop: TCP-UDP IPS match" proxy_act="TCP-UDP-Proxy.1" signature_id="1110070" severity="4" signature_name="DOS Apache mod_ssl HTTPS Request DOS -1" signature_cat="Dos/DDoS" sig_vers="18.001" (TCP-UDP-proxy-00) | Intrusion Prevention Service (IPS) detected an intrusion threat in TCP-UDP proxy traffic. The log message specifies the action taken, signature ID, threat severity, signature name, and signature category. | IP IPS match                     | _                    |
| TRAFFIC | 2DFF0004 | INFO  | Proxy /<br>TCP-<br>UDP | Protocol                                       | Allow 1-Trusted 0-External tcp 10.0.1.2 91.189.95.36 53246 80 msg="ProxyReplace: IP protocol" proxy_act="TCP-UDP-Proxy.1" rule_name="HTTP-Client.1" new_action="HTTP-Client.1" (TCP-UDP-proxy-                                                                                          | The TCP-UDP proxy recognized the                                                                                                    | IP protocol                      | -                    |

| Туре    | ID       | Level | Area                   | Name                                   | Log Message Example                                                                                                    | Description                                                                                                    | Format                              | Message<br>Variables |
|---------|----------|-------|------------------------|----------------------------------------|----------------------------------------------------------------------------------------------------|----------------------------------------------------------------------------------------------------|-------------------------------------|----------------------|
|         |          |       |                        |                                        | 00)                                                                                                    | protocol. The log<br>message<br>specifies the<br>action taken,<br>and the rule<br>name.                                                                                                    |                                     |                      |
| TRAFFIC | 2DFF0005 | INFO  | Proxy /<br>TCP-<br>UDP | Application match                      | Allow 1-Trusted 0-External udp 10.0.1.3 4.2.2.1 63690 53 msg="ProxyAllow: IP App match" proxy_act="TCP-UDP-Proxy.1" app_ cat_name="Network Management" app_cat_id="9" app_name="DNS" app_id="61" app_beh_name="access" app_beh_id="6" sig_ vers="18.001" (TCP-UDP-proxy-00) | Application Control identified the application type from the TCP-UDP proxy traffic. The log message specifies the action taken, the application name and ID, the application category name and ID, and the application behavior and ID. | IP App match                        | _                    |
| TRAFFIC | 2DFF0006 | INFO  | Proxy /<br>TCP-<br>UDP | DNSWatch<br>content filtered<br>domain | Allow 1-Trusted 0-External tcp 10.0.1.2 54.173.101.99 60180 23 msg="ProxyAllow: IP DNSWatch blackholed domain" proxy_act="TCP-UDP-Proxy.Standard.1" Protocol="telnet" geo_dst="USA" (TCP-UDP-proxy-00)                                                                      | DNSWatch DNS<br>server returned<br>the blackhole<br>server IP<br>address for the<br>name resolution<br>for requested<br>domain.<br>TCPUDP proxy                                                                                         | IP DNSWatch<br>blackholed<br>domain | _                    |

| Туре    | ID       | Level | Area                   | Name                                   | Log Message Example                                                                                                    | Description                                                                                                    | Format                                       | Message<br>Variables |
|---------|----------|-------|------------------------|----------------------------------------|----------------------------------------------------------------------------------------------------|----------------------------------------------------------------------------------------------------|----------------------------------------------|----------------------|
|         |          |       |                        |                                        |                                                                                                    | acknowledge<br>the blackhole<br>server IP<br>address and<br>generates the<br>log for the client<br>request                                                                                                    |                                              |                      |
| TRAFFIC | 2DFF0007 | INFO  | Proxy /<br>TCP-<br>UDP | DNSWatch<br>content filtered<br>domain | Deny 1-Trusted 0-External tcp 10.0.1.2 54.173.101.99 60180 23 msg="ProxyAllow: IP DNSWatch content filtered domain" proxy_ act="TCP-UDP-Proxy.Standard.1" Protocol="telnet" geo_dst="USA" (TCP-UDP-proxy-00) | DNSWatch DNS server returned the filterhole server IP address for the name resolution for requested domain from the content filtered domain configuration. TCPUDP proxy acknowledge the filterhole server IP address and generates the log for the client request | IP DNSWatch<br>content<br>filtered<br>domain |                      |

# **Management Log Messages**

Management log messages are generated for activity on your Firebox. This includes when changes are made to the device configuration and Device Management user accounts, for user authentication to the Firebox, and actions related to LiveSecurity and system settings.

### Diagnostic

Management log messages of the Debug (Diagnostic) log type.

| Туре | ID       | Level | Area                   | Name                                            | Log Message Example                                                        | Description                                                                                                    | Format                                              | Message Variables                                                                              |
|------|----------|-------|------------------------|-------------------------------------------------|----------------------------------------------------------------------------|----------------------------------------------------------------------------------------------------|-----------------------------------------------------|------------------------------------------------------------------------------------------------|
| DIAG | 5501000C | INFO  | Management /<br>System | Device restore failed                           | Device auto restore from USB drive image failed due to USB drive not found | Device auto restore<br>from a specific<br>image in a USB<br>drive disc or normal<br>restore from a<br>normal image failed | Device %s restore from %s image failed due to %s    | Device \${restore_<br>type} restore from<br>\${image_source}<br>image failed for<br>\${reason} |
| DIAG | 5501000D | INFO  | Management /<br>System | Creating USB auto restore image failed          | Creation of USB auto restore image failed due to no USB drive              | -                                                                                                    | Creation of USB auto restore image failed due to %s | Creation of USB auto restore image failed: \${reason}                                          |
| DIAG | 55010010 | INFO  | Management /<br>System | USB drive<br>format                             | USB drive format operation was successful                                  | _                                                                                                    | USB drive format operation was %s                   | USB drive format<br>\${result}                                                                 |
| DIAG | 55010014 | INFO  | Management /<br>System | Generate<br>system<br>diagnostic file<br>failed | Generate system diagnostic file to USB drive failed                        | -                                                                                                    | Generate system diagnostic file to %s failed        | Generate system diagnostic file to \${device} failed                                           |
| DIAG | 55010015 | INFO  | Management /<br>System | Periodic<br>support<br>snapshot is<br>enabled   | System periodic support snapshot is enabled                                | _                                                                                                    | System periodic support snapshot is enabled         | _                                                                                              |
| DIAG | 55010017 | INFO  | Management /<br>System | Generate<br>system                              | Exported system diagnostic file to server successfully                     | _                                                                                                    | Exported system diagnostic file to %s successfully  | Generate system diagnostic file to                                                             |

| Туре | ID       | Level | Area                   | Name                                      | Log Message Example                                                     | Description                                                                | Format                                                                  | Message Variables                                      |
|------|----------|-------|------------------------|-------------------------------------------|-------------------------------------------------------------------------|----------------------------------------------------------------------------|-------------------------------------------------------------------------|--------------------------------------------------------|
|      |          |       |                        | diagnostic<br>successfully                |                                                                         |                                                                            |                                                                         | \${device}<br>successfully                             |
| DIAG | 55010018 | INFO  | Management /<br>System | Reset to the default configuration failed | Reset to the default configuration failed when the device was rebooted. | The default configuration settings were not restored after a system reset. | Reset to the default configuration failed when the device was rebooted. | _                                                      |
| DIAG | 5501001B | INFO  | Management /<br>System | System backup failed                      | System backup to USB drive failed due to write file to USB drive error  | _                                                                          | System backup %s failed due to %s.                                      | System backup<br>\${dest device}<br>failed: \${reason} |
| DIAG | 5501001C | INFO  | Management /<br>System | USB auto<br>restore failed<br>reason      | USB auto restore failed due to not detect the USB drive                 | _                                                                          | USB auto restore failed due to %s                                       | USB auto restore failed for \${reason}                 |

#### **Event**

Management log messages of the *Event* log type.

| Туре  | ID       | Level | Area                          | Name                                     | Log Message Example                                                                                                   | Description                                                                                                    | Format                                                     | Message Variables                                                                          |
|-------|----------|-------|-------------------------------|------------------------------------------|----------------------------------------------------------------------------------------------------|----------------------------------------------------------------------------------------------------|------------------------------------------------------------|--------------------------------------------------------------------------------------------|
| EVENT | 01010001 | INFO  | Management /<br>Configuration | Device configuration change              | Management user<br>admin@Firebox-DB from<br>10.139.36.22 {modified  <br>added   deleted } Blocked<br>Sites Exceptions | The device configuration has been changed.                                                                                                    | Management user<br>%s@%s from %s %s %s<br>%s               | Management user \${user}@\${domain} from \${ipaddr} \${operation} \${subsystem} \${object} |
| EVENT | 01010002 | INFO  | Management /<br>Configuration | Administrative accounts reset to default | Administrative accounts were reset to the default settings                                                            | The administrative accounts were returned to the default settings. This could be because the system is in safe mode, or because of a corrupted administrative account file. | Administrative accounts were reset to the default settings | _                                                                                          |
| EVENT | 01020001 | INFO  | Management /<br>Configuration | Feature key added                        | admin added feature key<br>'883B25CCF32949EE'                                                                         | An administrator<br>added a feature<br>key. The log<br>message specifies<br>the feature key ID.                                                                             | %s added feature key<br>'%s'                               | _                                                                                          |
| EVENT | 01020002 | INFO  | Management /<br>Configuration | Feature key removed                      | admin removed feature key '883B25CCF32949EE'                                                                          | An administrator has removed a feature key. The log message specifies the feature key ID.                                                                                   | %s removed feature key '%s'                                | _                                                                                          |

| Туре  | ID       | Level | Area                           | Name                                         | Log Message Example                                                               | Description                                                                                                    | Format                                                               | Message Variables                                                                                   |
|-------|----------|-------|--------------------------------|----------------------------------------------|-----------------------------------------------------------------------------------|----------------------------------------------------------------------------------------------------|----------------------------------------------------------------------|----------------------------------------------------------------------------------------------------|
| EVENT | 01020003 | WARN  | Management /<br>Configuration  | Feature expired                              | 'LIVESECURITY' feature expired. Contact WatchGuard to renew your subscription.    | _                                                                                                    | '%s' feature expired. Contact WatchGuard to renew your subscription. | _                                                                                                   |
| EVENT | 01020005 | INFO  | Management /<br>Configuration  | Feature expiration reminder                  | 'LIVESECURITY' feature<br>will expire in 90 days.                                 | A feature will soon<br>expire. The log<br>message specifies<br>the feature and the<br>number of days<br>until it expires. | '%s' feature will expire in<br>%d days.                              | _                                                                                                   |
| EVENT | 01040001 | INFO  | Management /<br>Configuration  | Default device settings in use for safe mode | Device default configuration was loaded in safe mode                              | The device configuration was reset to the default settings because the device is in safe mode.                            | Device default<br>configuration was loaded<br>in safe mode           | _                                                                                                   |
| EVENT | 01050001 | INFO  | Management /<br>Configuration  | Moved the policy to new position             | Moved Ping policy from position 2 to 6                                            | When change the policy order, there will be move operation to move the policies.                                          | Moved %s policy from position %d to %d                               | Moved \${policy name}<br>from \${old position} to<br>\${new position}                               |
| EVENT | 11000003 | INFO  | Management /<br>Authentication | Authentication server unavailable            | Authentication server<br>192.168.1.1:389 is not<br>responding                     | The external authentication server is not available.                                                                      | Authentication server %s:%d is not responding                        | _                                                                                                   |
| EVENT | 11000004 | INFO  | Management /<br>Authentication | User authentication succeeded                | Authentication of firewall user [user1@Firebox-DB] from 198.51.100.2 was accepted | The user successfully authenticated. The log message specifies whether                                                    | Authentication of %s<br>user [%s@%s] from %s<br>was accepted         | Authentication of \${user_type} user [\${user_ name}@\${auth_server}] from \${ipaddr} was accepted. |

| Туре  | ID       | Level | Area                           | Name                                   | Log Message Example                                                                                                    | Description                                                                               | Format                                                                    | Message Variables                                                                                                    |
|-------|----------|-------|--------------------------------|----------------------------------------|----------------------------------------------------------------------------------------------------|-------------------------------------------------------------------------------------------|---------------------------------------------------------------------------|----------------------------------------------------------------------------------------------------|
|       |          |       |                                |                                        |                                                                                                    | this is an administrative user, a firewall user, or another type of user.                 |                                                                           |                                                                                                    |
| EVENT | 11000005 | WARN  | Management /<br>Authentication | User authentication failed             | Authentication of Firewall user [test@RADIUS] from 10.0.1.2 was rejected, received an Access-Reject response from the RADIUS server | User authentication failed. The log message specifies the reason.                         | Authentication of %s<br>user [%s@%s] from %s<br>was rejected, %s          | Authentication of<br>\${user_type} user<br>[\${user_<br>name}@\${auth_server}]<br>from \${ip_addr} was<br>rejected, \${reason} |
| EVENT | 11000006 | INFO  | Management /<br>Authentication | User unlock                            | User test is unlocked automatically                                                                                                 | It indicates a user<br>unlock and how<br>he/she is unlocked                               | User %s is unlocked %s                                                    | User \${name} is unlocked \${how}                                                                                              |
| EVENT | 11000007 | WARN  | Management /<br>Authentication | user lock                              | User test is locked out briefly after 3 login failures                                                                              | It indicates a user<br>lockout and how<br>and why he/she is<br>locked out                 | User %s is locked out %s<br>after %d login failures                       | User \${name} is locked<br>out \${lockout_type}<br>after \${failure_count}<br>login failures                                   |
| EVENT | 11000008 | WARN  | Management /<br>Authentication | BOVPN TLS client authentication failed | Authentication of BOVPN<br>TLS client [EasternOffice]<br>from 198.51.100.2 was<br>rejected, pre-shared key is<br>incorrect          | BOVPN TLS client<br>authentication<br>failed. The log<br>message specifies<br>the reason. | Authentication of<br>BOVPN TLS client [%s]<br>from %s was rejected,<br>%s | Authentication of<br>BOVPN TLS client<br>[\${client_name}] from<br>\${ip_addr} was rejected,<br>\${reason}                     |
| EVENT | 1100000C | WARN  | Management /<br>Authentication | Authentication error                   | Authentication error.  Domain not found for user1.                                                                                  | Authentication failed. The log message specifies the reason.                              | Authentication error. %s for %s.                                          | Authentication error.<br>\${error} for \${user_<br>name}.                                                                      |
| EVENT | 1100000D | WARN  | Management /<br>Authentication | Authentication server unavailable      | Authentication of user [user1@example.com] failed. Both primary and                                                                 | Authentication failed because both the primary                                            | Authentication of user [%s@%s] failed. Both primary and secondary         | -                                                                                                    |

| Туре  | ID       | Level | Area                           | Name                                       | Log Message Example                                                                                             | Description                                                                  | Format                                                                                      | Message Variables |
|-------|----------|-------|--------------------------------|--------------------------------------------|----------------------------------------------------------------------------------------------------|------------------------------------------------------------------------------|---------------------------------------------------------------------------------------------|-------------------|
|       |          |       |                                |                                            | secondary servers are unavailable.                                                                              | and secondary authentication servers are unavailable.                        | servers are unavailable.                                                                    |                   |
| EVENT | 1100000E | WARN  | Management /<br>Authentication | Unsupported RADIUS method                  | Authentication of firewall user [user1@RADIUS] failed. RADIUS authentication method MSCHAP_V1 is not supported. | Authentication failed because the specified RADIUS method is not supported.  | Authentication of %s user [%s@%s] failed. RADIUS authentication method %s is not supported. | _                 |
| EVENT | 1100000F | WARN  | Management /<br>Authentication | Groups maximum reached                     | The maximum number of groups (31) has been reached                                                              | Authentication failed because the maximum number of groups has been reached. | The maximum number of groups (%d) has been reached                                          | _                 |
| EVENT | 11000010 | INFO  | Management /<br>Authentication | Firebox connected to SSO agent             | Firebox connected to the SSO agent at 10.0.1.25 successfully.                                                   | Firebox connected to the SSO agent successfully                              | Firebox connected to the SSO agent at %s successfully.                                      | _                 |
| EVENT | 11000011 | INFO  | Management /<br>Authentication | Firebox closed the connection              | Firebox closed the connection to the SSO agent at 10.0.1.25.                                                    | Firebox closed the connection to the SSO agent.                              | Firebox closed the connection to the SSO agent at %s.                                       | _                 |
| EVENT | 11000012 | INFO  | Management /<br>Authentication | Firebox failed to connect to the SSO agent | Firebox failed to connect to the SSO agent at 10.0.1.25. Reason: timeout.                                       | Firebox failed to connect to the SSO agent.                                  | Firebox failed to connect to the SSO agent at %s. Reason: %s.                               | _                 |
| EVENT | 11000013 | INFO  | Management /<br>Authentication | Successful SSO agent failover              | SSO Agent failover from 10.0.1.25 to 10.0.1.26 was successful.                                                  | Successful SSO agent failover.                                               | SSO Agent failover from<br>%s to %s was<br>successful.                                      | _                 |

| Туре  | ID       | Level | Area                                 | Name                                         | Log Message Example                                                                                                    | Description                                                                                                    | Format                                                                                                    | Message Variables |
|-------|----------|-------|--------------------------------------|----------------------------------------------|----------------------------------------------------------------------------------------------------|----------------------------------------------------------------------------------------------------|----------------------------------------------------------------------------------------------------|-------------------|
| EVENT | 11000014 | INFO  | Management /<br>Authentication       | Unsuccessful SSO failover                    | SSO agent failover from 10.0.1.25 to 10.0.1.26 failed. Reason: incompatible SSO agent version.                                                                                                    | Unsuccessful SSO failover.                                                                                                    | SSO agent failover from<br>%s to %s failed. Reason:<br>%s.                                                                          | _                 |
| EVENT | 11000015 | INFO  | Management /<br>Authentication       | Logon Disclaimer configuration change        | Logon Disclaimer was enabled                                                                                                    | The configuration of Logon Disclaimer was changed when Firebox is on CSFC mode.                                                                                                    | %s %s                                                                                                    | _                 |
| EVENT | 15000000 | INFO  | Management / Management Client       | Device configuration update with audit trail | The configuration file and feature key for the device were successfully updated after a request from admin from the Management Server at 10.139.44.88. Revision: dummy_config_rev_id. Comments: update tcp segment. | The updated configuration file was successfully sent to the device from the specified Management Server. The log message indicates if the feature key was updated. The log message might also specify the revision ID and includes comments about the update. | The configuration file %s for the device %s successfully updated after a request from %s from the Management Server at %s.%s%s%s%s. |                   |
| EVENT | 15000001 | INFO  | Management /<br>Management<br>Client | Device configuration update                  | Device configuration file was successfully updated. Configuration file retrieved from the Management Server at 10.139.44.88.                                                                                        | The device retrieved an updated configuration file from the specified Management                                                                                                    | Device configuration file %s successfully updated. Configuration file retrieved from the Management Server at %s.                   |                   |

| Туре  | ID       | Level | Area                                 | Name                                       | Log Message Example                                                                                        | Description                                                                                                    | Format                                                                                           | Message Variables |
|-------|----------|-------|--------------------------------------|--------------------------------------------|----------------------------------------------------------------------------------------------------|----------------------------------------------------------------------------------------------------|--------------------------------------------------------------------------------------------------|-------------------|
|       |          |       |                                      |                                            |                                                                                                    | Server. The log<br>message also<br>indicates if device<br>retrieved a feature<br>key.                                     |                                                                                                  |                   |
| EVENT | 15010000 | INFO  | Management /<br>Management<br>Client | IPSec certificate import                   | The IPSec certificate was successfully imported from the Management Server at 10.139.44.88.                | The IPsec<br>certificate was<br>successfully<br>imported from the<br>specified<br>Management<br>Server.                   | The IPSec certificate was successfully imported from the Management Server at %s.                | _                 |
| EVENT | 15010001 | INFO  | Management /<br>Management<br>Client | Management Server<br>CA certificate import | The Management Server CA certificate was successfully imported from the Management Server at 10.139.44.88. | The Management<br>Server CA<br>certificate was<br>successfully<br>imported from the<br>specified<br>Management<br>Server. | The Management Server CA certificate was successfully imported from the Management Server at %s. | _                 |
| EVENT | 3D040001 | INFO  | Management /<br>Logging              | Primary Log Server connected               | Connected to the primary<br>Log Server at 198.51.100.0                                                     | The device successfully connected to the WatchGuard Log Server designated as the primary server.                          | Connected to the primary Log Server at %s                                                        |                   |
| EVENT | 3D040002 | INFO  | Management /<br>Logging              | Backup Log Server connected                | Connected to the backup<br>Log Server at 198.51.100.0                                                      | The device<br>successfully<br>connected to the<br>WatchGuard Log                                                          | Connected to the backup<br>Log Server at %s                                                      | _                 |

| Туре  | ID       | Level | Area                       | Name                     | Log Message Example                                              | Description                                                                                                    | Format                                                      | Message Variables                                                                                    |
|-------|----------|-------|----------------------------|--------------------------|------------------------------------------------------------------|----------------------------------------------------------------------------------------------------|-------------------------------------------------------------|----------------------------------------------------------------------------------------------------|
|       |          |       |                            |                          |                                                                  | Server designated as the backup server.                                                                                             |                                                             |                                                                                                    |
| EVENT | 3D040003 | INFO  | Management /<br>Logging    | Add/Remove syslog server | Deleted syslog server: 3.3.3.3                                   | Log the event<br>when add/remove<br>syslog server                                                                                   | %s                                                          | _                                                                                                    |
| EVENT | 3E000002 | INFO  | Management / Accounting    | User login succeeded     | Management user admin from 10.0.1.2 logged in                    | A user successfully logged in. The log message specifies the user type, user name, and IP address.                                  | %s %s%s%s from %s<br>logged in%s%s%s%s                      | \${user_type} \${user_<br>name}\${auth_server}<br>from {ipaddr} logged in<br>\${virtual_ip} \${msg}  |
| EVENT | 3E000003 | WARN  | Management /<br>Accounting | User login failed        | Management user admin from 10.0.1.2 log in attempt was rejected. | A user log in attempt failed. The log message specifies the user type, user name, IP address, and the failure reason, if available. | %s %s%s%s from %s<br>log in attempt was<br>rejected%s%s%s%s | \${user_type} \${user_<br>name}\${auth_server}<br>from {ipaddr} rejected<br>\${virtual_ip} \${msg}   |
| EVENT | 3E000004 | INFO  | Management / Accounting    | User logout              | Management user admin from 10.0.1.2 logged out                   | A user successfully logged out. The log message specifies the user type, user name, and IP address.                                 | %s %s%s%s from %s<br>logged out%s%s%s%s                     | \${user_type} \${user_<br>name}\${auth_server}<br>from {ipaddr} logged out<br>\${virtual_ip} \${msg} |

| Туре  | ID       | Level | Area                        | Name                                | Log Message Example                                                                        | Description                                                                               | Format                                                            | Message Variables                                                                                     |
|-------|----------|-------|-----------------------------|-------------------------------------|--------------------------------------------------------------------------------------------|-------------------------------------------------------------------------------------------|-------------------------------------------------------------------|----------------------------------------------------------------------------------------------------|
| EVENT | 3E000005 | INFO  | Management /<br>Accounting  | Property change                     | Updated the value of the management session idle timeout from 3600 seconds to 7200 seconds | Config changed. The log message specifies the name of the property,the old and new value. | Updated the value of %s from %ld%sto %ld%s.                       | Updated the value of<br>\${property name} from<br>\${old value} \${unit} to<br>\${new value} \${unit} |
| EVENT | 40010001 | INFO  | Management /<br>Certificate | CA certificate updated successfully | CA certificate updated successfully to version 1.3.                                        | The CA certificate updated successfully to the specified new version.                     | CA certificate updated successfully to version %s.                | CA certificate updated successfully to version \${new CA version number}.                             |
| EVENT | 40010002 | ERROR | Management /<br>Certificate | CA certificate updated failed       | CA certificate update failed.<br>Current CA certificate<br>version: 1.2.                   | CA certificate updated failed.                                                            | CA certificate update failed. Current CA certificate version: %s. | CA certificate update failed. Current CA certificate version: \${current CA version number}.          |
| EVENT | 40010003 | INFO  | Management /<br>Certificate | Certificate not valid yet           | Certificate<br>(subject=o=WatchGuard<br>ou=Fireware cn=Fireware<br>web CA) is not valid.   | Certificate not valid yet                                                                 | Certificate (subject=%s) is not valid.                            | Certificate (subject=\${certificate subject}) is not valid.                                           |
| EVENT | 40010004 | INFO  | Management /<br>Certificate | Certificate expired                 | Certificate<br>(subject=o=WatchGuard<br>ou=Fireware cn=Fireware<br>web CA) is expired.     | Certificate expired                                                                       | Certificate (subject=%s) is expired.                              | Certificate (subject=\${certificate subject}) is expired.                                             |
| EVENT | 40010005 | INFO  | Management /<br>Certificate | Certificate revoked                 | Certificate<br>(subject=o=WatchGuard<br>ou=Fireware cn=Fireware<br>web CA) is revoked.     | Certificate revoked                                                                       | Certificate (subject=%s) is revoked.                              | Certificate (subject=\${certificate subject}) is revoked.                                             |

| Туре  | ID       | Level | Area                         | Name                                          | Log Message Example                                                                                    | Description                                                                                   | Format                                                           | Message Variables                 |
|-------|----------|-------|------------------------------|-----------------------------------------------|----------------------------------------------------------------------------------------------------|-----------------------------------------------------------------------------------------------|------------------------------------------------------------------|-----------------------------------|
| EVENT | 40010006 | INFO  | Management /<br>Certificate  | Generated/imported ertificate signing request | Generated certificate<br>signing request CN=test2,<br>O=wgti2.net, C=US                                | Generated Certificate signing request or imported certificate signed with csr                 | %s certificate%s%s.                                              | >%s certificate%s%s               |
| EVENT | 41000001 | INFO  | Management /<br>LiveSecurity | RapidDeploy<br>succeeded                      | RapidDeploy package was applied successfully                                                           | The RapidDeploy package from the LiveSecurity service was successfully applied to the device. | RapidDeploy package<br>was applied successfully                  | _                                 |
| EVENT | 41000002 | ERROR | Management /<br>LiveSecurity | RapidDeploy failed                            | RapidDeploy package was not applied: Cannot find result.xml                                            | The RapidDeploy package was not applied to the device. The log message specifies the reason.  | RapidDeploy package<br>was not applied: %s                       | RapidDeploy failed:<br>\${reason} |
| EVENT | 41000003 | INFO  | Management /<br>LiveSecurity | New RSS feed update succeeded                 | New RSS feed from<br>LiveSecurity Service was<br>updated                                               | New RSS feed<br>from the<br>LiveSecurity<br>Service was<br>updated.                           | New RSS feed from<br>LiveSecurity Service was<br>updated         | _                                 |
| EVENT | 41000004 | ERROR | Management /<br>LiveSecurity | New RSS feed update failed                    | New RSS feed from<br>LiveSecurity Service was<br>not updated: error retrieving<br>response from server | New RSS feed<br>from the<br>LiveSecurity<br>Service failed to<br>update.                      | New RSS feed from<br>LiveSecurity Service was<br>not updated: %s | _                                 |
| EVENT | 41000005 | INFO  | Management /<br>LiveSecurity | Feature key download succeeded                | Feature key from LiveSecurity Service was                                                              | The feature key for                                                                           | Feature key from LiveSecurity Service was                        | _                                 |

| Туре  | ID       | Level | Area                         | Name                                                  | Log Message Example                                                                                             | Description                                                                                                    | Format                                                                                                    | Message Variables |
|-------|----------|-------|------------------------------|-------------------------------------------------------|----------------------------------------------------------------------------------------------------|----------------------------------------------------------------------------------------------------|----------------------------------------------------------------------------------------------------|-------------------|
|       |          |       |                              |                                                       | received                                                                                                    | the device was successfully downloaded from the LiveSecurity Service.                                                                                             | received                                                                                                    |                   |
| EVENT | 41000006 | ERROR | Management /<br>LiveSecurity | Feature key download failed                           | Feature key from LiveSecurity Service was not received: error parsing response from LiveSecurity service        | The feature key could not be downloaded from the LiveSecurity Service. The log message specifies the reason.                                                      | Feature key from<br>LiveSecurity Service was<br>not received: %s                                             | _                 |
| EVENT | 41000007 | INFO  | Management /<br>LiveSecurity | Wireless country<br>specification update<br>succeeded | Wireless country specification was updated                                                                      | The wireless country specification was successfully updated from the LiveSecurity service.                                                                        | Wireless country<br>specification was<br>updated                                                             | _                 |
| EVENT | 41000008 | ERROR | Management /<br>LiveSecurity | Wireless country<br>specification update<br>failed    | Wireless country specification from LiveSecurity Service was not received: received error code <n> from LSS</n> | The wireless country specification could not be downloaded from the LiveSecurity service. The log message specifies the failure reason and the number of retries. | Wireless country<br>specification from<br>LiveSecurity Service was<br>not received: %s, (retry_<br>count=%d) | _                 |
| EVENT | 41010001 | INFO  | Management /                 | RapidDeploy                                           | RapidDeploy configuration                                                                                       | The RapidDeploy                                                                                                    | RapidDeploy                                                                                                  | _                 |

| Туре  | ID       | Level | Area                         | Name                                            | Log Message Example                                                                                                    | Description                                                                                                    | Format                                                                          | Message Variables                                                                                             |
|-------|----------|-------|------------------------------|-------------------------------------------------|----------------------------------------------------------------------------------------------------|----------------------------------------------------------------------------------------------------|---------------------------------------------------------------------------------|----------------------------------------------------------------------------------------------------|
|       |          |       | LiveSecurity                 | configuration from<br>USB succeeded             | from a USB drive was applied successfully                                                                                      | configuration was successfully applied from a USB drive.                                                                           | configuration from a USB<br>drive was applied<br>successfully                   |                                                                                                    |
| EVENT | 41010002 | ERROR | Management /<br>LiveSecurity | RapidDeploy<br>configuration from<br>USB failed | RapidDeploy configuration from a USB drive was not applied: config line missing                                                | The RapidDeploy configuration was not successfully applied from a USB drive. The log message specifies the reason.                 | RapidDeploy<br>configuration from a USB<br>drive was not applied:<br>%s         | _                                                                                                    |
| EVENT | 5000001  | WARN  | Management /<br>Web Service  | User login failed<br>(wgagent)                  | WSM User status from<br>10.0.1.2 log in attempt was<br>rejected - Invalid<br>credentials.                                      | A user log in attempt failed. The log message specifies the UI type, User Name, IP address, and (if available) the failure reason. | %s %s@%s from %s log<br>in attempt was rejected -<br>%s.                        | %{ui_type} \${user_<br>name}@\${auth_server}<br>from \${ipaddr} log in<br>attempt was rejected<br>\${msg}.    |
| EVENT | 55010000 | INFO  | Management /<br>System       | Bootup time                                     | System boot up at 2000-01-<br>01 00:00:01                                                                                      | _                                                                                                    | System boot up at %s                                                            | System boot up at \${time}                                                                                    |
| EVENT | 55010002 | ERROR | Management /<br>System       | LIVESECURITY feature not found                  | Valid 'LIVESECURITY' feature not found                                                                                         | _                                                                                                    | Valid 'LIVESECURITY' feature not found                                          | _                                                                                                    |
| EVENT | 55010003 | ERROR | Management /<br>System       | LIVESECURITY<br>expired                         | 'LIVESECURITY' feature<br>expired (Tue May 14<br>12:25:00 2013) prior to<br>package release date (Wed<br>May 15 01:00:00 2013) | _                                                                                                    | 'LIVESECURITY' feature<br>expired (%s) prior to<br>package release date<br>(%s) | 'LIVESECURITY' feature expired (\${expiration time}) prior to package release date (\${package release time}) |
| EVENT | 55010004 | INFO  | Management /                 | Shutdown                                        | Shutdown requested by                                                                                                    | _                                                                                                    | Shutdown requested by                                                           | _                                                                                                    |

| Туре  | ID       | Level | Area                   | Name                        | Log Message Example                                                         | Description                                                                                                    | Format                                         | Message Variables                                                                                    |
|-------|----------|-------|------------------------|-----------------------------|-----------------------------------------------------------------------------|----------------------------------------------------------------------------------------------------|------------------------------------------------|----------------------------------------------------------------------------------------------------|
|       |          |       | System                 |                             | system                                                                      |                                                                                                    | system                                         |                                                                                                    |
| EVENT | 55010005 | INFO  | Management /<br>System | Reboot                      | System is rebooting                                                         | _                                                                                                    | System is rebooting                            | _                                                                                                    |
| EVENT | 55010006 | INFO  | Management /<br>System | Upgrade succeeded           | System upgrade to 11.9 successful, system needs to reboot                   | _                                                                                                    | System upgrade to %s successful, %s            | System upgrade to<br>\${software version}<br>successful \${box need<br>reboot or not}                |
| EVENT | 55010007 | INFO  | Management /<br>System | Automatic reboot            | System is automatically rebooting at 12:09                                  | _                                                                                                    | System is automatically rebooting at %d:%d     | System is automatically rebooting at \${hour}:\${second}                                             |
| EVENT | 55010008 | INFO  | Management /<br>System | Time change                 | System time changed from 2012-10-5 12:30:15 to 2012-10-6 14:10:00           | _                                                                                                    | System time changed from %s to %s              | System time changed from \${old value} to \${new value}                                              |
| EVENT | 5501000B | INFO  | Management /<br>System | Device restore              | Device auto restore from<br>USB drive image initiated,<br>reboot needed     | Device was restored from a saved backup image. The backup image was either auto restored from a USB drive or restored from another location. | Device %s restore from<br>%s image initiated%s | Device \${restore_type}<br>restore from \${image_<br>source} image<br>initiated\${reboot_<br>option} |
| EVENT | 55010013 | INFO  | Management /<br>System | USB auto restore started    | USB auto restore started                                                    | _                                                                                                    | USB auto restore started                       | _                                                                                                    |
| EVENT | 55010016 | INFO  | Management /<br>System | Feature expiration reminder | 'LIVESECURITY' feature<br>will expire on Sat., Jan 5,<br>11:27:23 CST 2013. | _                                                                                                    | 'LIVESECURITY' feature<br>will expire on %s    | 'LIVESECURITY' feature will expire on \${expiration time}                                            |

| Туре  | ID       | Level | Area                   | Name                                          | Log Message Example                                             | Description                                                                                  | Format                                                          | Message Variables                                                               |
|-------|----------|-------|------------------------|-----------------------------------------------|-----------------------------------------------------------------|----------------------------------------------------------------------------------------------|-----------------------------------------------------------------|---------------------------------------------------------------------------------|
| EVENT | 55010019 | WARN  | Management /<br>System | Configuration reset failed during a downgrade | During a system<br>downgrade, the<br>configuration reset failed | _                                                                                            | During a system<br>downgrade, the<br>configuration reset failed | _                                                                               |
| EVENT | 5501001A | WARN  | Management /<br>System | Upgrade failed                                | System upgrade failed:<br>'LIVESECURITY' feature<br>expired     | _                                                                                            | System upgrade failed:<br>%s                                    | System upgrade failed:<br>\${reason}                                            |
| EVENT | 5501001D | INFO  | Management /<br>System | Logo upload succeeded                         | Upload of logo succeeded                                        | _                                                                                            | Upload of logo succeeded                                        | _                                                                               |
| EVENT | 55010020 | INFO  | Management /<br>System | Backup succeeded                              | System backup succeeded                                         | _                                                                                            | System backup succeeded                                         | _                                                                               |
| EVENT | 55010021 | INFO  | Management /<br>System | Device restore success                        | Device auto restore from USB drive succeeded                    | Device auto restore from a specific image in USB drive or normal restore from a normal image | Device %s restore from<br>%s image succeeded                    | Device \${restore_type}<br>restore from \${image_<br>source} image<br>succeeded |
| EVENT | 55010022 | INFO  | Management /<br>System | USB auto restore image created                | USB auto restore image successfully created                     | -                                                                                            | USB auto restore image successfully created                     | _                                                                               |
| EVENT | 55010023 | INFO  | Management /<br>System | System integrity check started                | System integrity check started                                  | -                                                                                            | System integrity check started                                  | System integrity check started                                                  |
| EVENT | 55010024 | INFO  | Management /<br>System | System integrity check passed                 | System integrity check passed                                   | _                                                                                            | System integrity check passed                                   | System integrity check passed                                                   |

| Туре  | ID       | Level | Area                   | Name                          | Log Message Example                                                                                                  | Description | Format                                                                  | Message Variables                                                         |
|-------|----------|-------|------------------------|-------------------------------|----------------------------------------------------------------------------------------------------|-------------|-------------------------------------------------------------------------|---------------------------------------------------------------------------|
| EVENT | 55010025 | ERROR | Management /<br>System | System integrity check failed | System integrity check failed. Checksum check: Signature did not verify                                              | _           | System integrity check failed. %s%s: %s                                 | System integrity check failed. \${reason}                                 |
| EVENT | 55010026 | ERROR | Management /<br>System | System integrity check error  | System integrity check could not complete because of an error. Checksum check: Failed to access file etc/code-signed | _           | System integrity check could not complete because of an error. %s%s: %s | System integrity check could not complete because of an error. \${reason} |

# FireCluster Log Messages

FireCluster log messages are for events related to your Fireboxes that are members of a FireCluster. This includes actions related to management of the FireCluster, operational errors of cluster members, events that occur on cluster members, and changes to the status of a cluster member.

### Diagnostic

FireCluster log messages of the Debug (Diagnostic) log type.

| ID       | Level | Area                          | Name              | Log Message Example                                             | Description                                                                               | Format                                                                | Message Variables                                                    |
|----------|-------|-------------------------------|-------------------|-----------------------------------------------------------------|-------------------------------------------------------------------------------------------|-----------------------------------------------------------------------|----------------------------------------------------------------------|
| 3A000002 | INFO  | Cluster / Event<br>Monitoring | VRRP enabled      | VRRP is now enabled for Cluster.                                | Virtual Router Redundancy Protocol (VRRP) is now enabled for this Active/Passive Cluster. | VRRP is now enabled for Cluster.                                      | _                                                                    |
| 3A000004 | INFO  | Cluster / Event<br>Monitoring | VRRP start master | Virtual Router with cluster ID 1 started in master state.       | VRRP started in master state.                                                             | Virtual Router with cluster ID %d started in master state.            | Virtual Router with cluster ID \${value} started in master state.    |
| 3A000005 | INFO  | Cluster / Event<br>Monitoring | VR shutdown       | Virtual Router with cluster ID 1 returned to initial state.     | Virtual Router returned to initial state.                                                 | Virtual Router with cluster ID %d returned to initial state.          | Virtual Router with cluster ID \${id} returned to initial state      |
| 3A000006 | INFO  | Cluster / Event<br>Monitoring | VR pause          | Virtual Router with cluster ID 1 becomes backup on pause event  | Virtual Router<br>becomes backup<br>due to a pause<br>event.                              | Virtual Router with cluster ID %d becomes backup on pause event       | Virtual Router with cluster ID \${id} becomes backup on pause event  |
| 3A000007 | INFO  | Cluster / Event<br>Monitoring | VR resume         | Virtual Router with cluster ID 1 becomes master on resume event | Virtual Router<br>becomes master<br>due to a resume<br>event.                             | Virtual Router with cluster ID %d becomes master on resume event      | Virtual Router with cluster ID \${id} becomes master on resume event |
| 3A000008 | INFO  | Cluster / Event<br>Monitoring | VR backup state   | Virtual Router with cluster                                     | Virtual Router state                                                                      | Virtual Router with cluster ID %d state changed from master to backup | Virtual Router with                                                  |

| ID       | Level | Area                          | Name                       | Log Message Example                                                                                                    | Description                                                                                                    | Format                                                                                                    | Message Variables                                                                                                    |
|----------|-------|-------------------------------|----------------------------|----------------------------------------------------------------------------------------------------|----------------------------------------------------------------------------------------------------|----------------------------------------------------------------------------------------------------|----------------------------------------------------------------------------------------------------|
|          |       |                               |                            | ID 1 state changed from master to backup                                                                                                    | changed from<br>master to backup                                                                                                    |                                                                                                    | cluster ID \${id} state<br>changed from master<br>to backup                                                                                                 |
| 3A00000A | INFO  | Cluster / Event<br>Monitoring | VR notification gap        | Member 80B20002E5BCD<br>Virtual Router with cluster<br>ID 1 changed state to<br>master due to 3 second<br>notification gap from<br>current master with IP<br>10.0.4.1 | Member Virtual<br>Router changed<br>state to master due<br>to notification gap<br>from current master                                                                                                 | Member %s Virtual Router with cluster ID %d changed state to master due to %d second notification gap from current master with IP %s | Member \${member} Virtual Router with cluster ID \${id} changed state to master due to \${value} second notification gap from current master with IP \${ip} |
| 3A00000B | INFO  | Cluster / Event<br>Monitoring | VRRP master state          | Virtual Router with cluster<br>ID 1 state changed to<br>master                                                                                                    | Virtual Router state changed to master                                                                                                    | Virtual Router with cluster ID %d state changed to master                                                                            | Virtual Router with cluster ID \${id} state changed to master                                                                                               |
| 3A0000C  | ERROR | Cluster / Event<br>Monitoring | VRRP initialization failed | Cluster VRRP initialization failed                                                                                                    | Initialization of<br>Virtual Router<br>Redundancy<br>Protocol (VRRP)<br>failed.                                                                                                    | Cluster VRRP initialization failed                                                                                                   | _                                                                                                    |
| 38000002 | ERROR | Cluster /<br>Management       | DHCP overwrite             | A DHCP server is interfering with static address assignment of cluster IP address 10.0.0.1 on eth0. Disable DHCP server access to eth5.                               | A DHCP server has attempted to assign an IP address to cluster member on the Cluster Interface. This log message recommends the admin isolate the Cluster interface network from the DHCP server, and | A DHCP server is interfering with static address assignment of cluster IP address %s on eth%d. Disable DHCP server access to eth%d.  | A DHCP server is interfering with static address assignment of cluster IP \${ip} on eth\${port}. Please disable DHCP server access to eth\${port}.          |

| ID       | Level | Area                    | Name                               | Log Message Example                                                              | Description                                                                                                    | Format                                                        | Message Variables                                                                       |
|----------|-------|-------------------------|------------------------------------|----------------------------------------------------------------------------------|----------------------------------------------------------------------------------------------------|---------------------------------------------------------------|-----------------------------------------------------------------------------------------|
|          |       |                         |                                    |                                                                                  | specifies the interface number and IP address the cluster attempted to assign to the member.                                                           |                                                               |                                                                                         |
| 38000003 | INFO  | Cluster /<br>Management | Cluster interface<br>up            | Cluster interface eth5 is up.                                                    | Cluster interface link status changed to up.                                                                                                    | Cluster interface %s is up.                                   | Cluster interface<br>\${ifname} is up.                                                  |
| 38000004 | WARN  | Cluster /<br>Management | Cluster interface down             | Cluster interface eth5 is down.                                                  | Cluster interface link status changed to down.                                                                                                    | Cluster interface %s is down.                                 | Cluster interface<br>\${ifname} is down                                                 |
| 3800025C | INFO  | Cluster /<br>Management | Configuration<br>update            | Cluster member<br>80B20002E5BCD received<br>updated configuration;<br>version 3. | Cluster member received an updated configuration from the master. The log message specifies the member serial number and configuration version number. | Cluster member %s received updated configuration; version %d. | Cluster member<br>\${member} received<br>updated configuration;<br>version \${version}. |
| 38000264 | WARN  | Cluster /<br>Management | Time<br>synchronization<br>failure | Cluster time synchronization failed.                                             | The cluster master's attempt to synchronize time to a cluster member failed                                                                            | Cluster time synchronization failed.                          |                                                                                         |

| ID       | Level | Area                   | Name                   | Log Message Example                                             | Description                                                                    | Format                                          | Message Variables                                              |
|----------|-------|------------------------|------------------------|-----------------------------------------------------------------|--------------------------------------------------------------------------------|-------------------------------------------------|----------------------------------------------------------------|
| 3B000001 | INFO  | Cluster /<br>Transport | Channel status change  | Cluster channel from<br>member 80B20002E5BCD<br>to master is up | The cluster communication channel between the specified members changed state. | Cluster channel from member %s to master is %s. | Cluster channel from member \${member} to master is \${state}. |
| 3B000002 | INFO  | Cluster /<br>Transport | Cluster interface down | Cluster interface eth5 is down.                                 | The specified Cluster interface is down.                                       | Cluster interface %s is down.                   | Cluster interface<br>\${ifname} is down.                       |

#### **Event**

FireCluster log messages of the *Event* log type.

| ID       | Level | Area                          | Name        | Log Message Example                              | Description                                                 | Format                                            | Message Variables                                     |
|----------|-------|-------------------------------|-------------|--------------------------------------------------|-------------------------------------------------------------|---------------------------------------------------|-------------------------------------------------------|
| 3A00000E | INFO  | Cluster / Event<br>Monitoring | VR enabled  | Virtual Router with cluster ID 1 is now enabled  | The Virtual Router representing the cluster is now enabled  | Virtual Router with cluster ID %d is now enabled  | Virtual Router with cluster ID \${id} is now enabled  |
| 3A00000F | INFO  | Cluster / Event<br>Monitoring | VR disabled | Virtual Router with cluster ID 1 is now disabled | The Virtual Router representing the cluster is now disabled | Virtual Router with cluster ID %d is now disabled | Virtual Router with cluster ID \${id} is now disabled |

| ID       | Level | Area                    | Name                          | Log Message Example                                                                                                    | Description                                                                                                    | Format                                                                                                    | Message Variables                                                                                                    |
|----------|-------|-------------------------|-------------------------------|----------------------------------------------------------------------------------------------------|----------------------------------------------------------------------------------------------------|----------------------------------------------------------------------------------------------------|----------------------------------------------------------------------------------------------------|
| 38000278 | WARN  | Cluster /<br>Management | Cluster disabled              | Cluster disabled. Non-master member 80B20002E5BCD will be reset to factory-default settings.                              | The non-master member of the cluster will be reset to factory default-settings because FireCluster is disabled.                                                                                                    | Cluster disabled. Non-master member %s will be reset to factory-default settings.                              | Cluster disabled. Non-<br>master member %s will<br>be reset to factory-<br>default settings.                           |
| 38000279 | WARN  | Cluster /<br>Management | Critical configuration change | Non-master member 80B20002E5BCD will be reset to factory-default settings due to a critical cluster configuration change. | The non-master member of the cluster will be reset to factory-default settings due to a critical configuration change. A configuration change is critical if it would cause the master and backup master to lose the TCP connection on the cluster interface. | Non-master member %s will be reset to factory-default settings due to a critical cluster configuration change. | Non-master member \${member} will be reset to factory default-settings due to a critical cluster configuration change. |
| 38000280 | ERROR | Cluster /<br>Management | Device discovery failed       | Cluster master<br>80B20002E5BCD was<br>unable to issue a device<br>discovery message.                                     | The cluster master was unable to issue a device discovery message.                                                                                                    | Cluster master %s was unable to issue a device discovery message.                                              | Cluster master \${master}<br>was unable to issue a<br>device discovery<br>message.                                     |
| 38000282 | INFO  | Cluster /<br>Management | Member ready to join          | Member 80B20002E5BCD is ready to join the cluster.                                                                        | Local member has<br>FireCluster<br>enabled and is                                                                                                    | Member %s is ready to join the cluster.                                                                        | Member \${member} is ready to join the cluster.                                                                        |

| ID       | Level | Area                    | Name                         | Log Message Example                                                                                                    | Description                                                                                                    | Format                                                                                                | Message Variables                                                                                                 |
|----------|-------|-------------------------|------------------------------|----------------------------------------------------------------------------------------------------|----------------------------------------------------------------------------------------------------|----------------------------------------------------------------------------------------------------|----------------------------------------------------------------------------------------------------|
|          |       |                         |                              |                                                                                                    | ready to join.                                                                                                    |                                                                                                    |                                                                                                    |
| 3800025A | INFO  | Cluster /<br>Management | Cluster enabled              | Cluster enabled on member 80B20002E5BCD.                                                                                      | Cluster was enabled on the specified member.                                                                            | Cluster enabled on member %s.                                                                         | Cluster enabled on member \${member}.                                                                             |
| 3800025B | INFO  | Cluster /<br>Management | Cluster disabled on master   | Cluster disabled on cluster master 80B20002E5BCD.                                                                             | Cluster disabled on the cluster member while it was the cluster master.                                                 | Cluster disabled on cluster master %s.                                                                | Cluster disabled on cluster master \${master}.                                                                    |
| 3800027A | WARN  | Cluster /<br>Management | Non-master<br>member removed | Non-master cluster<br>member 80B20002E5BCD<br>was removed from cluster,<br>and will be reset to factory-<br>default settings. | The non-master member of the Cluster will be reset to factory-default settings because it was removed from the cluster. | Non-master cluster member %s was removed from cluster, and will be reset to factory-default settings. | Non-master cluster<br>member %s was<br>removed from cluster,<br>and will be reset to<br>factory-default settings. |
| 3800027E | ERROR | Cluster /<br>Management | Factory-default reset failed | Failed to reset cluster member 80B20002E5BCD to factory-default settings.                                                     | Failed to reset to factory-default settings.                                                                            | Failed to reset cluster member %s to factory-default settings.                                        | Failed to reset member<br>\${member} to factory-<br>default settings.                                             |
| 39000003 | WARN  | Cluster /<br>Operations | Heartbeat lost               | Master 80B20002E5BFE<br>detected loss of heartbeat<br>from member<br>80B20002E5BCD, cluster<br>channel is up.                 | The specified Cluster failed to receive a heartbeat message.                                                            | Master %s detected loss of heartbeat from member %s, cluster channel is up.                           | Master \${master} detected loss of heartbeat from member \${member}, cluster channel is up.                       |
| 3900005  | INFO  | Cluster /<br>Operations | Member promoted to master    | Member 80B20002E5BCD is now master.                                                                                           | The specified member has become master.                                                                                 | Member %s is now master.                                                                              | Member \${member} is now master.                                                                                  |

| ID       | Level | Area                    | Name                                | Log Message Example                                                                                                    | Description                                                                                                   | Format                                                                                                    | Message Variables                                                                                                    |
|----------|-------|-------------------------|-------------------------------------|----------------------------------------------------------------------------------------------------|----------------------------------------------------------------------------------------------------|----------------------------------------------------------------------------------------------------|----------------------------------------------------------------------------------------------------|
| 39000007 | ERROR | Cluster /<br>Operations | Failover due to WAI                 | Master 80B20002E5BCD failed over to member 80B20002E5BFE, which has a greater Weighted Average Index.                                               | The master failed over to the specified member because that member has a higher health score than the master. | Master %s failed over to member %s, which has a greater Weighted Average Index.                                                              | Master \${master} failover to member \${member} with greater Weighted Average Index.                                                                |
| 39000010 | INFO  | Cluster /<br>Operations | Member role<br>change               | Member 80B20002E5BCD changed role to master                                                                                                    | The cluster member changed to the specified role.                                                             | Member %s changed role to %s.                                                                                                    | Member \${member} role changed to \${role}.                                                                                                    |
| 39000011 | INFO  | Cluster /<br>Operations | Interface link status<br>change     | Monitored interface eth0 link is down.                                                                                                    | Specified monitored interface link status changed, which will change the health index for the member.         | Monitored interface %s link is %s.                                                                                                    | Monitored interface \${ifname} link is \${state}.                                                                                                   |
| 39000012 | INFO  | Cluster /<br>Operations | New master                          | Member 80B20002E5BCD took over as master from member 80B20002E5BFE.                                                                                 | The specified member has taken over as master                                                                 | Member %s took over as master from member %s.                                                                                                | Member \${member} took over as master from member \${member}.                                                                                       |
| 39000015 | INFO  | Cluster /<br>Operations | Failover initiated by administrator | Master 80B20002E5BCD initiated failover by administrator request.                                                                                   | The administrator has initiated a failover.                                                                   | Master %s initiated failover by administrator request.                                                                                       | Master \${master}<br>initiated failover by<br>administrator request                                                                                 |
| 39000016 | WARN  | Cluster /<br>Operations | Cannot initiate failover            | Cannot initiate failover from<br>master 80B20002E5BCD<br>to member<br>80B20002E5BFE due to<br>higher Weighted Average<br>Index on current master or | The failover requested by administrator cannot proceed because the                                            | Cannot initiate failover from master %s to member %s due to higher Weighted Average Index on current master or backup master is unreachable. | Cannot initiate failover<br>from master \${master} to<br>member \${member} due<br>to higher Weighted<br>Average Index on<br>current master or other |

| ID       | Level | Area                    | Name                                   | Log Message Example                                                                                     | Description                                                                                                    | Format                                                                   | Message Variables                                                                                    |
|----------|-------|-------------------------|----------------------------------------|----------------------------------------------------------------------------------------------------|----------------------------------------------------------------------------------------------------|--------------------------------------------------------------------------|----------------------------------------------------------------------------------------------------|
|          |       |                         |                                        | backup master is<br>unreachable.                                                                        | master has a higher health index, or the backup master is unreachable.                                                                            |                                                                          | member is unreachable.                                                                               |
| 39000019 | ERROR | Cluster /<br>Operations | Failover due to interface state change | Cluster failover due to interface eth4 link down event.                                                 | A cluster failover event occurred due to a change of interface state.                                                                             | Cluster failover due to interface %s link %s event.                      | Cluster failover due to interface \${ifname} link \${state} event.                                   |
| 39000058 | INFO  | Cluster /<br>Operations | Member Role<br>Change                  | Cluster member<br>80B20002E5BCD changed<br>role from idle to backup<br>master                           | The role of the specified Cluster member changed.                                                                                                 | Cluster member %s changed role from %s to %s.                            | Cluster member \${member} changed role from \${role} to \${role}.                                    |
| 390000C  | ERROR | Cluster /<br>Operations | Synchronization failed                 | Full state synchronization<br>from master<br>80B20002E5BCD to<br>backup master<br>80B20002E5BFE failed. | Full state<br>synchronization<br>from the master to<br>the specified<br>member failed.<br>Member state will<br>not change to<br>Backup Master.    | Full state synchronization from master %s to backup master %s failed.    | Full state synchronization from master \${master} to backup master \${member} failed.                |
| 390000D  | ERROR | Cluster /<br>Operations | Synchronization timeout                | Full state synchronization from master 80B20002E5BCD to backup master 80B20002E5BFE timed out.          | Full state<br>synchronization<br>from the master to<br>the specified<br>member timed out.<br>Member state will<br>not change to<br>Backup Master. | Full state synchronization from master %s to backup master %s timed out. | Full state<br>synchronization from<br>master \${master} to<br>backup master<br>\${member} timed out. |

| ID       | Level | Area                    | Name                          | Log Message Example                                                                                         | Description                                                                                                    | Format                                                                                | Message Variables                                                                                                  |
|----------|-------|-------------------------|-------------------------------|----------------------------------------------------------------------------------------------------|----------------------------------------------------------------------------------------------------|---------------------------------------------------------------------------------------|----------------------------------------------------------------------------------------------------|
| 3900000E | INFO  | Cluster /<br>Operations | Synchronization successful    | Full state synchronization from master 80B20002E5BCD to backup master 80B20002E5BFE completed successfully. | Full state synchronization to the specified member was successful. Member status changed to backup master.                                                                            | Full state synchronization from master %s to backup master %s completed successfully. | Full state synchronization from master \${master} to backup master \${member} completed successfully               |
| 390000F  | ERROR | Cluster /<br>Operations | Failover due to link-<br>down | Master 80B20002E5BCD failed-over to member 80B20002E5BFE due to a link-down event on interface eth3.        | Cluster failover due to a link failure on the current master, which now has a health index lower than the backup master. The log message specifies which interface has the link down. | Master %s failed-over to member %s due to a link-down event on interface %s.          | Master \${master} failed-<br>over to member<br>\${member} due to a link-<br>down event on interface<br>\${ifname}. |

# **Security Services Log Messages**

Security Services log messages are generated for processes related to the Security Services configured on your Firebox. For the log messages from Security Services traffic and events, review the proxy log messages for the proxy policies where the Security Services are enabled. For more information, see *Proxy Policy Log Messages* on page 40.

### **Event**

Security Services log messages of the Event log type.

| ID       | Level | Area                                          | Name                                                            | Log Message Example                         | Description                                                          | Format                                     | Message<br>Variables |
|----------|-------|-----------------------------------------------|-----------------------------------------------------------------|---------------------------------------------|----------------------------------------------------------------------|--------------------------------------------|----------------------|
| 1F000001 | ERROR | Security Services<br>/ Gateway Anti-<br>Virus | Process failed to start                                         | Cannot start ScanD                          | ScanD Process failed to start                                        | Cannot start ScanD                         | _                    |
| 1F010015 | INFO  | Security Services<br>/ Gateway Anti-<br>Virus | Ready for service                                               | ScanD ready                                 | ScanD Ready for service                                              | ScanD ready                                | _                    |
| 2E000005 | ERROR | Security Services / Signature Update          | Process exiting                                                 | SIGD shutting down                          | SIGD Process exiting                                                 | SIGD shutting down                         | _                    |
| 2E000006 | ERROR | Security Services / Signature Update          | Process crashed                                                 | SIGD crashed                                | SIGD Process crashed                                                 | SIGD crashed                               | _                    |
| 2E010018 | ERROR | Security Services / Signature Update          | Failed to start the signature update for the specified services | Cannot start the signature update for 'IPS' | SIGD Failed to the start signature update for the specified services | Cannot start the signature update for '%s' | _                    |
| 2E010019 | ERROR | Security Services / Signature Update          | Failed to check the available signature version on the server   | Cannot complete the version check           | SIGD Failed to check the available signature version on the server   | Cannot complete the version check          | _                    |

| ID       | Level | Area                                 | Name                                                              | Log Message Example                                                           | Description                                                        | Format                                                  | Message<br>Variables |
|----------|-------|--------------------------------------|-------------------------------------------------------------------|-------------------------------------------------------------------------------|--------------------------------------------------------------------|---------------------------------------------------------|----------------------|
| 2E01001A | ERROR | Security Services / Signature Update | Signature update process failed to start                          | Cannot start the signature update process                                     | SIGD Signature update process failed to start                      | Cannot start the signature update process               | _                    |
| 2E01001B | ERROR | Security Services / Signature Update | Signature update process crashed                                  | SIGD Worker crashed                                                           | SIGD Signature update process crashed                              | SIGD Worker crashed                                     | _                    |
| 2E020067 | ERROR | Security Services / Signature Update | Signature update process for the specified version failed         | Manual DLP update for version (4.94) failed (Valid feature key not available) | SIGD Signature update process for the specified version failed     | %s %s update for version<br>(%s) failed (%s)            | _                    |
| 2E020065 | INFO  | Security Services / Signature Update | Signature update process started                                  | Scheduled DLP update started                                                  | SIGD Signature update process started                              | %s %s update started                                    | _                    |
| 2E020066 | INFO  | Security Services / Signature Update | Signature update process completed                                | Scheduled DLP update for version (4.94) completed                             | SIGD Signature update process completed                            | %s %s update for version (%s) completed                 | _                    |
| 2E020069 | INFO  | Security Services / Signature Update | Device has the latest signature version for the specified service | Device already has the latest DLP signature version (4.94)                    | SIGD Device has the latest signature version for specified service | Device already has the latest %s signature version (%s) | _                    |
| 2E010017 | WARN  | Security Services / Signature Update | License failed to load                                            | Cannot load the license                                                       | SIGD License failed to load                                        | Cannot load the license                                 | _                    |
| 23000001 | ERROR | Security Services / spamBlocker      | Failed to start                                                   | Cannot start spamD                                                            | spamD Failed to start                                              | Cannot start spamD                                      | _                    |
| 23000002 | INFO  | Security Services / spamBlocker      | Ready for service                                                 | spamD ready                                                                   | spamD Ready for service                                            | spamD ready                                             | _                    |

## **VPN Log Messages**

VPN log messages are generated for processes related to the all VPNs configured on your Firebox. This includes changes to the VPN configuration, tunnel status, and daemon activity.

### **Alarm**

VPN log messages of the Alarm log type.

| ID       | Level | Area           | Name                     | Log Message Example                                                                                                    | Description                                           | Format                                                        | Message Variables                                                                                               |
|----------|-------|----------------|--------------------------|----------------------------------------------------------------------------------------------------|-------------------------------------------------------|---------------------------------------------------------------|----------------------------------------------------------------------------------------------------|
| 020B0001 | INFO  | VPN /<br>IPSEC | Tunnel status<br>changed | BOVPN tunnel 'tunnel.2' local<br>172.16.12.81/255.255.255.255<br>remote<br>172.16.13.204/255.255.255.255<br>under gateway 'gateway.1' is down | The status of the IPSec tunnel changed to up or down. | %s tunnel '%s' local %s remote %s<br>under gateway '%s' is %s | \${tunnel_type} tunnel '\${tunnel}' local \${local} remote \${remote} under gateway '\$(gateway)' is \${status} |

## Diagnostic

VPN log messages of the *Debug (Diagnostic)* log type.

| ID       | Level | Area           | Name                          | Log Message Example                                          | Description                                                                                                    | Format                                                       | Message Variables                                       |
|----------|-------|----------------|-------------------------------|--------------------------------------------------------------|----------------------------------------------------------------------------------------------------|--------------------------------------------------------------|---------------------------------------------------------|
| 02000001 | ERROR | VPN /<br>IPSEC | Default certificate not found | The default IPSec certificate is not installed on the device | The IPSec tunnel could not be negotiated because the default IPSec certificate is not installed or is not valid. | The default IPSec certificate is not installed on the device |                                                         |
| 02000002 | ERROR | VPN /<br>IPSEC | Failed to read certificate    | Could not read [DSA   RSA] certificate with [n] ID           | The IPSec tunnel could not be negotiated because the IPSec certificate is not valid.                             | Could not read %s certificate with %d ID                     | Could not read \${cert_type} certificate with \${id} ID |

| ID       | Level | Area           | Name                                                             | Log Message Example                                                                                                    | Description                                                                                                    | Format                                                                                                    | Message Variables                                                                                                    |
|----------|-------|----------------|------------------------------------------------------------------|----------------------------------------------------------------------------------------------------|----------------------------------------------------------------------------------------------------|----------------------------------------------------------------------------------------------------|----------------------------------------------------------------------------------------------------|
| 02020001 | WARN  | VPN /<br>IPSEC | IP address not<br>available for Mobile<br>VPN with IPSec<br>user | Virtual IP address from 'abcd' address pool is not available for Mobile VPN with IPSec user 'Bob'                                                                            | All virtual IP addresses allocated to this Mobile VPN with IPSec group are already assigned. New Mobile VPN with IPSec tunnels cannot be established unless existing tunnels are deleted. | Virtual IP address from '%s' address<br>pool is not available for Mobile VPN<br>with IPSec user '%s'                               | Virtual IP address from \${pool_<br>name} address pool is not<br>available for Mobile VPN with<br>IPSec user \${user}                                                           |
| 02030002 | ERROR | VPN /<br>IPSEC | IKE Phase 1 expecting main mode                                  | IKE phase-1 negotiation from 172.16.12.82:500 to 172.16.12.81:500 failed. Gateway-Endpoint='gateway.1' Reason=Received 'Aggressive mode' exchange type. Expecting main mode. | IKE Phase 1 negotiation failed because of incorrect exchange type in proposal from remote gateway. The log message specifies the expected and received exchange type.                     | IKE phase-1 negotiation from %s to %s failed. Gateway-Endpoint='%s' Reason=Received '%s' exchange type. Expecting main mode.       | IKE phase-1 negotiation from \${local_addr} to \${peer_addr} failed. Gateway-Endpoint='\${gw-ep}' Reason=Received '\${exchange_type}' exchange type. Expecting main mode.       |
| 02030003 | ERROR | VPN /<br>IPSEC | IKE Phase 1 expecting aggressive mode                            | IKE phase-1 negotiation from 172.16.12.82:500 to 172.16.12.81:500 failed. Gateway-Endpoint='gateway.1' Reason=Received 'Main mode' exchange type. Expecting aggressive mode. | IKE Phase 1 negotiation failed because of incorrect exchange type in proposal from remote gateway. The log message specifies the expected and received exchange type.                     | IKE phase-1 negotiation from %s to %s failed. Gateway-Endpoint='%s' Reason=Received '%s' exchange type. Expecting aggressive mode. | IKE phase-1 negotiation from \${local_addr} to \${peer_addr} failed. Gateway-Endpoint='\${gw-ep}' Reason=Received '\${exchange_type}' exchange type. Expecting aggressive mode. |
| 02030004 | ERROR | VPN /<br>IPSEC | IKE Phase 1 DH group mismatch                                    | IKE phase-1 negotiation from 172.16.12.82:500 to                                                                                                    | IKE Phase 1 negotiation failed                                                                                                    | IKE phase-1 negotiation from %s to %s failed. Gateway-Endpoint='%s'                                                                | IKE phase-1 negotiation from \${local_addr} to \${peer_addr}                                                                                                    |

| ID       | Level | Area           | Name                                  | Log Message Example                                                                                                    | Description                                                                                                    | Format                                                                                                    | Message Variables                                                                                                    |
|----------|-------|----------------|---------------------------------------|----------------------------------------------------------------------------------------------------|----------------------------------------------------------------------------------------------------|----------------------------------------------------------------------------------------------------|----------------------------------------------------------------------------------------------------|
|          |       |                |                                       | 172.16.12.81:500 failed.<br>Gateway-<br>Endpoint='gateway.1'<br>Reason=Received DH<br>group 2, expecting 14                                                                 | because of incorrect Diffe-Hellman group in proposal from remote gateway. The log message specifies the received and expected group number.                               | Reason=Received DH group %d, expecting %d                                                                       | failed. Gateway-<br>Endpoint='\${gw-ep}'<br>Reason=Received DH group<br>\${received}, expecting<br>\${expected}                                                   |
| 02030005 | ERROR | VPN /<br>IPSEC | IKE Phase 1 hash mismatch             | IKE phase-1 negotiation<br>from 172.16.12.82:500 to<br>172.16.12.81:500 failed.<br>Gateway-<br>Endpoint='gateway.1'<br>Reason=Received hash<br>SHA1, expecting MD5          | IKE Phase 1 negotiation failed because of incorrect hash type in proposal from remote gateway. The log message specifies the received and expected hash type.             | IKE phase-1 negotiation from %s to %s failed. Gateway-Endpoint='%s' Reason=Received hash %s, expecting %s       | IKE phase-1 negotiation from \${local_addr} to \${peer_addr} failed. Gateway-Endpoint='\${gw-ep}' Reason=Received hash \${received}, expecting \${expected}       |
| 02030006 | ERROR | VPN /<br>IPSEC | IKE Phase 1<br>encryption<br>mismatch | IKE phase-1 negotiation<br>from 172.16.12.82:500 to<br>172.16.12.81:500 failed.<br>Gateway-<br>Endpoint='gateway.1'<br>Reason=Received<br>encryption 3DES, expecting<br>AES | IKE Phase 1 negotiation failed because of incorrect encryption type in proposal from remote gateway. The log message specifies the received and expected encryption type. | IKE phase-1 negotiation from %s to %s failed. Gateway-Endpoint='%s' Reason=Received encryption %s, expecting %s | IKE phase-1 negotiation from \${local_addr} to \${peer_addr} failed. Gateway-Endpoint='\${gw-ep}' Reason=Received encryption \${received}, expecting \${expected} |

| ID       | Level | Area           | Name                                             | Log Message Example                                                                                                    | Description                                                                                                    | Format                                                                                                    | Message Variables                                                                                                    |
|----------|-------|----------------|--------------------------------------------------|----------------------------------------------------------------------------------------------------|----------------------------------------------------------------------------------------------------|----------------------------------------------------------------------------------------------------|----------------------------------------------------------------------------------------------------|
| 02030007 | ERROR | VPN /<br>IPSEC | IKE Phase 1<br>authentication<br>method mismatch | IKE phase-1 negotiation<br>from 172.16.12.82:500 to<br>172.16.12.81:500 failed.<br>Gateway-<br>Endpoint='gateway.1'<br>Reason=Received<br>authentication method PSK,<br>expecting RSA certificate                              | IKE Phase 1 negotiation failed because of incorrect authentication method in proposal from remote gateway. The log message specifies the received and expected authentication methods. | IKE phase-1 negotiation from %s to %s failed. Gateway-Endpoint='%s' Reason=Received authentication method %s, expecting %s                                                                  | IKE phase-1 negotiation from \${local_addr} to \${peer_addr} failed. Gateway-Endpoint='\${gw-ep}' Reason=Received authentication method \${received}, expecting \${expected}                                              |
| 02030008 | ERROR | VPN /<br>IPSEC | IKE Phase 1 AES<br>key length mismatch           | IKE phase-1 negotiation<br>from 172.16.12.82:500 to<br>172.16.12.81:500 failed.<br>Gateway-<br>Endpoint='gateway.1'<br>Reason=Received AES key<br>length 128, expecting 256                                                    | IKE Phase 1 negotiation failed because of incorrect AES key length in proposal from remote gateway. The log message specifies the received and expected AES key length.                | IKE phase-1 negotiation from %s to %s failed. Gateway-Endpoint='%s' Reason=Received AES key length %d, expecting %d                                                                         | IKE phase-1 negotiation from \${local_addr} to \${peer_addr} failed. Gateway-Endpoint='\${gw-ep}' Reason=Received AES key length \${received}, expecting \${expected}                                                     |
| 02030009 | ERROR | VPN /<br>IPSEC | IKE Phase 1 invalid first message                | IKE phase-1 negotiation from 172.16.12.82:500 to 172.16.12.81:500 failed. Gateway-Endpoint='gateway.1' Reason=Received invalid main/aggressive mode first message. Check VPN IKE diagnostic log messages for more information. | IKE Phase 1 negotiation failed because of invalid first message received by local gateway. The log message specifies the reason.                                                       | IKE phase-1 negotiation from %s to %s failed. Gateway-Endpoint='%s' Reason=Received invalid main/aggressive mode first message. Check VPN IKE diagnostic log messages for more information. | IKE phase-1 negotiation from \${local_addr} to \${peer_addr} failed. Gateway-Endpoint='\${gw-ep}' Reason=Received invalid main/aggressive mode first message. Check VPN IKE diagnostic log messages for more information. |
| 0203000A | ERROR | VPN/           | IKE Phase 1 invalid                              | IKE phase-1 negotiation                                                                                                    | IKE Phase 1                                                                                                    | IKE phase-1 negotiation from %s to                                                                                                    | IKE phase-1 negotiation from                                                                                                    |

| ID       | Level | Area           | Name                                                     | Log Message Example                                                                                                    | Description                                                                                               | Format                                                                                                    | Message Variables                                                                                                    |
|----------|-------|----------------|----------------------------------------------------------|----------------------------------------------------------------------------------------------------|----------------------------------------------------------------------------------------------------|----------------------------------------------------------------------------------------------------|----------------------------------------------------------------------------------------------------|
|          |       | IPSEC          | Main Mode second message                                 | from 172.16.12.82:500 to 172.16.12.81:500 failed. Gateway-Endpoint='gateway.1' Reason=Received invalid main mode second message. Check VPN IKE diagnostic log messages for more information.                     | negotiation failed<br>because of invalid<br>second message<br>received by local<br>gateway.               | %s failed. Gateway-Endpoint='%s' Reason=Received invalid main mode second message. Check VPN IKE diagnostic log messages for more information.                                | \${local_addr} to \${peer_addr} failed. Gateway-<br>Endpoint='\${gw-ep}'<br>Reason=Received invalid main mode second message.<br>Check VPN IKE diagnostic log messages for more information.                |
| 0203000B | ERROR | VPN /<br>IPSEC | IKE Phase 1 invalid<br>Main Mode Key<br>Exchange payload | IKE phase-1 negotiation from 172.16.12.82:500 to 172.16.12.81:500 failed. Gateway-Endpoint='gateway.1' Reason=Received invalid main mode KE payload. Check VPN IKE diagnostic log messages for more information. | IKE Phase 1 negotiation failed because local gateway received invalid Main Mode Key Exchange (KE) payload | IKE phase-1 negotiation from %s to %s failed. Gateway-Endpoint='%s' Reason=Received invalid main mode KE payload. Check VPN IKE diagnostic log messages for more information. | IKE phase-1 negotiation from \${local_addr} to \${peer_addr} failed. Gateway-Endpoint='\${gw-ep}' Reason=Received invalid main mode KE payload. Check VPN IKE diagnostic log messages for more information. |
| 0203000C | ERROR | VPN /<br>IPSEC | IKE Phase 1 invalid main mode ID                         | IKE phase-1 negotiation from 172.16.12.82:500 to 172.16.12.81:500 failed. Gateway-Endpoint='gateway.1' Reason=Received invalid main mode ID payload. Check VPN IKE diagnostic log messages for more information. | IKE Phase 1 negotiation failed because of invalid Main Mode ID payload received by local gateway.         | IKE phase-1 negotiation from %s to %s failed. Gateway-Endpoint='%s' Reason=Received invalid main mode ID payload. Check VPN IKE diagnostic log messages for more information. | IKE phase-1 negotiation from \${local_addr} to \${peer_addr} failed. Gateway-Endpoint='\${gw-ep}' Reason=Received invalid main mode ID payload. Check VPN IKE diagnostic log messages for more information. |

| ID       | Level | Area           | Name                                                           | Log Message Example                                                                                                    | Description                                                                                                    | Format                                                                                                    | Message Variables                                                                                                    |
|----------|-------|----------------|----------------------------------------------------------------|----------------------------------------------------------------------------------------------------|----------------------------------------------------------------------------------------------------|----------------------------------------------------------------------------------------------------|----------------------------------------------------------------------------------------------------|
| 0203000D | ERROR | VPN /<br>IPSEC | IKE Phase 1 invalid aggressive mode hash                       | IKE phase-1 negotiation from 172.16.12.82:500 to 172.16.12.81:500 failed. Gateway-Endpoint='gateway.1' Reason=Received invalid aggressive mode hash payload. Check VPN IKE diagnostic log messages for more information. | IKE Phase 1 negotiation failed because invalid aggressive mode hash payload received by specified local gateway.                         | IKE phase-1 negotiation from %s to %s failed. Gateway-Endpoint='%s' Reason=Received invalid aggressive mode hash payload. Check VPN IKE diagnostic log messages for more information. | IKE phase-1 negotiation from \${local_addr} to \${peer_addr} failed. Gateway-Endpoint='\${gw-ep}' Reason=Received invalid aggressive mode hash payload. Check VPN IKE diagnostic log messages for more information. |
| 0203000E | ERROR | VPN /<br>IPSEC | IKE Phase 1 invalid<br>Aggressive mode<br>SA payload           | IKE phase-1 negotiation from 172.16.12.82:500 to 172.16.12.81:500 failed. Gateway-Endpoint='gateway.1' Reason=Received invalid aggressive mode SA payload. Check VPN IKE diagnostic log messages for more information.   | IKE Phase 1 negotiation failed because of invalid Aggressive mode security association (SA) payload received by specified local gateway. | IKE phase-1 negotiation from %s to %s failed. Gateway-Endpoint='%s' Reason=Received invalid aggressive mode SA payload. Check VPN IKE diagnostic log messages for more information.   | IKE phase-1 negotiation from \${local_addr} to \${peer_addr} failed. Gateway-Endpoint='\${gw-ep}' Reason=Received invalid aggressive mode SA payload. Check VPN IKE diagnostic log messages for more information.   |
| 0203000F | INFO  | VPN /<br>IPSEC | IKE Phase 1<br>matching<br>aggressive mode<br>policy not found | IKE phase-1 negotiation<br>from 172.16.12.82:500 to<br>172.16.12.81:500 failed.<br>Reason=Aggressive mode<br>matching policy not found                                                                                   | IKE Phase 1 negotiation because local gateway did not find a matching aggressive mode policy.                                            | IKE phase-1 negotiation from %s to %s failed. Reason=Aggressive mode matching policy not found                                                                                        | IKE phase-1 negotiation from \${local_addr} to \${peer_addr} failed. Reason=Aggressive mode matching policy not found                                                                                               |
| 02030010 | INFO  | VPN /<br>IPSEC | IKE Phase 1<br>matching Main<br>Mode policy not<br>found       | IKE phase-1 negotiation<br>from 172.16.12.82:500 to<br>172.16.12.81:500 failed.<br>Reason=Main mode<br>matching policy not found                                                                                         | IKE Phase 1 negotiation because local gateway did not find a matching Aggressive mode policy.                                            | IKE phase-1 negotiation from %s to %s failed. Reason=Main mode matching policy not found                                                                                              | IKE phase-1 negotiation from \${local_addr} to \${peer_addr} failed. Reason=Main mode matching policy not found                                                                                                    |

| ID       | Level | Area           | Name                                                        | Log Message Example                                                                                                    | Description                                                                                                    | Format                                                                                                    | Message Variables                                                                                                    |
|----------|-------|----------------|-------------------------------------------------------------|----------------------------------------------------------------------------------------------------|----------------------------------------------------------------------------------------------------|----------------------------------------------------------------------------------------------------|----------------------------------------------------------------------------------------------------|
| 02030011 | ERROR | VPN /<br>IPSEC | IKE Phase 1 remote<br>gateway ID<br>mismatch                | IKE phase-1 negotiation<br>from 172.16.12.82:500 to<br>172.16.12.81:500 failed.<br>Gateway-<br>Endpoint='gateway.1'<br>Reason=Authentication<br>failure due to mismatched ID<br>setting                             | IKE Phase 1 negotiation failed because remote ID in gateway configuration did not match proposal from remote gateway. | IKE phase-1 negotiation from %s to %s failed. Gateway-Endpoint='%s' Reason=Authentication failure due to mismatched ID setting                      | IKE phase-1 negotiation from \${local_addr} to \${peer_addr} failed. Gateway-Endpoint='\${gw-ep}' Reason=Authentication failure due to mismatched ID setting                    |
| 02030012 | ERROR | VPN /<br>IPSEC | IKE Phase 1 pre-<br>shared key<br>authentication<br>failure | IKE phase-1 negotiation<br>from 172.16.12.82:500 to<br>172.16.12.81:500 failed.<br>Gateway-<br>Endpoint='gateway.1'<br>Reason=Pre-shared key<br>authentication failure                                              | IKE Phase 1 negotiation failed because pre-shared key in proposal did not match gateway configuration.                | IKE phase-1 negotiation from %s to %s failed. Gateway-Endpoint='%s' Reason=Pre-shared key authentication failure                                    | IKE phase-1 negotiation from \${local_addr} to \${peer_addr} failed. Gateway-Endpoint='\${gw-ep}' Reason=Pre-shared key authentication failure                                  |
| 02030013 | INFO  | VPN /<br>IPSEC | IKE Phase 1 negotiation failed                              | IKE phase-1 negotiation<br>from 2.2.2.2:500 to<br>1.1.1.1:500 failed.<br>Reason=Received invalid<br>message                                                                                                    | IKE Phase 1 negotiation failed because of the reason specified in the log                                             | IKE phase-1 negotiation from %s:%d to %s:%d failed. Reason=%s                                                                                       | IKE phase-1 negotiation from \${src}:\${sport} to \${dst}:\${dport} failed - \${reason}                                                                                         |
| 02030014 | INFO  | VPN /<br>IPSEC | Received informational error message                        | Received 'Invalid Exchange<br>Type' message from<br>172.16.12.81:500 for<br>'gateway.1' gateway<br>endpoint. Check VPN IKE<br>diagnostic log messages on<br>the remote gateway<br>endpoint for more<br>information. | Received the specified information or error message from remote gateway.                                              | Received '%s' message from %s for '%s' gateway endpoint. Check VPN IKE diagnostic log messages on the remote gateway endpoint for more information. | Received '\${info_msg}' message from \${peer_addr} for '\${gw-ep}' gateway endpoint. Check VPN IKE diagnostic log messages on the remote gateway endpoint for more information. |

| ID       | Level | Area           | Name                                                    | Log Message Example                                                                                                    | Description                                                                                                    | Format                                                                                                    | Message Variables                                                                                                    |
|----------|-------|----------------|---------------------------------------------------------|----------------------------------------------------------------------------------------------------|----------------------------------------------------------------------------------------------------|----------------------------------------------------------------------------------------------------|----------------------------------------------------------------------------------------------------|
| 02030015 | ERROR | VPN /<br>IPSEC | IKE Phase 1 retry timeout                               | IKE phase-1 negotiation from 172.16.12.81:500 to 172.16.12.82:500 failed. Gateway-Endpoint='gateway.1' Reason=Message retry timeout. Check the connection between local and remote gateway endpoints. | IKE Phase 1 negotiation failed because of no response from remote site.                                                                                                    | IKE phase-1 negotiation from %s to %s failed. Gateway-Endpoint='%s' Reason=Message retry timeout. Check the connection between local and remote gateway endpoints. | IKE phase-1 negotiation from \${local_addr} to \${peer_addr} failed. Gateway-Endpoint='\${gw-ep}' Reason=Message retry timeout. Check the connection between local and remote gateway endpoints. |
| 02030016 | WARN  | VPN /<br>IPSEC | Mobile user rejected - maximum user connections reached | Rejected MUVPN IPSec<br>user from 2.2.2.2 because<br>maximum allowed user<br>connections has been<br>reached. Maximum:50                                                                              | Specified Mobile VPN with IPSec user connection rejected because the specified concurrent user connections limit has been reached. The log message specifies the concurrent user connections limit. | Rejected MUVPN IPSec user from<br>%s because maximum allowed user<br>connections has been reached.<br>Maximum:%d                                                   | Rejected MUVPN IPSec user from \${peer_addr} because maximum allowed user connections has been reached. Maximum:\${max_value}                                                                    |
| 02030017 | ERROR | VPN /<br>IPSEC | CA certificate not available                            | IKE phase-1 negotiation<br>from 172.16.12.82:500 to<br>172.16.12.81:500 failed.<br>Gateway-<br>Endpoint='gateway.1'<br>Reason=No CA certificate<br>available                                          | IKE phase-1 negotiation failed because no Certificate Authority (CA) certificate is available.                                                                                                    | IKE phase-1 negotiation from %s to %s failed. Gateway-Endpoint='%s' Reason=%s                                                                                      | IKE phase-1 negotiation from \${local_addr} to \${peer_addr} failed. Gateway-Endpoint='\${gw-ep}' Reason=\${reason}                                                                              |
| 02030018 | ERROR | VPN /<br>IPSEC | IKE Phase 1 peer certificate CA is not supported        | IKE phase-1 negotiation from 172.16.12.82:500 to 172.16.12.81:500 failed. Gateway-                                                                                                    | IKE Phase 1<br>negotiation failed<br>because peer<br>certificate is not                                                                                                    | IKE phase-1 negotiation from %s to %s failed. Gateway-Endpoint='%s' Reason=%s                                                                                      | IKE phase-1 negotiation from \${local_addr} to \${peer_addr} failed. Gateway-Endpoint='\${gw-ep}'                                                                                                |

| ID       | Level | Area           | Name                                                  | Log Message Example                                                                                                    | Description                                                                                                    | Format                                                                                                    | Message Variables                                                                                                    |
|----------|-------|----------------|-------------------------------------------------------|----------------------------------------------------------------------------------------------------|----------------------------------------------------------------------------------------------------|----------------------------------------------------------------------------------------------------|----------------------------------------------------------------------------------------------------|
|          |       |                |                                                       | Endpoint='gateway.1' Reason=Peer certificate is not issued by known trusted CA                                                                                                 | issued by a known and trusted Certificate Authority (CA).                                                            |                                                                                                    | Reason=\${reason}                                                                                                    |
| 02030019 | ERROR | VPN /<br>IPSEC | IKE Phase 1 received certificate with invalid CA name | IKE phase-1 negotiation from 172.16.12.82:500 to 172.16.12.81:500 failed. Gateway-Endpoint='gateway.1' Reason=Received certificate with invalid CA name                        | IKE Phase 1 negotiation failed because of invalid Certificate Authority (CA) name in certificate for remote gateway. | IKE phase-1 negotiation from %s to %s failed. Gateway-Endpoint='%s' Reason=%s                                                               | IKE phase-1 negotiation from \${local_addr} to \${peer_addr} failed. Gateway-Endpoint='\${gw-ep}' Reason=\${reason}                                                       |
| 02030020 | ERROR | VPN /<br>IPSEC | IKE Phase 1<br>possible shared<br>secret mismatch     | IKE phase-1 negotiation from 172.16.12.82:500 to 172.16.12.81:500 failed. Gateway-Endpoint='gateway.1' Reason=Message decryption failed due to possible shared secret mismatch | IKE Phase 1 negotiation failed because of possible shared key mismatch.                                              | IKE phase-1 negotiation from %s to %s failed. Gateway-Endpoint='%s' Reason=Message decryption failed due to possible shared secret mismatch | IKE phase-1 negotiation from \${local_addr} to \${peer_addr} failed. Gateway-Endpoint='\${gw-ep}' Reason=Message decryption failed due to possible shared secret mismatch |

| ID       | Level | Area           | Name                                          | Log Message Example                                                                                                    | Description                                                                                                    | Format                                                                                 | Message Variables                                                                                            |
|----------|-------|----------------|-----------------------------------------------|----------------------------------------------------------------------------------------------------|----------------------------------------------------------------------------------------------------|----------------------------------------------------------------------------------------|----------------------------------------------------------------------------------------------------|
| 02030021 | WARN  | VPN /<br>IPSEC | DPD R_U_THERE_<br>ACK not received            | Remote gateway 'gateway.1' with IP 172.16.13.204:500 did not send DPD R_U_THERE_ ACK message. 2 retries left                                                                                       | Firebox or XTM device sent a DPD_ R_U_THERE request to remote gateway, but did not receive DPD R_U_THERE_ ACK response. The log message specifies the number of retries before it will delete the VPN tunnel. | Remote gateway '%s' with IP %s did not send DPD R_U_THERE_ACK message. %d retries left | Remote gateway '\${gw-ep}' with IP \${peer_addr} did not send DPD R_U_THERE_ACK message. \${n} retries left. |
| 02030022 | WARN  | VPN /<br>IPSEC | DPD max failure                               | Remote gateway 'gateway.1' with IP 172.16.13.204:500 presumed dead due to DPD failure. Deleted all tunnels that use this gateway. Check the connection between local and remote gateway endpoints. | The Firebox or XTM device deleted a VPN tunnel because the remote gateway did not respond to DPD R_U_THERE requests.                                                                                          | Remote gateway '%s' with IP %s presumed dead due to DPD failure.%s                     | Remote gateway '\${gw-ep}' with IP \${peer_addr} presumed dead due to DPD failure. \${action}                |
| 02030023 | WARN  | VPN /<br>IPSEC | Did not receive<br>KEEP_ALIVE_ACK<br>response | Remote gateway 'gateway.1' with IP 172.16.13.204:500 did not send KEEP_ALIVE_ACK message. 2 retries left.                                                                                          | Firebox or XTM device sent a KEEP_ ALIVE request to remote gateway, but did not receive KEEP_ALIVE_ACK response. The log message specifies the number of retries before it will delete the VPN tunnel.        | Remote gateway '%s' with IP %s did not send KEEP_ALIVE_ACK message. %d retries left.   | Remote gateway '\${gw-ep}' with IP \${peer_addr} did not send KEEP_ALIVE_ACK message. \${n} retries left.    |

| ID       | Level | Area           | Name                                                 | Log Message Example                                                                                                    | Description                                                                                                    | Format                                                                                                    | Message Variables                                                                                                    |
|----------|-------|----------------|------------------------------------------------------|----------------------------------------------------------------------------------------------------|----------------------------------------------------------------------------------------------------|----------------------------------------------------------------------------------------------------|----------------------------------------------------------------------------------------------------|
| 02030024 | WARN  | VPN /<br>IPSEC | Deleted VPN<br>tunnels due to keep-<br>alive failure | Remote gateway 'gateway.1' with IP 172.16.13.204:500 presumed dead due to keep-alive negotiation failure. Deleted all tunnels that use this gateway. Check the connection between local and remote gateway endpoints. | Firebox or XTM device deleted one or more VPN tunnels because the remote gateway did not respond to keep-alive requests. | Remote gateway '%s' with IP %s presumed dead due to keep-alive negotiation failure.%s                                                          | Remote gateway '\${gw-ep}' with IP \${peer_addr} presumed dead due to keep-alive negotiation failure.\${action}                                                              |
| 02030025 | INFO  | VPN /<br>IPSEC | Received IKE<br>message for<br>unknown Phase 1<br>SA | Received IKE message from 172.16.13.204:500 for unknown P1 SA. Sending delete message to remote gateway 'gateway.1'.                                                                                                  | Received IKE message for unknown P1 SA. Sending delete message to remote gateway                                         | Received IKE message from %s for unknown P1 SA. Sending delete message to remote gateway '%s'.                                                 | Received IKE message from \${peer_addr} for unknown P1 SA. Sending delete message to remote gateway '\${gateway}'.                                                           |
| 02030026 | ERROR | VPN /<br>IPSEC | DSS certificate ID mismatch                          | IKE phase-1 negotiation<br>from 172.16.12.82:500 to<br>172.16.12.81:500 failed.<br>Gateway-<br>Endpoint='gateway.1'<br>Reason=Authentication<br>failure due to mismatched<br>DSS certificate ID setting               | IKE Phase 1 negotiation failed because of mismatched DSS certificate ID setting.                                         | IKE phase-1 negotiation from %s to %s failed. Gateway-Endpoint='%s' Reason=Authentication failure due to mismatched DSS certificate ID setting | IKE phase-1 negotiation from \${local_addr} to \${peer_addr} failed. Gateway-Endpoint='\${gw-ep}' Reason=Authentication failure due to mismatched DSS certificate ID setting |

| ID       | Level | Area           | Name                                                  | Log Message Example                                                                                                    | Description                                                                                                    | Format                                                                                                    | Message Variables                                                                                                    |
|----------|-------|----------------|-------------------------------------------------------|----------------------------------------------------------------------------------------------------|----------------------------------------------------------------------------------------------------|----------------------------------------------------------------------------------------------------|----------------------------------------------------------------------------------------------------|
| 02030027 | ERROR | VPN /<br>IPSEC | Failed to get ID information from certificate         | IKE phase-1 negotiation<br>from 172.16.12.82:500 to<br>172.16.12.81:500 failed.<br>Gateway-<br>Endpoint='gateway.1'<br>Reason=Failed to get ID<br>information from certificate<br>20001 | IKE phase-1<br>negotiation failed<br>because failed to get<br>ID information from<br>certificate.                                                                                                    | IKE phase-1 negotiation from %s to %s failed. Gateway-Endpoint='%s' Reason=Failed to get ID information from certificate %d                        | IKE phase-1 negotiation from \${local_addr} to \${peer_addr} failed. Gateway-Endpoint='\${gw-ep}' Reason=Failed to get ID information from certificate \${certificate_id}                                            |
| 02030028 | INFO  | VPN /<br>IPSEC | IKE Phase 1<br>message received<br>on wrong interface | IKE phase-1 negotiation from 198.51.100.2:500 to 203.0.113.2:500 failed. Reason=Received IKE message on wrong interface 'eth0'(index:3). Expecting it to be received on 'eth6'.         | IKE Phase 1 negotiation failed because of IKE message peer was received on wrong interface.                                                                                                    | IKE phase-1 negotiation from %s to %s failed. Reason=Received IKE message on wrong interface '%s' (index:%d). Expecting it to be received on '%s'. | IKE phase-1 negotiation from \${local_addr} to \${peer_addr} failed. Reason=Received IKE message on wrong interface '\${received_if}' (index:\${received_ifindex}). Expecting it to be received on '\${expected_if}' |
| 02030029 | ERROR | VPN /<br>IPSEC | IKE Phase 1 invalid aggressive mode ID                | IKE phase-1 negotiation from 198.51.100.2:500 to 203.0.113.2:500 failed. Gateway-Endpoint='gateway.1' Reason=Received ID did not match with configured aggressive mode ID.              | IKE Phase 1 negotiation failed because received ID did not match with configured ID on local gateway. Check aggressive mode ID information in gateway endpoint configuration on both local and remote gateways. | IKE phase-1 negotiation from %s to %s failed. Gateway-Endpoint='%s' Reason=Received ID did not match with configured aggressive mode ID.           | IKE phase-1 negotiation from \${local_addr} to \${peer_addr} failed. Gateway-Endpoint='\${gw-ep}' Reason=Received ID did not match with configured aggressive mode ID.                                               |
| 0203002A | ERROR | VPN /<br>IPSEC | IKE Phase 1 IKE version mismatch                      | IKE phase-1 negotiation from 198.51.100.2:500 to 203.0.113.2:500 failed. Gateway-                                                                                                    | IKE Phase 1 negotiation failed because the received IKE version did not                                                                                                    | IKE phase-1 negotiation from %s to %s failed. Gateway-Endpoint='%s' Reason=Received IKE version did not match the configured IKE                   | IKE phase-1 negotiation from \${local_addr} to \${peer_addr} failed. Gateway-Endpoint='\${gw-ep}'                                                                                                    |

| ID       | Level | Area           | Name                                               | Log Message Example                                                                                                    | Description                                                                                                    | Format                                                                                                    | Message Variables                                                                                                    |
|----------|-------|----------------|----------------------------------------------------|----------------------------------------------------------------------------------------------------|----------------------------------------------------------------------------------------------------|----------------------------------------------------------------------------------------------------|----------------------------------------------------------------------------------------------------|
|          |       |                |                                                    | Endpoint='gateway.1' Reason=Received IKE version did not match the configured IKE version.                                                                                                    | match the IKE version configured on the local gateway. Check the IKE version in the gateway endpoint configuration on both the local and remote gateways.                                                                                   | version.                                                                                                    | Reason=Received IKE version did not match the configured IKE version.                                                                                                    |
| 0203002B | ERROR | VPN /<br>IPSEC | IKE Phase 1 message received on wrong interface IP | IKE phase-1 negotiation from 198.51.100.2:500 to 192.0.2.2:500 failed. Gateway- Endpoint='gateway.1' Reason=Received message with wrong interface IP address 192.0.2.2. Expecting peer to use remote gateway endpoint IP address 203.0.113.2. | IKE Phase 1 negotiation failed because IKE message from the peer was received on the wrong interface IP address. Check the local and remote gateway IP address in the gateway endpoint configuration on both the local and remote gateways. | IKE phase-1 negotiation from %s to %s failed. Gateway-Endpoint='%s' Reason=Received message with wrong interface IP address %s. Expecting peer to use remote gateway endpoint IP address %s. | IKE phase-1 negotiation from \${local_addr} to \${peer_addr} failed. Gateway-Endpoint='\${gw-ep}' Reason=Received message with wrong interface IP address \${received_ip}. Expecting peer to use remote gateway endpoint IP address \${expected_ip}. |
| 02050002 | ERROR | VPN /<br>IPSEC | IKE Phase 2 PFS mismatch                           | IKE phase-2 negotiation<br>from 172.16.12.82:500 to<br>172.16.12.81:500 failed.<br>Tunnel='tunnel.1'<br>Reason=Received proposal<br>without PFS, Expecting PFS<br>enabled                                                                     | The IPSec tunnel negotiation failed because the Perfect Forward Secrecy (PFS) value did not match the Phase 2 configuration.                                                                                                    | IKE phase-2 negotiation from %s to %s failed. Tunnel='%s' Reason=Received proposal without PFS, Expecting PFS enabled                                                                        | IKE phase-2 negotiation from \${local_addr} to \${peer_addr} failed. Tunnel='\${tunnel}' Reason=Received proposal without PFS, Expecting PFS enabled                                                                                                 |

| ID       | Level | Area           | Name                                          | Log Message Example                                                                                                    | Description                                                                                                    | Format                                                                                                    | Message Variables                                                                                                    |
|----------|-------|----------------|-----------------------------------------------|----------------------------------------------------------------------------------------------------|----------------------------------------------------------------------------------------------------|----------------------------------------------------------------------------------------------------|----------------------------------------------------------------------------------------------------|
| 02050003 | ERROR | VPN /<br>IPSEC | IKE Phase-2<br>proposal type<br>mismatch      | IKE phase-2 negotiation from 172.16.12.82:500 to 172.16.12.81:500 failed. Tunnel='tunnel.1' Reason=Received protocol 'AH'. Expecting 'ESP' in phase-2 proposal.     | The IPSec tunnel negotiation failed because the proposal did not match the Phase 2 configuration. The log message specifies the received and expected proposals.                                         | IKE phase-2 negotiation from %s to %s failed. Tunnel='%s' Reason=Received protocol '%s'. Expecting '%s' in phase-2 proposal. | IKE phase-2 negotiation from \${local_addr} to \${peer_addr} failed. Tunnel='\${tunnel}' Reason=Received protocol '\${received_proto}'. Expecting '\${expected_proto}' in phase-2 proposal. |
| 02050004 | ERROR | VPN /<br>IPSEC | IKE Phase 2 AH authentication method mismatch | IKE phase-2 negotiation<br>from 172.16.12.82:500 to<br>172.16.12.81:500 failed.<br>Tunnel='tunnel.1'<br>Reason=Received AH<br>authentication MD5,<br>expecting SHA1 | The IPSec tunnel negotiation failed because the proposed AH authentication method did not match the Phase 2 configuration. The log message specifies the received and expected AH authentication method. | IKE phase-2 negotiation from %s to %s failed. Tunnel='%s' Reason=Received AH authentication %s, expecting %s                 | IKE phase-2 negotiation from \${local_addr} to \${peer_addr} failed. Tunnel='\${tunnel}' Reason=Received AH authentication \${received}, expecting \${expected}                             |

| ID       | Level | Area           | Name                                       | Log Message Example                                                                                                    | Description                                                                                                    | Format                                                                                                    | Message Variables                                                                                                    |
|----------|-------|----------------|--------------------------------------------|----------------------------------------------------------------------------------------------------|----------------------------------------------------------------------------------------------------|----------------------------------------------------------------------------------------------------|----------------------------------------------------------------------------------------------------|
| 02050005 | ERROR | VPN /<br>IPSEC | IKE Phase 2 ESP encryption method mismatch | IKE phase-2 negotiation<br>from 172.16.12.82:500 to<br>172.16.12.81:500 failed.<br>Tunnel='tunnel.1'<br>Reason=Received ESP<br>encryption DES, expecting<br>AES | The IPSec tunnel negotiation failed because the proposed ESP encryption method did not match the Phase 2 configuration. The log message specifies the received and expected ESP encryption method.                                      | IKE phase-2 negotiation from %s to %s failed. Tunnel='%s' Reason=Received ESP encryption %s, expecting %s | IKE phase-2 negotiation from \${local_addr} to \${peer_addr} failed. Tunnel='\${tunnel}' Reason=Received ESP encryption \${received}, expecting \${expected} |
| 02050006 | ERROR | VPN /<br>IPSEC | IKE Phase 2 PFS<br>DH group mismatch       | IKE phase-2 negotiation<br>from 172.16.12.82:500 to<br>172.16.12.81:500 failed.<br>Tunnel='tunnel.1'<br>Reason=Received PFS DH<br>group 2, expecting 5          | The IPSec tunnel negotiation failed because the proposed Perfect Forward Secrecy Diffe-Hellman (PFS DH) group number did not match the Phase 2 configuration. The log message specifies the received and expected PFS DH group numbers. | IKE phase-2 negotiation from %s to %s failed. Tunnel='%s' Reason=Received PFS DH group %d, expecting %d   | IKE phase-2 negotiation from \${local_addr} to \${peer_addr} failed. Tunnel='\${tunnel}' Reason=Received PFS DH group \${received}, expecting \${expected}   |

| ID       | Level | Area           | Name                                           | Log Message Example                                                                                                    | Description                                                                                                    | Format                                                                                                    | Message Variables                                                                                                    |
|----------|-------|----------------|------------------------------------------------|----------------------------------------------------------------------------------------------------|----------------------------------------------------------------------------------------------------|----------------------------------------------------------------------------------------------------|----------------------------------------------------------------------------------------------------|
| 02050007 | ERROR | VPN /<br>IPSEC | IKE Phase 2 ESP authentication method mismatch | IKE phase-2 negotiation from 172.16.12.82:500 to 172.16.12.81:500 failed. Tunnel='tunnel.1' Reason=Received ESP authentication MD5-HMAC, expecting SHA1-HMAC | The IPSec tunnel negotiation failed because the proposed ESP authentication method did not match the Phase 2 configuration. The log message specifies the received and expected ESP authentication method. | IKE phase-2 negotiation from %s to %s failed. Tunnel='%s' Reason=Received ESP authentication %s, expecting %s | IKE phase-2 negotiation from \${local_addr} to \${peer_addr} failed. Tunnel='\${tunnel}' Reason=Received ESP authentication \${received}, expecting \${expected} |
| 02050008 | ERROR | VPN /<br>IPSEC | IKE Phase 2 AES key length mismatch            | IKE phase-2 negotiation<br>from 172.16.12.82:500 to<br>172.16.12.81:500 failed.<br>Tunnel='tunnel.1'<br>Reason=Received AES key<br>length 128, expecting 256 | The IPSec tunnel negotiation failed because the proposed AES encryption key length did not match the Phase 2 configuration. The log message specifies the received and expected AES key length.            | IKE phase-2 negotiation from %s to %s failed. Tunnel='%s' Reason=Received AES key length %d, expecting %d     | IKE phase-2 negotiation from \${local_addr} to \${peer_addr} failed. Tunnel='\${tunnel}' Reason=Received AES key length \${received}, expecting \${expected}     |

| ID       | Level | Area           | Name                                                                 | Log Message Example                                                                                                    | Description                                                                                                    | Format                                                                                                    | Message Variables                                                                                                    |
|----------|-------|----------------|----------------------------------------------------------------------|----------------------------------------------------------------------------------------------------|----------------------------------------------------------------------------------------------------|----------------------------------------------------------------------------------------------------|----------------------------------------------------------------------------------------------------|
| 0205000A | ERROR | VPN /<br>IPSEC | IKE Phase 2 tunnel route mismatch                                    | IKE phase-2 negotiation<br>from 172.16.12.82:500 to<br>172.16.12.81:500 failed.<br>Gateway='gateway.1'<br>Reason=No matching tunnel<br>route for peer proposed<br>local:192.168.81.0/24<br>remote:192.168.82.0/28 | The IPSec tunnel negotiation failed because the proposed tunnel routes did not match the tunnel configuration. The log message specifies the received and expected tunnel routes. | IKE phase-2 negotiation from %s to %s failed. Gateway='%s' Reason=No matching tunnel route for peer proposed local:%s/%d remote:%s/%d               | IKE phase-2 negotiation from \${local_addr} to \${peer_addr} failed. Gateway='\${gateway}' Reason=No matching tunnel route for peer proposed local:\${tr_local} remote:\${tr_remote} |
| 0205000B | ERROR | VPN /<br>IPSEC | IKE Phase 2<br>message retry<br>timeout                              | IKE phase-2 negotiation from 172.16.12.82:500 to 172.16.12.81:500 failed. Tunnel='tunnel.1' Reason=Message retry timeout. Check VPN IKE diagnostic log messages for more information.                             | The IPSec tunnel negotiation failed because an expected response was not received before the message retry timeout.                                                               | IKE phase-2 negotiation from %s to %s failed. Tunnel='%s' Reason=Message retry timeout. Check VPN IKE diagnostic log messages for more information. | IKE phase-2 negotiation from \${local_addr} to \${peer_addr} failed. Tunnel='\${tunnel}' Reason=Message retry timeout. Check VPN IKE diagnostic log messages for more information.   |
| 0205000C | ERROR | VPN /<br>IPSEC | IKE Phase2<br>message retry<br>timeout because<br>Phase 1 SA expired | IKE phase-2 negotiation<br>from 172.16.12.82:500 to<br>172.16.12.81:500 failed.<br>Tunnel='tunnel.1'<br>Reason=Message retry<br>timeout because phase-1<br>SA expired                                             | The IPSec tunnel negotiation failed because the Phase 1 Security Association (SA) expired.                                                                                        | IKE phase-2 negotiation from %s to %s failed. Tunnel='%s' Reason=Message retry timeout because phase-1 SA expired                                   | IKE phase-2 negotiation from \${local_addr} to \${peer_addr} failed. Tunnel='\${tunnel}' Reason=Message retry timeout because phase-1 SA expired                                     |
| 0205000D | ERROR | VPN /<br>IPSEC | IKE Phase 2 PFS not enabled                                          | IKE phase-2 negotiation<br>from 172.16.12.82:500 to<br>172.16.12.81:500 failed.<br>Tunnel='tunnel.1'<br>Reason=Received proposal<br>with PFS. PFS not enabled.                                                    | The IPSec tunnel negotiation failed because the Perfect Forward Secrecy (PFS) value did not match the Phase 2                                                                     | IKE phase-2 negotiation from %s to %s failed. Tunnel='%s' Reason=Received proposal with PFS. PFS not enabled.                                       | IKE phase-2 negotiation from \${local_addr} to \${peer_addr} failed. Tunnel='\${tunnel}' Reason=Received proposal with PFS. PFS not enabled.                                         |

| ID       | Level | Area           | Name                                                        | Log Message Example                                                                                                    | Description                                                                                                 | Format                                                                                                    | Message Variables                                                                                                    |
|----------|-------|----------------|-------------------------------------------------------------|----------------------------------------------------------------------------------------------------|----------------------------------------------------------------------------------------------------|----------------------------------------------------------------------------------------------------|----------------------------------------------------------------------------------------------------|
|          |       |                |                                                             |                                                                                                    | configuration.                                                                                              |                                                                                                    |                                                                                                    |
| 0205000E | ERROR | VPN /<br>IPSEC | IKE Phase 2 wait timeout                                    | IKE phase-2 negotiation from 172.16.12.82:500 to 172.16.12.81:500 failed. Tunnel='tunnel.1' Reason=Message was not received in expected time. Check the connection between local and remote gateway endpoints. | The IPSec tunnel negotiation failed because an expected response was not received before the expected time. | IKE phase-2 negotiation from %s to %s failed. Tunnel='%s' Reason=Message was not received in expected time. Check the connection between local and remote gateway endpoints. | IKE phase-2 negotiation from \${local_addr} to \${peer_addr} failed. Tunnel='\${tunnel}' Reason=Message was not received in expected time. Check the connection between local and remote gateway endpoints. |
| 0205000F | WARN  | VPN /<br>IPSEC | Rejected Phase 2<br>negotiation due to<br>incorrect gateway | Rejected phase-2<br>negotiation from<br>172.16.12.82:500 because<br>'gateway.1*1' is not the<br>preferred IKE gateway<br>endpoint.                                                                             | Rejected Phase 2<br>negotiation the<br>proposal did not use<br>the preferred IKE<br>gateway endpoint.       | Rejected phase-2 negotiation from %s because '%s' is not the preferred IKE gateway endpoint.                                                                                 | Rejected quick mode<br>negotiation from \${peer_addr}<br>because '\${gw-ep}' is not the<br>preferred IKE gateway<br>endpoint.                                                                               |
| 02050010 | INFO  | VPN /<br>IPSEC | Received quick<br>mode informational<br>error message       | Received 'No Proposal<br>Chosen' message from<br>172.16.12.81:500 for<br>'tunnel.1' tunnel. Check VPN<br>IKE diagnostic log<br>messages on the remote<br>gateway endpoint for more<br>information.             | Remote gateway sent<br>an information error<br>message in response<br>to VPN tunnel<br>proposal.            | Received '%s' message from %s for '%s' tunnel. Check VPN IKE diagnostic log messages on the remote gateway endpoint for more information.                                    | Received '\${info_msg}' message from \${peer_addr} for '\${tunnel}' tunnel. Check VPN IKE diagnostic log messages on the remote gateway endpoint for more information.                                      |
| 02050011 | INFO  | VPN /<br>IPSEC | Dropped<br>simultaneous Phase<br>2 negotiation              | Dropped a simultaneous phase-2 negotiation from the peer 172.16.13.204:500                                                                                                    | Firebox or XTM device dropped phase-2 negotiation because of another Phase 2 negotiation in progress.       | Dropped a simultaneous phase-2 negotiation from the peer %s                                                                                                    | Dropped a simultaneous IPSec negotiation from the peer \${peer_addr}                                                                                                    |

| ID       | Level | Area           | Name                                                               | Log Message Example                                                                                           | Description                                                                                                    | Format                                                                             | Message Variables                                                                                           |
|----------|-------|----------------|--------------------------------------------------------------------|----------------------------------------------------------------------------------------------------|----------------------------------------------------------------------------------------------------|------------------------------------------------------------------------------------|----------------------------------------------------------------------------------------------------|
| 02060001 | WARN  | VPN /<br>IPSEC | Received XAuth fail notification                                   | Received XAuth failed notification from 172.16.24.1:4500. Group:'ToFirebox_mu'                                | Received notification that Extended Authentication (XAuth) failed. Aborting XAuth negotiation.                                        | Received XAuth failed notification from %s. Group:'%s'                             | Received XAuth failed notification from \${peer_addr}. Group:'\${gateway}'                                  |
| 02060002 | WARN  | VPN /<br>IPSEC | Rejected PSK authentication, Expect client XAUTH enabled.          | Rejected phase-1<br>authentication method PSK<br>from 172.16.24.1:4500,<br>expecting client XAUTH<br>enabled. | Rejected proposed Phase 1 authentication method because Firebox or XTM Device expects client Extended Authentication (XAuth) enabled. | Rejected phase-1 authentication method %s from %s, expecting client XAUTH enabled. | Rejected phase 1 authentication method \${auth_ method} from \${peer_addr}, expecting client XAUTH enabled. |
| 02060003 | WARN  | VPN /<br>IPSEC | Rejected PSK<br>authentication,<br>Expect server<br>XAUTH enabled. | Rejected phase-1<br>authentication method PSK<br>from 172.16.24.1:4500,<br>expecting server XAUTH<br>enabled. | Rejected proposed Phase 1 authentication method because Firebox or XTM Device expects server Extended Authentication (XAuth) enabled. | Rejected phase-1 authentication method %s from %s, expecting server XAUTH enabled. | Rejected phase 1 authentication method \${auth_ method} from \${peer_addr}, expecting server XAUTH enabled. |
| 02060004 | WARN  | VPN /<br>IPSEC | XAuth negotiation<br>failed due to<br>mismatched mode              | XAuth negotiation from 172.16.24.1:4500 failed due to a mismatched XAuthMode.                                 | Mobile VPN with IPSec Extended Authentication (XAuth) negotiation failed because of mismatched authentication mode.                   | XAuth negotiation from %s failed due to a mismatched XAuthMode.                    | XAuth negotiation from \${peer_addr} failed due to a mismatched XAuthMode                                   |

| ID       | Level | Area           | Name                                                                     | Log Message Example                                                                                                    | Description                                                                                        | Format                                                                                                    | Message Variables                                                                                                    |
|----------|-------|----------------|--------------------------------------------------------------------------|----------------------------------------------------------------------------------------------------|----------------------------------------------------------------------------------------------------|----------------------------------------------------------------------------------------------------|----------------------------------------------------------------------------------------------------|
| 02060005 | WARN  | VPN /<br>IPSEC | Mobile VPN with IPSec authentication failed because of unresponsive peer | MUVPN user authentication failed due to unresponsive peer at 172.16.24.1:4500                                                                                                    | Mobile VPN with IPSec user authentication failed because the peer did not respond.                 | MUVPN user authentication failed due to unresponsive peer at %s                                                             | MUVPN user authentication failed due to unresponsive peer at %s                                                                                                    |
| 02060006 | INFO  | VPN /<br>IPSEC | Mobile VPN with IPSec user connected with no group                       | MUVPN user 'user.1' is authenticated without group information.                                                                                                    | Specified Mobile VPN with IPSec user successfully authenticated, but is not a member of any group. | MUVPN user '%s' is authenticated without group information.                                                                 | MUVPN user '\${user_name}' is authenticated without group information                                                                                                    |
| 02060007 | INFO  | VPN /<br>IPSEC | Mobile user group information                                            | MUVPN user 'user.1' is a member of 'muvpn' group.                                                                                                    | Specified Mobile VPN with IPSec user belongs to the specified group.                               | MUVPN user '%s' is a member of '%s' group.                                                                                  | MUVPN user '\${user_name}' is a member of '\${group_name}' group.                                                                                                    |
| 02080001 | INFO  | VPN /<br>IPSEC | IKE phase-1<br>negotiated<br>successful                                  | BOVPN phase-1 main-<br>mode completed<br>successfully as initiator for<br>'gateway.1' gateway<br>endpoint. local-<br>gw:172.16.12.81:500<br>remote-<br>gw:172.16.13.204:500 SA<br>ID:0x9d5e7809 | IKE phase-1 negotiation was successfully completed.                                                | %s phase-1 %s completed<br>successfully as %s for '%s' gateway<br>endpoint. local-gw:%s:%d remote-<br>gw:%s:%d SA ID:0x%08x | \${tunnel_type} phase-1 \${nego_mode} completed successfully as \${nego_role} for '\${gateway}' gateway endpoint. local- gw:\${src}:\${sport} remote- gw:\${dst}:\${dport} SA ID:\${p1said} |
| 021A0001 | ERROR | VPN /<br>IPSEC | Dropped received<br>IKEv2 message                                        | Dropped IKEv2 IKE_SA_<br>INIT message from<br>172.16.12.82:500.<br>Reason=message has<br>invalid initiator SPI (all<br>zeros)                                                                   | Dropped received invalid IKEv2 message.                                                            | Dropped IKEv2 %s message from<br>%s. Reason=%s                                                                              | Dropped IKEv2 \${exchange_<br>type} message from \${peer_<br>addr}. Reason=\${reason}                                                                                                    |

| ID       | Level | Area           | Name                                                                         | Log Message Example                                                                                                    | Description                                                                                                    | Format                                                                                                    | Message Variables                                                                                                    |
|----------|-------|----------------|------------------------------------------------------------------------------|----------------------------------------------------------------------------------------------------|----------------------------------------------------------------------------------------------------|----------------------------------------------------------------------------------------------------|----------------------------------------------------------------------------------------------------|
| 021A0002 | ERROR | VPN /<br>IPSEC | IKE SA not found to<br>handle IKE_SA_<br>INIT_R message                      | Dropped IKEv2 IKE_SA_<br>INIT message from<br>172.16.12.82:500.<br>Reason=IKE SA not found<br>to handle message with<br>message ID 0x0.                          | IKE SA was not found to handle the received IKE_SA_ INIT_R message.                                              | Dropped IKEv2 %s message from %s. Reason=IKE SA not found to handle message with message ID 0x%x.                | Dropped IKEv2 \${exchange_type} message from \${peer_addr}. Reason=IKE SA not found to handle message with message ID \${recvd_message_id}.                                   |
| 021A0003 | ERROR | VPN /<br>IPSEC | Gateway endpoint<br>not found to handle<br>IKE_SA_INIT_R<br>message          | Dropped IKEv2 IKE_SA_<br>INIT message from<br>172.16.12.82:500.<br>Reason='gateway.1'<br>gateway endpoint not found<br>to handle message with<br>message ID 0x0. | Gateway endpoint was not found to handle the received IKE_SA_INIT_R message                                      | Dropped IKEv2 %s message from %s. Reason='%s' gateway endpoint not found to handle message with message ID 0x%x. | Dropped IKEv2 \${exchange_type} message from \${peer_addr}. Reason='\${gw-ep}' gateway endpoint not found to handle IKE_SA_INIT message with message ID \${recvd_message_id}. |
| 021A0004 | INFO  | VPN /<br>IPSEC | IKEv2 IKE SA is in deleting state                                            | Dropped IKEv2 IKE_SA_ INIT message from 172.16.12.82:500. Gateway- Endpoint='gateway.1'. Reason=IKE SA is in DELETING state.                                     | Received IKEv2 message was ignored because the corresponding IKE SA to handle the message was in DELETING state. | Dropped IKEv2 %s message from %s. Gateway-Endpoint='%s'. Reason=IKE SA is in %s state.                           | Dropped IKEv2 \${exchange_type} message from \${peer_addr}. Gateway-Endpoint='\${gw-ep}' Reason=IKE SA is in \${ikev2_ikesa_state} state.                                     |
| 021A0005 | ERROR | VPN /<br>IPSEC | Invalid message ID in IKEv2 exchange                                         | Dropped IKEv2 IKE_SA_<br>INIT message from<br>172.16.12.82:500.<br>Gateway-<br>Endpoint='gateway.1'.<br>Reason=Invalid message ID<br>in request message.         | Received IKEv2<br>message was<br>dropped because it<br>has invalid message<br>ID.                                | Dropped IKEv2 %s message from %s. Gateway-Endpoint='%s'. Reason=Invalid message ID in %s message.                | Dropped IKEv2 \${exchange_type} message from \${peer_addr}. Gateway-Endpoint='\${gw-ep}'. Reason=Invalid message ID in \${req_or_resp} message.                               |
| 021A0006 | ERROR | VPN /<br>IPSEC | IKEv2 gateway<br>endpoint was not<br>found to handle the<br>received message | IKEv2 IKE_SA_INIT<br>exchange from<br>172.16.12.82:500 to<br>172.16.12.81:500 failed.                                                                            | IKEv2 gateway<br>endpoint was not<br>found to handle the<br>received message.                                    | IKEv2 %s exchange from %s to %s failed. Reason=Matching gateway endpoint not found.                              | IKEv2 \${exchange_type}<br>exchange from \${local_addr}<br>to \${peer_addr} failed.<br>Reason=Matching gateway                                                                |

| ID       | Level | Area           | Name                                       | Log Message Example                                                                                                    | Description                                                                                                    | Format                                                                                                    | Message Variables                                                                                                    |
|----------|-------|----------------|--------------------------------------------|----------------------------------------------------------------------------------------------------|----------------------------------------------------------------------------------------------------|----------------------------------------------------------------------------------------------------|----------------------------------------------------------------------------------------------------|
|          |       |                |                                            | Reason=Matching gateway endpoint not found.                                                                                                    |                                                                                                    |                                                                                                    | endpoint not found.                                                                                                    |
| 021A0007 | ERROR | VPN /<br>IPSEC | IKEv2 gateway endpoint version not matched | IKEv2 IKE_SA_INIT exchange from 172.16.12.82:500 to 172.16.12.81:500 failed. Gateway- Endpoint='gateway.1'. Reason=Received IKE version did not match the configured IKE version. | IKEv2 message exchange failed because the received IKE version did not match the IKE version configured on the local gateway. Check the IKE version in the gateway endpoint configuration on both local and remote gateways. | IKEv2 %s exchange from %s to %s failed. Gateway-Endpoint='%s'. Reason=Received IKE version did not match the configured IKE version. | IKEv2 \${exchange_type}<br>exchange from \${local_addr}<br>to \${peer_addr} failed.<br>Gateway-Endpoint='\${gw-ep}'.<br>Reason=Received IKE version<br>did not match the configured<br>IKE version. |
| 021A0008 | ERROR | VPN /<br>IPSEC | IKEv2 gateway endpoint is disabled         | IKEv2 IKE_SA_INIT exchange from 172.16.12.82:500 to 172.16.12.81:500 failed. Gateway- Endpoint='gateway.1'. Reason=gateway endpoint is disabled.                                  | The IKEv2 gateway endpoint is disabled. It cannot be used in tunnel negotiation.                                                                                                    | IKEv2 %s exchange from %s to %s failed. Gateway-Endpoint='%s'. Reason=gateway endpoint is disabled.                                  | IKEv2 \${exchange_type}<br>exchange from \${local_addr}<br>to \${peer_addr} failed.<br>Gateway-Endpoint='\${gw-ep}'.<br>Reason=gateway endpoint is<br>disabled.                                     |
| 021A0009 | ERROR | VPN /<br>IPSEC | IKEv2 gateway ID mismatch                  | IKEv2 IKE_AUTH exchange from 172.16.12.82:500 to 172.16.12.81:500 failed. Gateway-Endpoint='gateway.1'. Reason=Gateway endpoint with matching ID was not found.                   | IKEv2 IKE_AUTH negotiation failed because the remote ID configured in the gateway endpoint did not match proposed ID received from the remote gateway.                                                                       | IKEv2 %s exchange from %s to %s failed. Gateway-Endpoint='%s'. Reason=Gateway endpoint with matching ID was not found.               | IKEv2 \${exchange_type}<br>exchange from \${local_addr}<br>to \${peer_addr} failed.<br>Gateway-Endpoint='\${gw-ep}'<br>Reason=Gateway endpoint<br>with matching ID was not<br>found.                |

| ID       | Level | Area           | Name                                                  | Log Message Example                                                                                                    | Description                                                                                                    | Format                                                                                                    | Message Variables                                                                                                    |
|----------|-------|----------------|-------------------------------------------------------|----------------------------------------------------------------------------------------------------|----------------------------------------------------------------------------------------------------|----------------------------------------------------------------------------------------------------|----------------------------------------------------------------------------------------------------|
| 021A000A | ERROR | VPN /<br>IPSEC | IKEv2 IKE_SA_INIT message received on wrong interface | IKEv2 IKE_SA_INIT exchange from 172.16.12.82:500 to 172.16.12.81:500 failed. Gateway- Endpoint='gateway.1'. Reason=Received message on wrong interface 'eth0' (index:3). Expecting it to be received on 'eth6'. | IKEv2 IKE_SA_INIT negotiation failed because IKE message from peer was received on the wrong interface.                                                       | IKEv2 %s exchange from %s to %s failed. Gateway-Endpoint='%s'. Reason=Received message on wrong interface '%s'(index:%d). Expecting it to be received on '%s'. | IKEv2 \${exchange_type} exchange from \${local_addr} to \${peer_addr} failed. Gateway-Endpoint='\${gw-ep}'. Reason=Received message on wrong interface. '\${received_if}' (index:\${received_ifindex}). Expecting it to be received on '\${expected_if}'. |
| 021A000B | ERROR | VPN /<br>IPSEC | IKEv2 remote<br>gateway endpoint ID<br>mismatch       | IKEv2 IKE_AUTH exchange from 172.16.12.82:500 to 172.16.12.81:500 failed. Gateway-Endpoint='gateway.1'. Reason=Received ID did not match the configured remote gateway endpoint ID.                             | IKEv2 IKE_AUTH negotiation failed because the remote ID in the gateway endpoint configuration did not match the proposed ID received from the remote gateway. | IKEv2 %s exchange from %s to %s failed. Gateway-Endpoint='%s'. Reason=Received ID did not match the configured remote gateway endpoint ID.                     | IKEv2 \${exchange_type}<br>exchange from \${local_addr}<br>to \${peer_addr} failed.<br>Gateway-Endpoint='\${gw-ep}'.<br>Reason=Received ID did not<br>match the configured remote<br>gateway endpoint ID.                                                 |
| 021A000C | ERROR | VPN /<br>IPSEC | IKEv2 local gateway endpoint ID mismatch              | IKEv2 IKE_AUTH exchange from 172.16.12.82:500 to 172.16.12.81:500 failed. Gateway-Endpoint='gateway.1'. Reason=Received ID did not match the configured local gateway endpoint ID.                              | IKEv2 IKE_AUTH negotiation failed because the local ID in the gateway endpoint configuration did not match the proposed ID received from the remote gateway.  | IKEv2 %s exchange from %s to %s failed. Gateway-Endpoint='%s'. Reason=Received ID did not match the configured local gateway endpoint ID.                      | IKEv2 \${exchange_type}<br>exchange from \${local_addr}<br>to \${peer_addr} failed.<br>Gateway-Endpoint='\${gw-ep}'.<br>Reason=Received ID did not<br>match the configured local<br>gateway endpoint ID.                                                  |

| ID       | Level | Area           | Name                                                            | Log Message Example                                                                                                    | Description                                                                                                    | Format                                                                                                    | Message Variables                                                                                                    |
|----------|-------|----------------|-----------------------------------------------------------------|----------------------------------------------------------------------------------------------------|----------------------------------------------------------------------------------------------------|----------------------------------------------------------------------------------------------------|----------------------------------------------------------------------------------------------------|
| 021A000D | ERROR | VPN /<br>IPSEC | Received IKEv2<br>message does not<br>have expected<br>payloads | IKEv2 IKE_AUTH exchange from 172.16.12.82:500 to 172.16.12.81:500 failed. Gateway-Endpoint='gateway.1'. Reason=Received IKE_AUTH response message does not have the expected payloads.                                    | IKEv2 message exchange failed because the received message from the peer does not have the expected payloads                                       | IKEv2 %s exchange from %s to %s failed. Gateway-Endpoint='%s'. Reason=Received %s message does not have the expected payloads.                              | IKEv2 \${exchange_type}<br>exchange from \${local_addr}<br>to \${peer_addr} failed.<br>Gateway-Endpoint='\${gw-ep}'.<br>Reason=Received \${msg_<br>info} message does not have<br>the expected payloads.                                                  |
| 021A000E | ERROR | VPN /<br>IPSEC | IKEv2 IKE proposal mismatch                                     | IKEv2 IKE_SA_INIT exchange from 198.51.100.2:500 to 203.0.113.2:500 failed. Gateway- Endpoint='gateway.1'. Reason=IKE proposal did not match. Received encryption 3DES, expected AES.                                     | The IKEv2 message exchange failed because the IKE proposal in the received message did not match the expected proposal.                            | IKEv2 %s exchange from %s to %s failed. Gateway-Endpoint='%s'. Reason=%s                                                                                    | IKEv2 \${exchange_type}<br>exchange from \${local_addr}<br>to \${peer_addr} failed.<br>Gateway-Endpoint='\${gw-ep}'<br>Reason=\${msg_info}                                                                                                    |
| 021A000F | ERROR | VPN /<br>IPSEC | IKEv2 KE DH-Group mismatch                                      | IKEv2 IKE_SA_INIT exchange from 172.16.12.82:500 to 172.16.12.81:500 failed. Gateway- Endpoint='gateway.1'. Reason=DH-Group 14 in the KE payload does not match DH-Group 5 selected in the IKE_SA_INIT response proposal. | IKEv2 message exchange failed because the DH group in the received Key Exchange (KE) payload does not match the DH-Group in the selected proposal. | IKEv2 %s exchange from %s to %s failed. Gateway-Endpoint='%s'. Reason=DH-Group %d in the KE payload does not match DH-Group %d selected in the %s proposal. | IKEv2 \${exchange_type} exchange from \${local_addr} to \${peer_addr} failed. Gateway-Endpoint='\${gw-ep}'. Reason=DH-Group \${recvd_dh_group} in the KE payload does not match the DH-Group \${selected_dh_group} selected in the \${msg_info} proposal. |
| 021A0010 | ERROR | VPN /<br>IPSEC | IKEv2 IPSec KE<br>DH-Group mismatch                             | IKEv2 CREATE_CHILD_SA exchange from                                                                                                    | IKEv2 message exchange failed                                                                                                    | IKEv2 %s exchange from %s to %s failed. Tunnel='%s'. Reason=DH-                                                                                             | IKEv2 \${exchange_type} exchange from \${local_addr}                                                                                                    |

| ID       | Level | Area           | Name                                                                                  | Log Message Example                                                                                                    | Description                                                                                                    | Format                                                                                                    | Message Variables                                                                                                    |
|----------|-------|----------------|---------------------------------------------------------------------------------------|----------------------------------------------------------------------------------------------------|----------------------------------------------------------------------------------------------------|----------------------------------------------------------------------------------------------------|----------------------------------------------------------------------------------------------------|
|          |       |                |                                                                                       | 172.16.12.82:500 to 172.16.12.81:500 failed. Tunnel='tunnel.1'. Reason=DH-Group 14 in the KE payload does not match DH-Group 5 selected in the CREATE_CHILD_SA request proposal. | because the DH group in the received Key Exchange (KE) payload does not match the DH-Group in the selected proposal. | Group %d in the KE payload does not match DH-Group %d selected in the %s proposal.                                     | to \${peer_addr} failed. Gateway-Endpoint='\${gw-ep}'. Reason=DH-Group \${recvd_ dh_group} in the KE payload does not match the DH-Group \${selected_dh_group} selected in the \${msg_info} proposal. |
| 021A0011 | ERROR | VPN /<br>IPSEC | Received<br>unacceptable traffic<br>selector during first<br>CHILD SA<br>negotiation. | IKEv2 IKE_AUTH exchange from 172.16.12.82:500 to 172.16.12.81:500 failed. Gateway-Endpoint='gateway.1'. Reason=Received unacceptable traffic selector in IKE_AUTH request.       | IKEv2 first CHILD SA creation failed because the peer sent an unacceptable traffic selector.                         | IKEv2 %s exchange from %s to %s failed. Gateway-Endpoint='%s'. Reason=Received unacceptable traffic selector in %s.    | IKEv2 \${exchange_type}<br>exchange from \${local_addr}<br>to \${peer_addr} failed.<br>Gateway-Endpoint='\${gw-ep}'.<br>Reason=Received<br>unacceptable traffic selector in<br>\${msg_info}.          |
| 021A0012 | ERROR | VPN /<br>IPSEC | IKEv2 peer authentication method mismatch.                                            | IKEv2 IKE_AUTH exchange from 172.16.12.82:500 to 172.16.12.81:500 failed. Gateway-Endpoint='gateway.1'. Reason=Received authentication method PSK, expecting RSA certificate.    | IKEv2 tunnel negotiation failed because the incorrect authenticate method was proposed by the remote gateway.        | IKEv2 %s exchange from %s to %s failed. Gateway-Endpoint='%s'. Reason=Received authentication method %s, expecting %s. | IKEv2 \${exchange_type}<br>exchange from \${local_addr}<br>to \${peer_addr} failed.<br>Reason=Received<br>authentication method<br>\${received}, expecting<br>\${expected}.                           |

| ID       | Level | Area           | Name                                                                 | Log Message Example                                                                                                    | Description                                                                                          | Format                                                                                                    | Message Variables                                                                                                    |
|----------|-------|----------------|----------------------------------------------------------------------|----------------------------------------------------------------------------------------------------|----------------------------------------------------------------------------------------------------|----------------------------------------------------------------------------------------------------|----------------------------------------------------------------------------------------------------|
| 021A0013 | ERROR | VPN /<br>IPSEC | IKEv2 peer<br>authentication failed                                  | IKEv2 IKE_AUTH exchange from 172.16.12.82:500 to 172.16.12.81:500 failed. Gateway-Endpoint='gateway.1'. Reason=Remote gateway endpoint RSA certificate authentication failed.                          | IKEv2 tunnel negotiation failed because the local gateway could not authenticate the remote gateway. | IKEv2 %s exchange from %s to %s failed. Gateway-Endpoint='%s'. Reason=Remote gateway endpoint %s authentication failed.                                       | IKEv2 \${exchange_type}<br>exchange from \${local_addr}<br>to \${peer_addr} failed.<br>Reason=Remote gateway<br>endpoint \${auth_method}<br>authentication failed.                             |
| 021A0014 | ERROR | VPN /<br>IPSEC | IKEv2 PSK<br>mismatch                                                | IKEv2 IKE_AUTH exchange from 172.16.12.82:500 to 172.16.12.81:500 failed. Gateway-Endpoint='gateway.1'. Reason=Remote gateway endpoint authentication failed due to a possible shared secret mismatch. | IKEv2 tunnel negotiation failed because of possible PSK mismatch.                                    | IKEv2 %s exchange from %s to %s failed. Gateway-Endpoint='%s'. Reason=Remote gateway endpoint authentication failed due to a possible shared secret mismatch. | IKEv2 \${exchange_type}<br>exchange from \${local_addr}<br>to \${peer_addr} failed.<br>Reason=Remote gateway<br>endpoint authentication failed<br>due to a possible shared secret<br>mismatch. |
| 021A0015 | ERROR | VPN /<br>IPSEC | Received IKEv2 IKE_SA_INIT notification error message.               | IKEv2 IKE_SA_INIT exchange from 172.16.12.82:500 to 172.16.12.81:500 failed. Gateway- Endpoint='gateway.1'. Reason=Received N(NO_ PROPOSAL_CHOSEN) message.                                            | IKEv2 IKE_SA_INIT negotiation failed because the peer sent a notification error message.             | IKEv2 %s exchange from %s to %s failed. Gateway-Endpoint='%s'. Reason=Received %s message.                                                                    | IKEv2 \${exchange_type}<br>exchange from \${local_addr}<br>to \${peer_addr} failed.<br>Gateway-Endpoint='\${gw-ep}'.<br>Reason=Received \${notify_<br>msg} message.                            |
| 021A0016 | ERROR | VPN /<br>IPSEC | Received IKEv2 CREATE_CHILD_ SA/IKE_AUTH notification error message. | IKEv2 IKE_AUTH exchange<br>from 10.139.36.185:500 to<br>10.139.36.195:500 failed.<br>Tunnel='tunnel.1'.<br>Reason=Received N(NO_<br>PROPOSAL_CHOSEN)                                                   | IKEv2 CREATE_ CHILD_SA/IKE_ AUTH negotiation failed because peer sent a notification error message.  | IKEv2 %s exchange from %s to %s failed. Tunnel='%s'. Reason=Received %s message.                                                                              | IKEv2 \${exchange_type}<br>exchange from \${local_addr}<br>to \${peer_addr} failed.<br>Tunnel='\${tunnel_name}'.<br>Reason=Received \${notify_<br>msg} message.                                |

| ID       | Level | Area           | Name                                                          | Log Message Example                                                                                                    | Description                                                                                                    | Format                                                                                                    | Message Variables                                                                                                    |
|----------|-------|----------------|---------------------------------------------------------------|----------------------------------------------------------------------------------------------------|----------------------------------------------------------------------------------------------------|----------------------------------------------------------------------------------------------------|----------------------------------------------------------------------------------------------------|
|          |       |                |                                                               | message.                                                                                                    |                                                                                                    |                                                                                                    |                                                                                                    |
| 021A0017 | INFO  | VPN /<br>IPSEC | IKEv2 IKE SA established                                      | IKEv2 IKE SA established successfully as initiator for 'gateway.1' gateway endpoint. local-gw:10.139.36.185:500 remote-gw:10.139.36.195:500 SA ID:0xbc2188a5.                   | IKEv2 IKE SA is established because IKE_AUTH negotiation is finished or IKE SA is rekeyed.                                | IKEv2 IKE SA established successfully as %s for '%s' gateway endpoint. local-gw:%s remotegw:%s SA ID:0x%08x.   | IKEv2 IKE SA established successfully as \${exchange_role} for '\${gw-ep}' gateway endpoint. local-gw:\${local_addr} remote-gw:\${peer_addr} SA ID:\${sa_id}.               |
| 021A0018 | ERROR | VPN /<br>IPSEC | IKEv2 tunnel proposal mismatch.                               | IKEv2 CREATE_CHILD_SA exchange from 198.51.100.2:500 to 203.0.113.2:500 failed. Tunnel='tunnel.1'. Reason=IPSec proposal did not match. Received encryption 3DES, expected AES. | The IKEv2 message exchange failed because the IPSec proposal in the received message did not match the expected proposal. | IKEv2 %s exchange from %s to %s failed. Tunnel='%s'. Reason=%s                                                 | IKEv2 \${exchange_type}<br>exchange from \${local_addr}<br>to \${peer_addr} failed.<br>Tunnel='\${tunnel}'.<br>Reason=\${msg_info}                                          |
| 021A0019 | ERROR | VPN /<br>IPSEC | Received invalid SPI<br>during first CHILD<br>SA negotiation. | IKEv2 IKE_AUTH exchange from 172.16.12.82:500 to 172.16.12.81:500 failed. Tunnel='tunnel.1'. Reason=Peer proposed invalid SPI in IKE_AUTH request.                              | IKEv2 first CHILD SA<br>creation failed<br>because the peer<br>sent an invalid SPI.                                       | IKEv2 %s exchange from %s to %s failed. Tunnel='%s'. Reason=Peer proposed invalid SPI in %s.                   | IKEv2 \${exchange_type} exchange from \${local_addr} to \${peer_addr} failed. Tunnel='\${tunnel}'. Reason=Peer proposed invalid SPI in \${msg_info}.                        |
| 021A001A | ERROR | VPN /<br>IPSEC | Received invalid SPI<br>during IKEv2 IPSec<br>SA rekey        | IKEv2 CREATE_CHILD_SA exchange from 172.16.12.82:500 to 172.16.12.81:500 failed. Tunnel='tunnel.1'. Reason=Could not find child                                                 | IKEv2 IPSec SA<br>rekey failed because<br>the peer sent an<br>invalid SPI.                                                | IKEv2 %s exchange from %s to %s failed. Tunnel='%s'. Reason=Could not find child SA by received SPI %0x in %s. | IKEv2 \${exchange_type}<br>exchange from \${local_addr}<br>to \${peer_addr} failed.<br>Tunnel='\${tunnel}'.<br>Reason=Could not find child<br>SA by received SPI \${spi} in |

| ID       | Level | Area           | Name                                                       | Log Message Example                                                                                                    | Description                                                                                                    | Format                                                                                                    | Message Variables                                                                                                    |
|----------|-------|----------------|------------------------------------------------------------|----------------------------------------------------------------------------------------------------|----------------------------------------------------------------------------------------------------|----------------------------------------------------------------------------------------------------|----------------------------------------------------------------------------------------------------|
|          |       |                |                                                            | SA by received SPI<br>0xbaba1509 in CREATE_<br>CHILD_SA(REKEY[CHILD<br>SA]) request.                                                                                                    |                                                                                                    |                                                                                                    | \${msg_info}.                                                                                                    |
| 021A001B | ERROR | VPN /<br>IPSEC | No response from remote gateway                            | IKEv2 exchange from 172.16.12.82:500 to 172.16.12.81:500 failed. Gateway-Endpoint='gateway.1'. Reason=No response for IKE_AUTH request message. Check the connection between the local and remote gateway endpoints. | IKEv2 connection was terminated because there was no response from the remote site.                                                                 | IKEv2 exchange from %s to %s failed. Gateway-Endpoint='%s'. Reason=No response for %s message. Check the connection between the local and remote gateway endpoints. | IKEv2 exchange from \${local_addr} to \${peer_addr} failed. Gateway-Endpoint='\${gw-ep}'. Reason=No response for \${msg_info} message. Check the connection between the local and remote gateway endpoints. |
| 021A001C | INFO  | VPN /<br>IPSEC | IKEv2 IKE SA is waiting for the user authentication result | Dropped IKEv2 IKE_AUTH message from 198.51.100.2:4500. Gateway-Endpoint='ikev2_ mobileuser'. Reason=Waiting for the EAP_MSCHAPv2 user authentication result.                                                         | The Firebox ignored an IKEv2 message because the corresponding IKE SA is waiting for the user authentication result from the authentication module. | Dropped IKEv2 %s message from %s. Gateway-Endpoint='%s'. Reason=Waiting for the %s user authentication result.                                                      | Dropped IKEv2 \${exchange_type} message from \${peer_addr}. Gateway-Endpoint='\${gw-ep}' Reason=Waiting for the \${user-auth-protocol} user authentication result.                                          |
| 021A001D | ERROR | VPN /<br>IPSEC | IKEv2 gateway ID mismatch                                  | IKEv2 IKE_AUTH exchange from 198.51.100.2 to 203.0.113.2:500 failed. Gateway-Endpoint='ikev2_mobileuser'. Reason=The Mobile VPN with IKEv2 profile is not enabled.                                                   | IKEv2 IKE_AUTH negotiation failed because Mobile VPN for IKEv2 is not enabled on this gateway.                                                      | IKEv2 %s exchange from %s to %s failed. Gateway-Endpoint='%s'. Reason=The Mobile VPN with IKEv2 profile is not enabled.                                             | IKEv2 \${exchange_type}<br>exchange from \${local_addr}<br>to \${peer_addr} failed.<br>Gateway-Endpoint='\${gw-ep}'<br>Reason=Mobile VPN with<br>IKEv2 profile is not enabled.                              |

| ID       | Level | Area           | Name                                                              | Log Message Example                                                                                                    | Description                                                                                                    | Format                                                                                                    | Message Variables                                                                                                    |
|----------|-------|----------------|-------------------------------------------------------------------|----------------------------------------------------------------------------------------------------|----------------------------------------------------------------------------------------------------|----------------------------------------------------------------------------------------------------|----------------------------------------------------------------------------------------------------|
| 021A001E | ERROR | VPN /<br>IPSEC | IKEv2 received invalid EAP information                            | IKEv2 IKE_AUTH EAP exchange from 198.51.100.2:4500 to 203.0.113.2:4500 failed. Gateway-Endpoint='WG IKEv2 MVPN'. Reason='example' authentication domain is not configured.                                                                        | IKEv2 IKE_AUTH EAP negotiation failed because IKEv2 Mobile VPN client sent invalid information.                                                                                                    | IKEv2 %s EAP exchange from %s to %s failed. Gateway-Endpoint='%s'. Reason=%s                                                                                                    | IKEv2 \${exchange_type} EAP exchange from \${local_addr} to \${peer_addr} failed. Gateway-Endpoint='\${gw-ep}' Reason=\${reason}                                                                                                    |
| 021A001F | ERROR | VPN /<br>IPSEC | IKEv2 IKE_SA_INIT<br>message received<br>on wrong interface<br>IP | IKEv2 IKE_SA_INIT exchange from 198.51.100.2:500 to 192.0.2.2:500 failed. Gateway- Endpoint='gateway.1'. Reason=Received message with wrong interface IP address 192.0.2.2. Expecting peer to use remote gateway endpoint IP address 203.0.113.2. | IKEv2 message exchange failed because IKE message from the peer was received on the wrong interface IP address. Check the local and remote gateway IP address in the gateway endpoint configuration on both the local and remote gateways. | IKEv2 %s exchange from %s to %s failed. Gateway-Endpoint='%s'. Reason=Received message with wrong interface IP address %s. Expecting peer to use remote gateway endpoint IP address %s. | IKEv2 \${exchange_type} exchange from \${local_addr} to \${peer_addr} failed. Gateway-Endpoint='\${gw-ep}' Reason=Received message with the wrong interface IP address \${received_ip}. Expecting peer to use remote gateway endpoint IP address \${expected_ip}. |
| 021A0020 | ERROR | VPN /<br>IPSEC | IKEv2 IKE_AUTH message received on wrong interface IP             | IKEv2 IKE_AUTH exchange from 198.51.100.2:500 to 192.0.2.2:500 failed. Gateway-Endpoint='m500-197'. Reason=Received message with the wrong interface IP address 192.0.2.2. Expecting peer to use remote gateway endpoint IP address               | IKEv2 message exchange failed because IKE message from the peer was received on the wrong interface IP address. Check the local and remote gateway IP address in the gateway                                                               | IKEv2 %s exchange from %s to %s failed. Gateway-Endpoint='%s'. Reason=Received message with wrong interface IP address %s. Expecting peer to use remote gateway endpoint IP address %s. | IKEv2 \${exchange_type} exchange from \${local_addr} to \${peer_addr} failed. Gateway-Endpoint='\${gw-ep}' Reason=Received message with wrong interface IP address \${received_ip}. Expecting peer to use remote gateway endpoint IP address \${expected_ip}.     |

| ID       | Level | Area            | Name                | Log Message Example                                                                                              | Description                                                                     | Format                                                                                                    | Message Variables                                                                                                    |
|----------|-------|-----------------|---------------------|----------------------------------------------------------------------------------------------------|---------------------------------------------------------------------------------|----------------------------------------------------------------------------------------------------|----------------------------------------------------------------------------------------------------|
|          |       |                 |                     | 203.0.113.2.                                                                                                    | endpoint<br>configuration on both<br>the local and remote<br>gateways.          |                                                                                                    |                                                                                                    |
| 25000000 | INFO  | VPN /<br>SSLVPN | User login          | Mobile VPN with SSL user tsmith logged in. Virtual IP address is 192.168.113.2. Real IP address is 192.51.100.2. | %s %s logged in.<br>Virtual IP address is<br>%s. Real IP address<br>is %s.      | A user logged in to VPN with SSL. The log message specifies the VPN user type,and the user's name, virtual IP address, and real IP address. | \${vpn_user_type} \${user_<br>name} logged in. Virtual IP<br>address is \${virtual_ipaddr}.<br>Real IP address is \${real_<br>ipaddr}. |
| 25000001 | INFO  | VPN /<br>SSLVPN | User log off        | Mobile VPN with SSL user tsmith logged off. Virtual IP address is 192.168.113.2.                                 | %s %s logged off.<br>Virtual IP address is<br>%s.                               | The VPN with SSL user with the specified virtual IP address logged out.                                                                     | \${vpn_user_type} \${user_<br>name} logged off. Virtual IP<br>address was \${virtual_ipaddr}.                                          |
| 5B010004 | INFO  | VPN/L2TP        | Update user session | Updated Mobile VPN with L2TP session for user 'Firebox-DB\test', virtual IP address '192.168.113.2'.             | Updated Mobile VPN with L2TP session for user '%s\%s', virtual IP address '%s'. | Mobile VPN with L2TP updated the session for the specified user. The log message specifies the assigned virtual IP address.                 | _                                                                                                    |
| 5B010005 | INFO  | VPN/L2TP        | Delete user session | Deleted Mobile VPN with L2TP session for user 'Firebox-DB\test', virtual IP address '192.168.113.2'.             | Deleted Mobile VPN with L2TP session for user '%s\%s', virtual IP address '%s'. | Deleted a Mobile VPN with L2TP session with the specified virtual IP address.                                                               | _                                                                                                    |

### **Event**

VPN log messages of the *Event* log type.

| ID       | Level | Area        | Name                           | Log Message Example                                                                                                    | Description                                                                                                    | Format                                                                                                    | Message Variables                                                                                                    |
|----------|-------|-------------|--------------------------------|----------------------------------------------------------------------------------------------------|----------------------------------------------------------------------------------------------------|----------------------------------------------------------------------------------------------------|----------------------------------------------------------------------------------------------------|
| 02010001 | INFO  | VPN/IPSEC   | IKE process starts             | WatchGuard iked<br>v11.6.B341909 (C) 1996-<br>2012 WatchGuard<br>Technologies Inc. starts at<br>Wed Jun 30 21:49:08 2012                                          | The IPSec IKE process started.                                                                                            | WatchGuard iked v%s %s starts at %s                                                                                                    | _                                                                                                    |
| 02010002 | INFO  | VPN / IPSEC | Configuration update started   | Started processing a configuration setting                                                                                                    | An IPSec configuration update started.                                                                                    | Started to process a configuration setting                                                                                                  | _                                                                                                    |
| 02010003 | INFO  | VPN/IPSEC   | Configuration update completed | A configuration setting has been processed successfully                                                                                                    | An IPSec configuration update was successfully completed.                                                                 | A configuration setting has been processed successfully                                                                                     | _                                                                                                    |
| 02010004 | WARN  | VPN/IPSEC   | Device not activated           | WARNING! Tunnel negotiation is NOT allowed because the local box is not activated yet(no "LIVESECURITY" feature key is found)!!                                   | The device is not activated. IPSec tunnels cannot be established.                                                         | WARNING! Tunnel negotiation is<br>NOT allowed because the local<br>box is not activated yet(no<br>"LIVESECURITY" feature key is<br>found)!! | _                                                                                                    |
| 02070001 | INFO  | VPN/IPSEC   | Tunnel established or re-keyed | 'gateway.1' BOVPN IPSec<br>tunnel is established.<br>local:192.168.81.0/28<br>remote:192.168.25.0/28 in-<br>SA:0x445e72b7 out-<br>SA:0x5f9f256f<br>role:responder | The IPSec tunnel was established or re-keyed successfully. The log message includes the security association identifiers. | '%s' %s IPSec tunnel is %s.<br>local:%s remote:%s in-<br>SA:0x%08x out-SA:0x%08x<br>role:%s                                                 | \${gateway} \${tunnel_type}<br>IPSec tunnel is \${action}.<br>local:\${local}<br>remote:\${remote} in-<br>spi:\${in_spi} out-spi:\${out_<br>spi} role:\${nego_role} |
| 02090001 | WARN  | VPN / IPSEC | BOVPN tunnel limit reached     | The maximum number of allowed active BOVPN                                                                                                    | The maximum allowed number of BOVPN                                                                                       | The maximum number of active allowed BOVPN tunnels has been                                                                                 | _                                                                                                    |

| ID       | Level | Area        | Name                                       | Log Message Example                                              | Description                                                                                                    | Format                                                           | Message Variables |
|----------|-------|-------------|--------------------------------------------|------------------------------------------------------------------|----------------------------------------------------------------------------------------------------|------------------------------------------------------------------|-------------------|
|          |       |             |                                            | tunnels has been reached (Maximum: 500 Current: 500).            | tunnel routes have<br>been established. No<br>new tunnel routes can<br>be created until active<br>tunnel routes expire or<br>are deleted. | reached (Maximum: %d Current: %d)                                |                   |
| 02090002 | INFO  | VPN / IPSEC | IKE process<br>FireCluster role<br>changed | A FireCluster failover occurred. The cluster master has changed. | The cluster master has changed because of a FireCluster failover. The local device will not handle IKE negotiation.                       | A FireCluster failover occurred. The cluster master has changed. | _                 |
| 5B010001 | INFO  | VPN/L2TP    | Daemon started                             | The Mobile VPN with L2TP daemon started successfully.            | The Mobile VPN with L2TP daemon started successfully.                                                                                     | The Mobile VPN with L2TP daemon started.                         | _                 |
| 5B010002 | INFO  | VPN/L2TP    | Configuration updated                      | Updating configuration for Mobile VPN with L2TP.                 | Updating configuration for Mobile VPN with L2TP.                                                                                          | The Mobile VPN with L2TP daemon received a configuration update. | _                 |
| 5B010003 | INFO  | VPN/L2TP    | Daemon stopped                             | Stopped Mobile VPN with L2TP daemon.                             | Stopped Mobile VPN with L2TP daemon.                                                                                                    | The Mobile VPN with L2TP daemon stopped.                         | -                 |

| ID       | Level | Area                                                     | Name                                             | Log Message Example                                                                                                    | Description                                                                                                   | Format                                                                     | Message Variables                                                                                                    |
|----------|-------|----------------------------------------------------------|--------------------------------------------------|----------------------------------------------------------------------------------------------------|----------------------------------------------------------------------------------------------------|----------------------------------------------------------------------------|----------------------------------------------------------------------------------------------------|
| 78000000 | ERROR | VPN / VPN<br>TDR Host<br>Sensor<br>Enforcement<br>Module | VPN TDR Host<br>Sensor<br>Enforcement failure    | VPN (SSL) connection by user jdoe@myexample.com failed to meet TDR Host Sensor Enforcement requirement: Host Sensor connection failed. | VPN (%s) connection<br>by user %s%s%s<br>failed to meet TDR<br>Host Sensor<br>Enforcement<br>requirement: %s. | Mobile VPN connection did not meet TDR Host Sensor Enforcement requirement | VPN ({\$vpn_type}) connection by user \${user}@\${domain} failed to meet TDR Host Sensor Enforcement requirement: \${reason}. |
| 78000001 | INFO  | VPN / VPN<br>TDR Host<br>Sensor<br>Enforcement<br>Module | VPN TDR Host<br>Sensor<br>Enforcement<br>success | VPN (IKEv2) connection by user jdoe@Firebox-DB met all TDR Host Sensor Enforcement requirements.                                       | VPN (%s) connection<br>by user %s%s%s met<br>all TDR Host Sensor<br>Enforcement<br>requirements.              | Mobile VPN connection met all TDR Host Sensor Enforcement requirement      | VPN ({\$vpn_type}) connection by user \${user}@\${domain} met all TDR Host Sensor Enforcement requirements.                   |

## **Mobile Security Log Messages**

Mobile Security log messages are generated for activity related to traffic through your Firebox from mobile devices. This includes traffic related to FireClient and Endpoint Manager.

#### **Event**

Mobile Security log messages of the Event log type.

| ID      | Level | Area                                        | Name                                           | Log Message Example                                                                                                    | Description                                                                                                    | Format                                                                                                    | Message Variables |
|---------|-------|---------------------------------------------|------------------------------------------------|----------------------------------------------------------------------------------------------------|----------------------------------------------------------------------------------------------------|----------------------------------------------------------------------------------------------------|-------------------|
| 7000001 | ERROR | Mobile<br>Security /<br>Endpoint<br>Manager | Mobile security license limit reached          | Rejected a FireClient user login because the licensed maximum number of concurrent Mobile Security users has been reached.  Maximum: 50 | A user login from FireClient was rejected because the number of concurrently connected Mobile Security users has reached the limit supported by the Mobile Security license. The log message specifies the maximum allowed number of concurrent Mobile Security users. | Rejected a FireClient user login because the licensed maximum number of concurrent Mobile Security users has been reached. Maximum: %d |                   |
| 7000002 | WARN  | Mobile<br>Security /<br>Endpoint<br>Manager | Mobile security license high watermark reached | The number of connected Mobile Security users has reached 90 percent of the licensed capacity. Maximum: 50                              | The number of concurrently connected Mobile Security users has                                                                                                    | The number of connected Mobile<br>Security users has reached 90 percent<br>of the licensed capacity. Maximum: %d                       | _                 |

| ID       | Level | Area                                        | Name                             | Log Message Example                                                                 | Description                                                                                                    | Format                                           | Message Variables |
|----------|-------|---------------------------------------------|----------------------------------|-------------------------------------------------------------------------------------|----------------------------------------------------------------------------------------------------|--------------------------------------------------|-------------------|
|          |       |                                             |                                  |                                                                                     | reached 90 percent of the capacity supported by the Mobile Security license. The log message specifies the supported maximum number of concurrent Mobile Security users. |                                                  |                   |
| 70010000 | INFO  | Mobile<br>Security /<br>Endpoint<br>Manager | Mobile device<br>connect         | Mobile device eee66f78-3d74-4002-8161-95938dca4390 is connected.                    | FireClient on the device has connected to the Firebox.                                                                                                    | Mobile device %s is connected.                   | _                 |
| 70010001 | INFO  | Mobile<br>Security /<br>Endpoint<br>Manager | Mobile device user already login | Mobile device eee66f78-3d74-4002-8161-95938dca4390: user joe has already logged in. | User has logged in to Firebox from the device prior to the connection request.                                                                                           | Mobile device %s: user %s has already logged in. | _                 |
| 70010002 | INFO  | Mobile<br>Security /<br>Endpoint<br>Manager | Mobile device user<br>login      | Mobile device eee66f78-3d74-4002-8161-95938dca4390: user joe logged in.             | User has logged in to Firebox through FireClient on the device.                                                                                                    | Mobile device %s: user %s logged in.             | _                 |
| 70010003 | INFO  | Mobile<br>Security /                        | Mobile device user logout        | Mobile device eee66f78-<br>3d74-4002-8161-                                          | User has logged out of Firebox                                                                                                    | Mobile device %s: user %s logged out.            | _                 |

| ID       | Level | Area                                        | Name                                | Log Message Example                                                                              | Description                                                                                                    | Format                                                         | Message Variables |
|----------|-------|---------------------------------------------|-------------------------------------|--------------------------------------------------------------------------------------------------|----------------------------------------------------------------------------------------------------|----------------------------------------------------------------|-------------------|
|          |       | Endpoint<br>Manager                         |                                     | 95938dca4390: user joe logged out.                                                               | from FireClient on the device.                                                                                                    |                                                                |                   |
| 70010004 | INFO  | Mobile<br>Security /<br>Endpoint<br>Manager | Mobile device idle disconnected     | Mobile device eee66f78-3d74-4002-8161-95938dca4390 is disconnected due to FireClient inactivity. | FireClient on the device is considered disconnected due to inactivity.                                                                                        | Mobile device %s is disconnected due to FireClient inactivity. | _                 |
| 70010005 | INFO  | Mobile<br>Security /<br>Endpoint<br>Manager | Mobile device disconneted           | Mobile device eee66f78-<br>3d74-4002-8161-<br>95938dca4390 is<br>disconnected.                   | FireClient on the device has disconnected.                                                                                                    | Mobile device %s is disconnected.                              | _                 |
| 70010006 | INFO  | Mobile<br>Security /<br>Endpoint<br>Manager | Mobile device<br>Unknown compliance | Mobile device eee66f78-3d74-4002-8161-95938dca4390 compliance status is Unknown.                 | Mobile device compliance status is Unknown. This could be because the compliance check is in progress, or because FireClient on the device is not responding. | Mobile device %s compliance status is Unknown.                 | _                 |
| 70010007 | INFO  | Mobile<br>Security /<br>Endpoint<br>Manager | Mobile device<br>Compliant          | Mobile device eee66f78-3d74-4002-8161-95938dca4390 compliance status is Compliant.               | Mobile device compliance status is Compliant, because it meets the compliance requirements.                                                                   | Mobile device %s compliance status is Compliant.               | _                 |

| ID       | Level | Area                                        | Name                                              | Log Message Example                                                                                                    | Description                                                                                              | Format                                                                                | Message Variables                                                                                                    |
|----------|-------|---------------------------------------------|---------------------------------------------------|----------------------------------------------------------------------------------------------------|----------------------------------------------------------------------------------------------------|---------------------------------------------------------------------------------------|----------------------------------------------------------------------------------------------------|
| 70010008 | INFO  | Mobile<br>Security /<br>Endpoint<br>Manager | Mobile device Not<br>Compliant                    | Mobile device eee66f78-3d74-4002-8161-95938dca4390 compliance status is Not Compliant.                                                              | Mobile device compliance status is Not Compliant, because it does not meet the compliance requirements.  | Mobile device %s compliance status is Not Compliant.                                  | _                                                                                                    |
| 70010009 | INFO  | Mobile<br>Security /<br>Endpoint<br>Manager | Mobile device user session recreated              | Mobile device eee66f78-3d74-4002-8161-95938dca4390: session for user joe is recreated.                                                              | User session is recreated because the mobile device IP address changed.                                  | Mobile device %s: session for user %s is recreated.                                   | _                                                                                                    |
| 70020000 | INFO  | Mobile<br>Security /<br>Endpoint<br>Manager | Mobile device Authorization Agreement sign action | Mobile device eee66f78-3d74-4002-8161-95938dca4390: device authorization agreement (version 1) is accepted by user joe on 2015-09-0109:10:12 +0800. | The Device Authorization Agreement is either accepted or declined by a user at the specified local time. | Mobile device %s: device authorization agreement (version %d) is %s by user %s on %s. | device \${device id}: device<br>authorization agreement<br>(version \${ver_number}) is<br>\${action} by user \${user} on<br>\${local_time} |